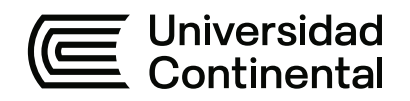

## **FACULTAD DE INGENIERÍA**

Escuela Académico Profesional de Ingeniería Eléctrica

Tesis

# **Diseño de un módulo de control basado en plataforma IOT para el monitoreo remoto de motores de inducción de baja potencia. Huancayo - 2022**

William Huacho Ichpas

Para optar el Título Profesional de Ingeniero Electricista

Huancayo, 2022

Repositorio Institucional Continental<br>Tesis digital

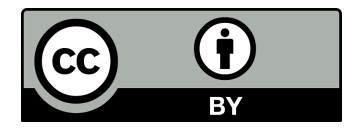

Esta obra está bajo una Licencia "Creative Commons Atribución 4.0 Internacional" .

### **AGRADECIMIENTOS**

<span id="page-2-0"></span>A Dios por darme salud, alimentación, techo, trabajo y por permitirme desarrollar este proyecto.

A la universidad por darme la oportunidad de recibir formación y a mi asesor por el apoyo brindado en el desarrollo de este proyecto.

A mis padres por darme su apoyo incondicional en todo momento sin importar las condiciones.

## <span id="page-3-0"></span>**DEDICATORIA**

Esta tesis la dedico a mis padres: Augusto e Isidora por darme el apoyo necesario.

### **RESUMEN**

<span id="page-4-0"></span>En esta tesis titulada: «Diseño de módulo de control basado en plataforma IoT para monitoreo de motor de inducción de baja potencia. Huancayo – 2022» tiene la finalidad la utilización de herramientas de IoT. El objetivo de esta investigación es diseñar el módulo de control basado en plataforma IoT para el monitoreo remoto de motores de inducción de baja potencia. El módulo controlador adquiere datos del consumo de corriente y voltaje del motor de inducción mediante el sensor PZEM-004T y la temperatura mediante el sensor termopar tipo K, para el controlador se utiliza el microcontrolador ESP32 y Atmega 2560.

El módulo controlador después de adquirir los parámetros del motor de inducción envía los datos a la nube, el código fuente se desarrolla en el lenguaje C++, desde el servidor IoT de Ubidots se monitorea los parámetros y se controla el motor de inducción en tiempo real, el interfaz es un *dashboard* previamente diseñado. Es posible el ingreso desde distintos dispositivos, los datos se almacenan hasta 30 días, cuando ocurre eventos como incremento de temperatura, envía una alerta a un correo electrónico.

Se utilizó la metodología I+P+D3 que es adecuado para el diseño y desarrollo de nuevos productos, así mismo se utilizó las herramientas como el EasyEDA, CADe SIMU, Ubidots e IDE Arduino para el diseño de cada uno de los subsistemas de este proyecto.

Como resultado de la investigación se desarrolló un prototipo funcional que consta de cuatro subsistemas: electricidad, electrónica, control e interfaz. En las pruebas del funcionamiento se obtuvo resultados satisfactorios. Se recomienda desarrollar proyectos que involucran la aplicación de la industria 4.0, ya que su aplicación adecuada es de impacto. En conclusión, la implementación del IoT a cualquier sector tiene más ventajas que desventajas.

**Palabras clave:** industria 4.0, cuarta revolución industrial, *dashboard,* esp32

### **ABSTRACT**

<span id="page-5-0"></span>In this thesis entitled Control module design based on IoT platform for low power induction motor monitoring. Huancayo - 2022, has the purpose of using IoT tools. The objective of this research is to design the control module based on IoT platform for remote monitoring of low power induction motors. The controller module acquires data of the current consumption and voltage of the induction motor through the PZEM-004T sensor and the temperature through the K-type thermocouple sensor, for the controller the ESP32 and Atmega 2560 microcontroller is used.

The controller module after acquiring the parameters of the induction motor sends the data to the cloud, the source code is developed in the C++ language, from the Ubidots IoT server the parameters are monitored and the induction motor is controlled in real time, the interface is a previously designed dashboard, entry from different devices is possible, the data is stored for up to 30 days, when events such as temperature increases occur, an alert is sent to an email.

The I+P+D3 methodology was used, which is suitable for the design and development of new products, likewise tools such as EasyEDA, CADe SIMU, Ubidots and IDE Arduino were used for the design of each of the subsystems of this project.

As a result of the investigation, a functional prototype consisting of four subsystems was developed; electricity, electronics, control and interface, satisfactory results were obtained in the performance tests. It is recommended to develop projects that involve the application of industry 4.0 since its proper application has an impact. In conclusion, the Implementation of the IoT to any sector has more advantages than disadvantages.

**Keywords:** industry 4.0, fourth industrial revolution, dashboard, esp32.

## ÍNDICE DE CONTENIDOS

<span id="page-6-0"></span>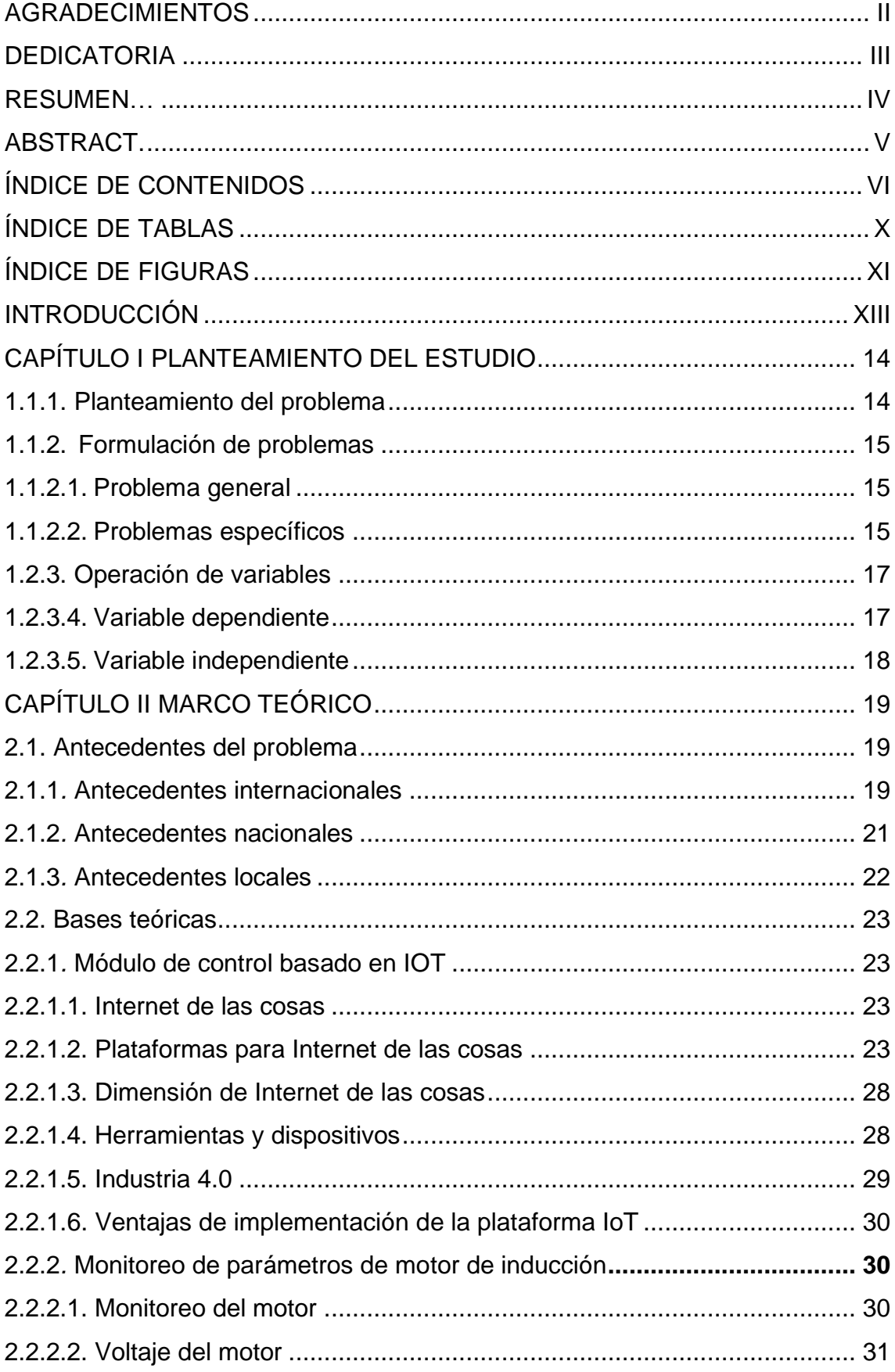

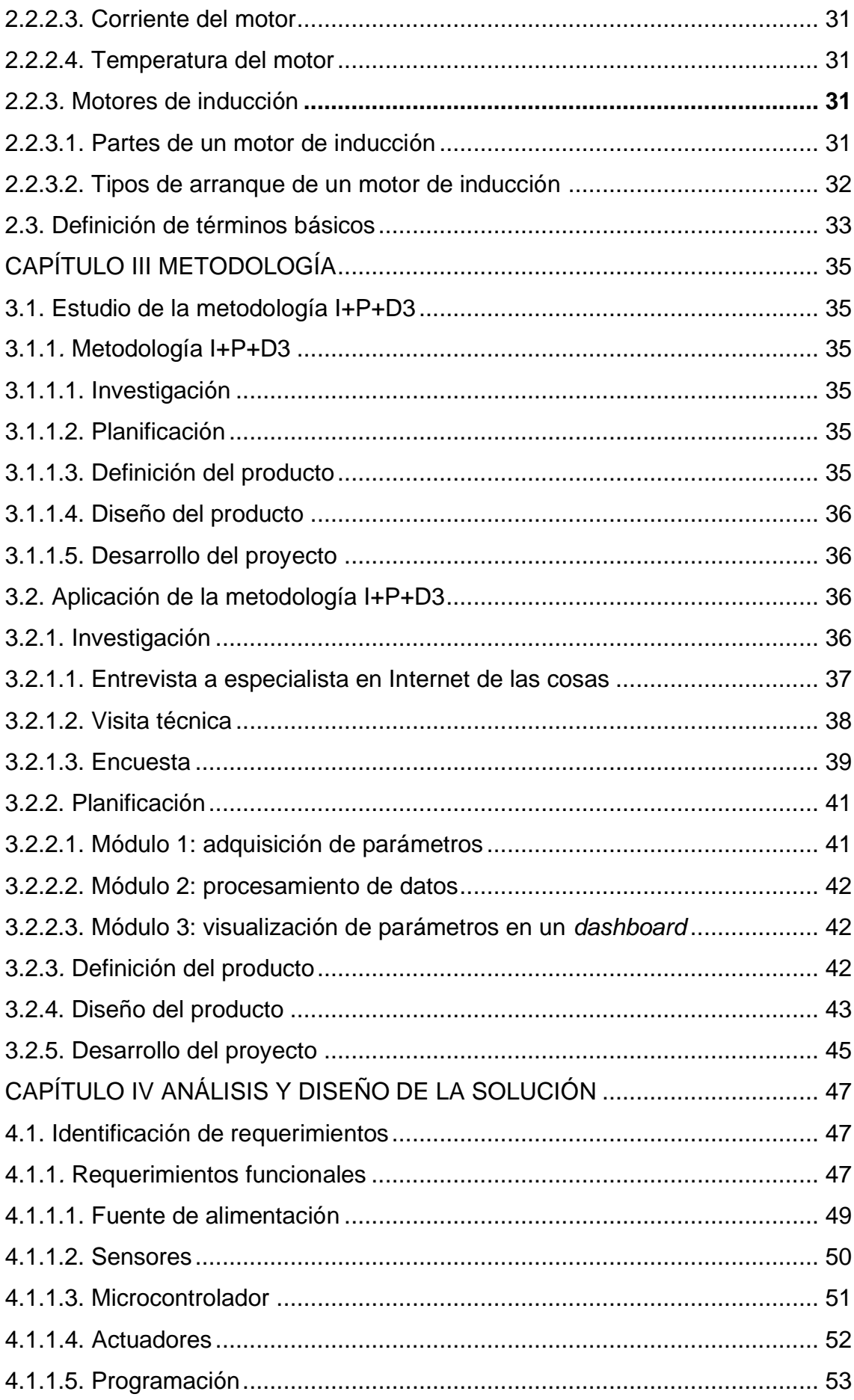

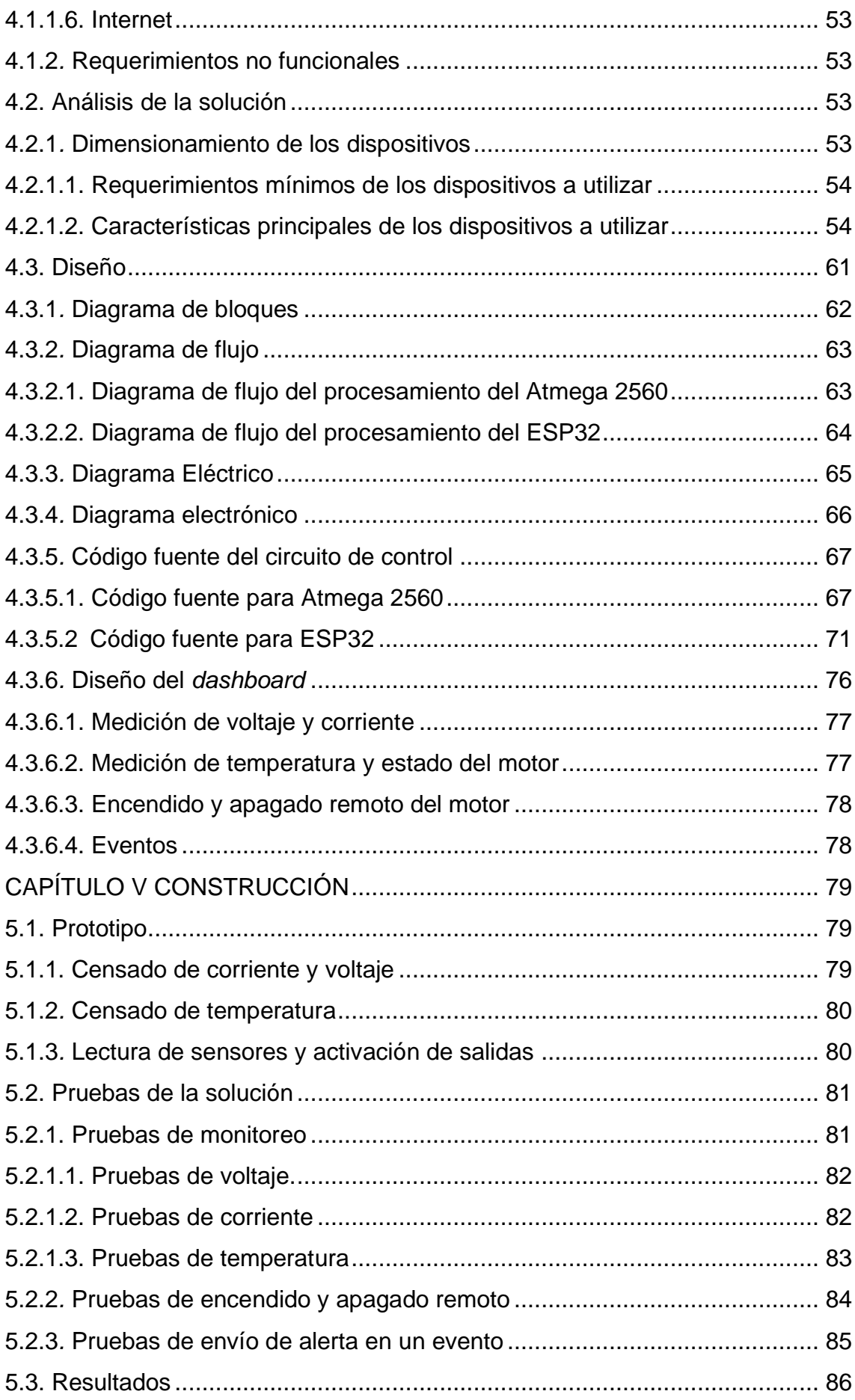

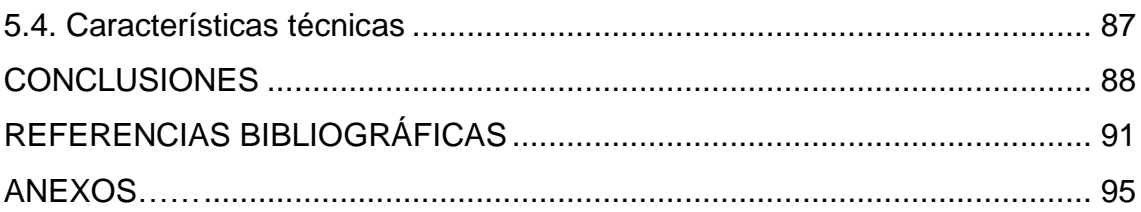

## <span id="page-10-0"></span>**ÍNDICE DE TABLAS**

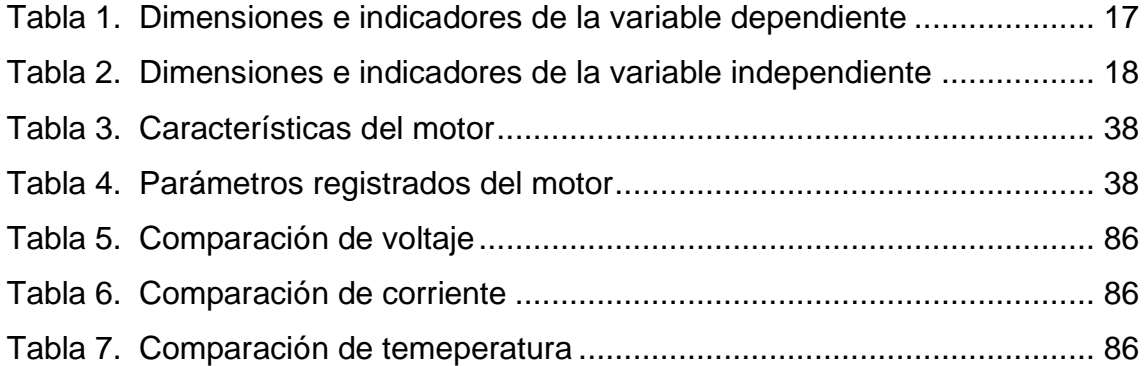

## **ÍNDICE DE FIGURAS**

<span id="page-11-0"></span>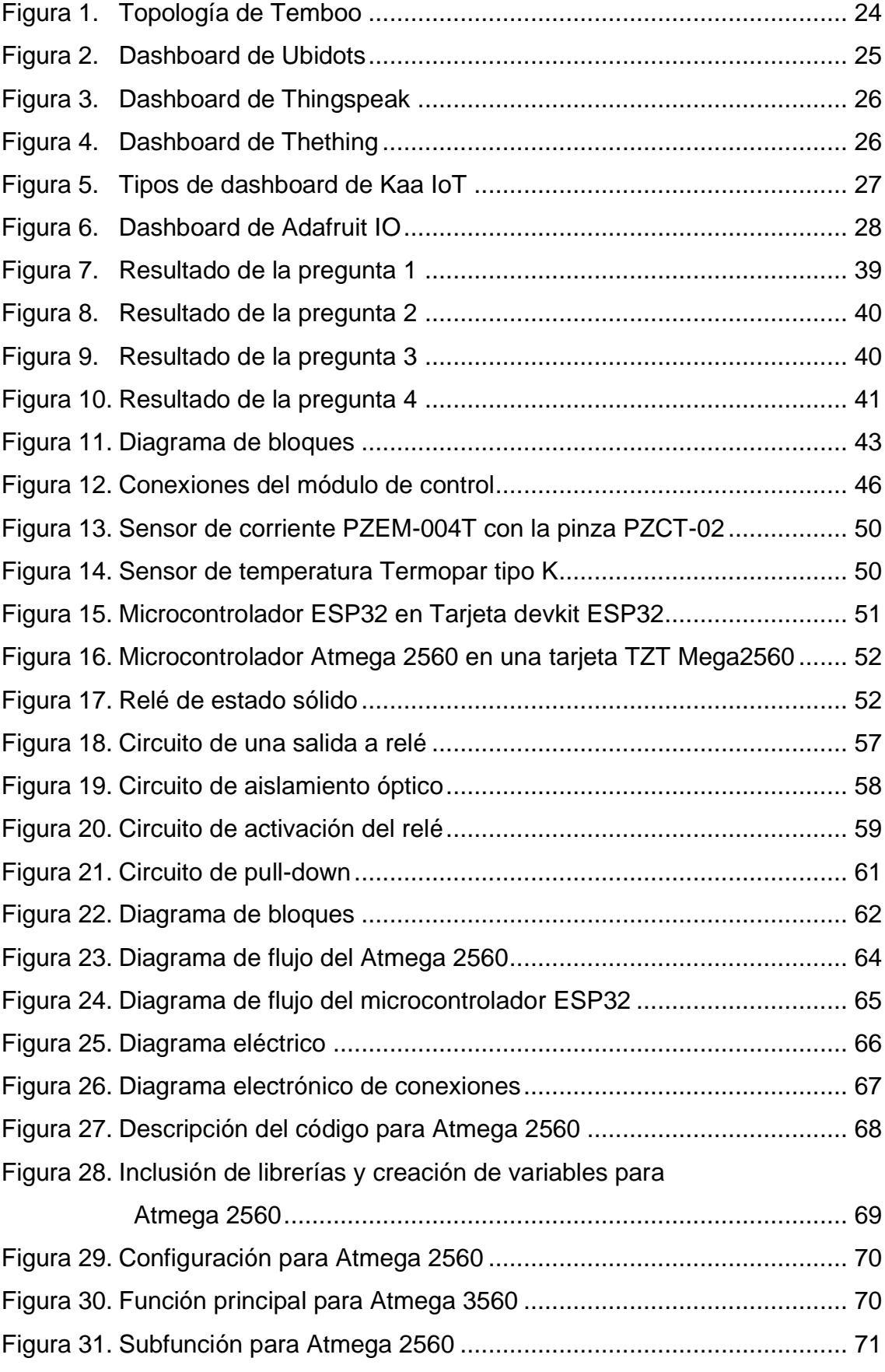

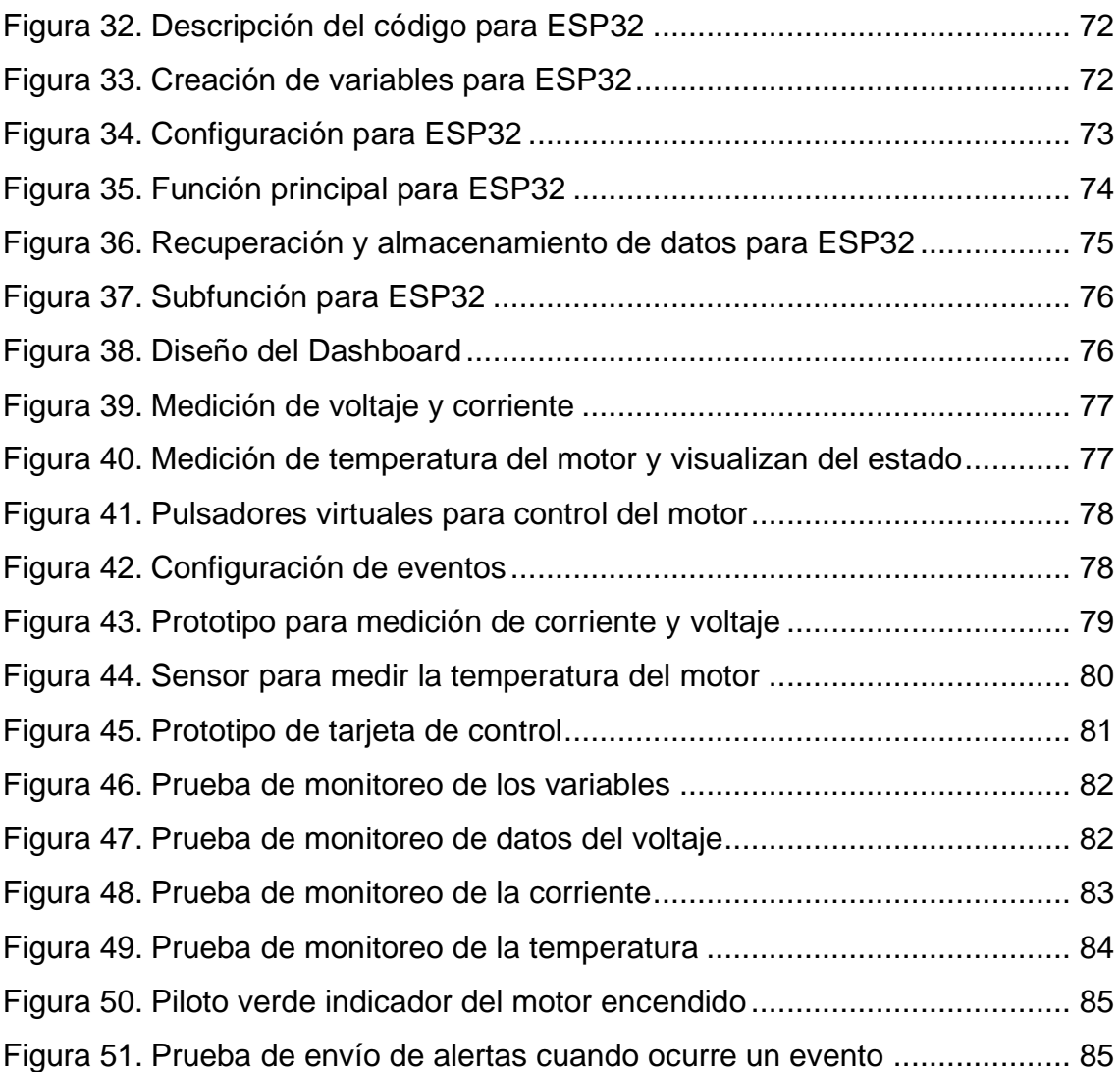

### **INTRODUCCIÓN**

<span id="page-13-0"></span>Es importante entender que, en el mundo actual, el que no innova o el que no se adapte a los cambios tecnológicos está destinado a no progresar, la finalidad de esta investigación es la aplicación de una tecnología que es parte de la industria 4.0 que se está aplicando en diferentes sectores. El monitoreo en un servidor IoT es una parte de la cuarta revolución industrial. Según el diario Gestión, el uso del internet de las cosas será clave para priorizar el mantenimiento de proyectos en la industria peruana, lo que permitirá también acelerar la reactivación económica. Según el estudio de EY Perú, el 55 % de las empresas presupuestaron mayor inversión para la transformación digital respecto a los años anteriores, lo que significa que cada vez más empresas están optando por digitalización y ser parte de la industria 4.0 (1).

La finalidad de esta investigación es la aplicación y la utilización de nuevas tecnologías para dar solución a un problema existente a nivel local y nacional. Implementar el producto basado en IoT permitirá gestionar mejor el rendimiento, mantenimiento y producción en la empresa.

El objetivo de esta investigación es el diseño de un módulo de control basado en una plataforma IoT para el monitoreo de motores de inducción, utilizando herramientas y dispositivos accesibles en el mercado local y nacional. El módulo controlador está diseñado para la utilización en el monitoreo de motores de inducción monofásicos y trifásicos de potencias hasta 23HP, con una modificación puede ser de utilidad para el monitoreo de otras variables que no sean de un motor de inducción. El módulo de monitoreo es de fácil instalación, operación y con un interfaz amigable.

Para llevar a cabo la investigación se ha estructurado en cinco capítulos: capítulo I, planteamiento del problema; capítulo II, marco teórico; capítulo III, metodología; capítulo IV análisis y diseño de la solución; capítulo V, construcción. Asimismo: conclusiones, recomendaciones, trabajos a futuro, referencia bibliográfica y anexos.

## **CAPÍTULO I PLANTEAMIENTO DEL ESTUDIO**

#### <span id="page-14-0"></span>**1.1. Planteamiento y formulación del problema**

#### <span id="page-14-1"></span>**1.1.1. Planteamiento del problema**

El motor de inducción es una máquina eléctrica rotativa que es capaz de transformar la energía eléctrica en energía mecánica, de esta forma puede accionar el funcionamiento de un proceso u otra máquina. La presencia de motores eléctricos es muy común en los procesos de factoría donde se requiere movimientos mecánicos. El funcionamiento de un motor de inducción se basa en la inducción mutua de Faraday, que al aplicar corriente alterna a las bobinas inductoras se desarrollas un campo magnético giratorio (2).

Ashton definió como internet de las cosas (Internet of Things, IoT) en el Auto-ID Center del MIT (Massachusetts Institute of Technologies) en 1999, como "un sistema en que internet se conecta a objetos físicos mediante sensores ubicuos que ha comenzado a ser parte de lo cotidiano. La sincronización de los datos y la información generada en tiempo real por estos objetos, que pueden ser desplegados en la ciudad como los que las personas llevan consigo por ejemplo en sus teléfonos inteligentes, junto con el contenido generado por los propios usuarios o ciudadanos, permiten disponer de múltiples formas de recolectar información sobre las ciudades y así entender las cuestiones propias de ellas de una manera diferente en un contexto local" (3).

Sin duda un motor eléctrico juega un papel muy importante en el sector industrial, en el sector semi industrial y en el sector comercial, el motor es el impulsor para que la producción siga en marcha a toda su capacidad. Un motor eléctrico necesita cierto rango de parámetros para trabajar de manera óptima, los cuales son: el voltaje y la temperatura de la bobina. Los mismos deben ser supervisados con frecuencia para garantizar el funcionamiento sin problemas. Sin embargo, en las empresas comerciales en la ciudad de Huancayo se ha notado que estos parámetros no son supervisados con un medio que permita un funcionamiento óptimo, esto conlleva a que el motor no sea intervenido en el tiempo adecuado y como consecuencia, puede llegar a sufrir daños irreparables o daños con costos altos en reparación.

### <span id="page-15-0"></span>**1.1.2. Formulación de problemas**

### <span id="page-15-1"></span>**1.1.2.1. Problema general**

¿Cuál sería el diseño más adecuado de un módulo de control basado en plataforma IoT para el monitoreo remoto de motores de inducción de baja potencia en la ciudad de Huancayo - 2022?

### <span id="page-15-2"></span>**1.1.2.2. Problemas específicos**

- ¿Cuáles son las características del subsistema eléctrico del módulo de control basado en plataforma IoT para el monitoreo remoto de motores de inducción de baja potencia?
- ¿Cuáles son los dispositivos del subsistema electrónico del módulo de control basado en plataforma IoT para el monitoreo remoto de motores de inducción de baja potencia?
- ¿Cuáles son las características del subsistema de control del módulo de control basado en plataforma IoT para el monitoreo remoto de motores de inducción de baja potencia?
- ¿Cuál es el diseño adecuado del subsistema de interfaz del módulo de control basado en plataforma IoT para el monitoreo remoto de motores de inducción de baja potencia?

### **1.2. Objetivos**

### **1.2.2. Objetivo general**

Diseñar un módulo de control basado en plataforma IoT para el monitoreo remoto de motores de inducción de baja potencia en la ciudad de Huancayo - 2022.

### **1.2.3. Objetivos específicos**

- Diseñar el subsistema eléctrico del módulo de control basado en plataforma IoT para el monitoreo remoto de motores de inducción de baja potencia.
- Diseñar el subsistema electrónico del módulo de control basado en plataforma IoT para el monitoreo remoto de motores de inducción de baja potencia.
- Diseñar el subsistema de control del módulo de control basado en plataforma IoT para el monitoreo remoto de motores de inducción de baja potencia.
- Diseñar el subsistema de interfaz del módulo de control basado en plataforma IoT para el monitoreo remoto de motores de inducción de baja potencia.

### **1.3. Justificación**

### **1.3.2. Justificación tecnológica**

Con la globalización y la cuarta revolución industrial, demanda la necesidad de innovar e implementar las nuevas tecnologías en las industrias de todos sectores, en tal sentido el que no innova está en desventaja frente a sus competidores. Con el desarrollo e implementación del módulo para el monitoreo de motores de inducción se utilizará herramientas tecnológicas de la industria 4.0.

### **1.3.3. Justificación económica**

Con la implementación de un módulo de control para el monitoreo de motores de inducción en la ciudad de Huancayo, se optimizará el funcionamiento del motor mejorando la gestión del mantenimiento y se reducirá los costos en el mantenimiento de este; como también, la producción de la industria o factoría no se verá afectado.

### **1.3.4. Justificación práctica**

En las zonas comerciales de la ciudad de Huancayo, no se tiene una supervisión adecuada de los parámetros de los motores eléctricos que son empleados para diferentes aplicaciones. Por tal razón, el mantenimiento de los motores es descuidado y mayormente intervienen cuando deja de funcionar. Con la implementación del módulo de control se monitoreará los parámetros del motor eléctrico en tiempo real, conociendo esos parámetros se tomará decisiones adecuadas antes que el motor llegue a sufrir daños.

### **1.3.5. Importancia del trabajo de investigación**

El desarrollo de este proyecto generará un impacto en la región Junín, ya que es parte de una tecnología que se está implementando cada vez con mayor aplicación a distintas áreas. El IoT es una parte de la cuarta revolución industrial que cada vez tienes mayor aplicación en diferentes áreas. Sin embargo, en la región Junín se desconoce las aplicaciones porque hay muy pocas empresas que están implementando la tecnología de la cuarta revolución industrial.

### <span id="page-17-0"></span>**1.2.3. Operación de variables**

### <span id="page-17-1"></span>**1.2.3.4. Variable dependiente**

• El monitoreo remoto de parámetros del motor

Esta variable es dependiente de otras variables como: conexiones eléctricas, la conexión a internet del interfaz con la plataforma IoT y procesamiento del controlador.

En la tabla 1 se representa la variable dependiente con sus dimensiones e indicadores.

<span id="page-17-2"></span>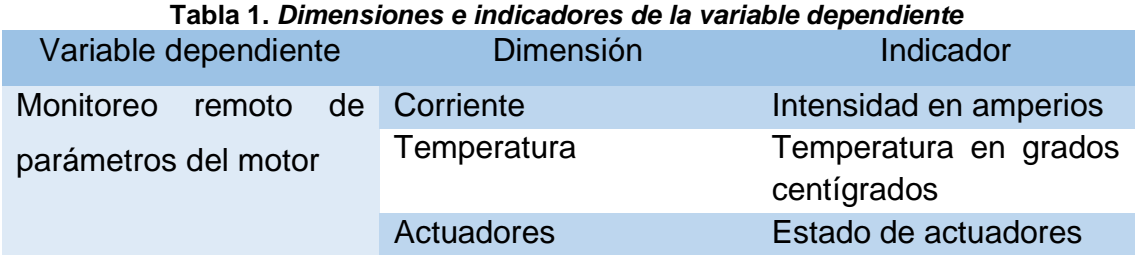

### <span id="page-18-0"></span>**1.2.3.5. Variable independiente**

• El módulo de control para el monitoreo remoto en la plataforma IoT

Esta variable no depende de otras variables. El hardware, software y comunicación están determinados por el diseño mediante el dimensionamiento para la necesidad y alcance del proyecto.

En la tabla 2 se representa la variable independiente con sus dimensiones e indicadores.

<span id="page-18-1"></span>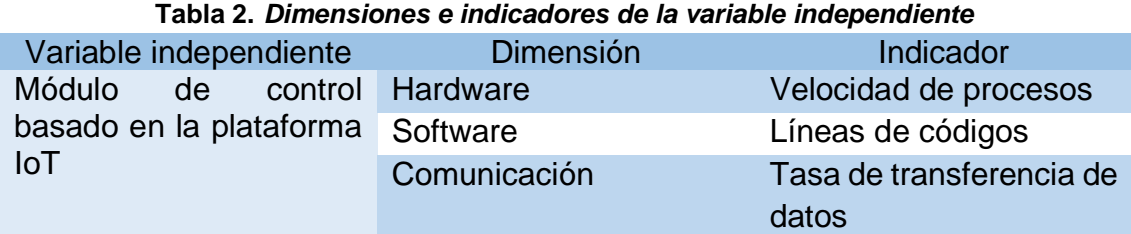

## **CAPÍTULO II MARCO TEÓRICO**

### <span id="page-19-1"></span><span id="page-19-0"></span>**2.1. Antecedentes del problema**

#### <span id="page-19-2"></span>**2.1.1***.* **Antecedentes internacionales**

- a) Tesis titulada: «*Implementación de un sistema automatizado de análisis vibracional para el mantenimiento predictivo en motores eléctricos*». La investigación fue realizada para la obtención de título de Ingeniero en Electrónica Control y Redes Industriales en la Escuela Superior Politécnica de Chimborazo. Plantea como objetivo implementar un sistema automatizado de análisis vibracional como herramienta de diagnóstico para el mantenimiento predictivo de motores eléctricos. A través del método de investigación tecnológico experimental, ha obtenido como resultado las mediciones con errores menores al 2 % respecto al RMS y la implementación de un plan de mantenimiento predictivo del motor eléctrico. Asimismo, recomienda el uso de un sistema para elaborar un plan de mantenimiento de los motores eléctricos  $(4).$
- b) Tesis titulada: «*Mantenimiento predictivo en motores de inducción aplicando técnicas de inteligencia artificial y teoría de desequilibrios electromagnéticos*». Investigación realizada para obtener el grado de Máster en ingeniería Industrial en la Universidad de Valladolid. Plantea como objetivo analizar la corriente de alimentación del motor para predecir mediante la aplicación de técnicas de generación de algoritmos denominadas Machine Learning. A través del método de investigación tecnológico experimental, ha obtenido como resultado el análisis de la corriente de la alimentación del motor eléctrico

con machine Learning para predecir el mantenimiento del motor eléctrico. Así mismo recomienda el desarrollo de un programa de mantenimiento predictivo en una empresa (5).

- c) Tesis titulada: «*Sistema electrónico para la gestión y mantenimiento de motores eléctricos de inducción*». Investigación realizada para la obtención de Magister Scienciatarum en Gestión del Mantenimiento en la Universidad Mayor de San Andrés. Plantea como objetivo diseñar, construir y evaluar un sistema electrónico que permita desarrollar una adecuada gestión de mantenimiento en los motores eléctricos de inducción. A través del método de investigación aplicada experimental, ha obtenido como resultado el diseño y construcción de un sistema que permite obtener respuesta para la evaluación, seguimiento y medición de las variables de vibración, corriente, velocidad angular, potencia y temperatura, para el mantenimiento predictivo de motores de inducción. Así mismo recomienda implementación del sistema para realizar el registro historial y las curvas de tendencia del comportamiento de las variables de mantenimiento (6).
- d) Tesis titulada: «*Diseño de un sistema de monitoreo inalámbrico de parámetros eléctricos en cargas residenciales*». Investigación realizada para la obtención de título de ingeniero en Networking y Telecomunicaciones en la Universidad de Guayaquil. Plantea como objetivo diseñar e implementar un prototipo de medidor de parámetros eléctricos basado en Arduino y Raspberry Pi, para que los usuarios puedan visualizar los kWh consumidos en tiempo real en una aplicación desde su celular. A través del método de investigación experimental, ha obtenidos como resultado el desarrollo de un prototipo funcional con plataforma Arduino y Raspberry Pi que ofrecen muchas ventajas debido que brinda amplia gama de posibilidad y accesibilidad. Así mismo recomienda utilizar sensores adecuados para sector industrial (7).
- e) Tesis titulada: «*Detección y monitoreo de fallas en transformadores eléctricos de distribución vía WIFI*». Investigación realizada para obtener título de Ingeniero Electrónico en la Universidad Tecnológico Nacional de México, plantea como objetivo diseñar e implementar un sistema electrónico capaz de detectar y monitorear fallas en transformadores eléctricos de distribución. A

través del método de investigación experimental, ha obtenido como resultado la detección y monitoreo de fallas de los trasformadores. Así mismo recomienda dar uso de la tecnología para las soluciones de los problemas (8).

f) Tesis titulada: «*Sistema de medida de temperatura basada en NodeMCU y Android*». Investigación realizada para la obtención de grado en Ingeniería Eléctrica en la Universidad Carlos III de Madrid. Plantea como objetivo diseñar un sistema de medida de temperatura con conexión WIFI que permita acceder a cualquier usuario con dispositivo Android desde donde se encuentra. A través del método de investigación experimental, ha obtenido como resultado el desarrollo de una aplicación para adquirir datos de la temperatura. Asimismo, recomienda incrementar la conectividad para IoT ya que hay muchas ventajas con la conectividad en un mundo globalizado (9).

### <span id="page-21-0"></span>**2.1.2***.* **Antecedentes nacionales**

- a) Tesis titulada: «*Desarrollo de plan de mantenimiento en motores eléctricos*». Investigación realizada para optar el grado académico de Bachiller en Ingeniería Mecánica en la universidad Continental. Plantea como objetivo implementar un plan para el mantenimiento preventivo en máquinas rotativas para aumentar la disponibilidad y eficiencia para minimizar las paradas imprevistas. A través del método de investigación tecnológico, descriptivo cuantitativo, ha obtenido como resultado que las fallas que presenta un motor eléctrico ocurren por las condiciones de operación y inadecuado seguimiento de los parámetros. Asimismo, recomienda documentar el historial de los mantenimientos y además que se debe realizar ensayos de análisis de vibración, termografía y pruebas eléctricas para elaborar un historial de los parámetros analizados (10).
- b) Tesis titulada: «*Diseño, desarrollo e implementación de una red de sensores inalámbricos (WSN) para el control, monitoreo y toma de decisiones aplicando en la agricultura de precisión basado en el internet de las cosas (IOT). – caso de estudio cultivo de frijol*». Investigación realizada para la obtención del título de Ingeniero Electrónico en la Universidad Ricardo Palma. Plantea como objetivo establecer el monitoreo, control y toma de decisiones en la agricultura de precisión. A través del método inductivo tecnológico experimental ha

obtenido como resultado el diseño y la implementación de un dispositivo electrónico con la capacidad de conectarse a internet con el uso de MCU ESP8266. Asimismo, recomienda que en adelante de podría usar la red de telefonía móvil 4G, como también LORA WAN para las comunicaciones (11).

- c) Tesis titulada: «*Diseño e implementación de un sistema comunicación celular GSM utilizando sensores para el monitoreo, supervisión y control de datos en el cultivo de lechugas por hidroponía de la empresa Fagsol S. A. C.*». Investigación realizada para la obtención de título profesional de Ingeniero Electrónico en la Universidad Católica de Santa María. Plantea como objetivo diseñar e implementar un sistema de comunicación celular GSM con capacidad de monitorear variables de temperatura, PH, y humedad del ambiente. A través del método tecnológico experimental ha obtenido como resultado la implementación y las pruebas de monitoreo desde el celular. Asimismo, recomienda y recalca que es muy importante la incentivación en el desarrollo de proyectos aprovechando la tecnología de comunicación GSM  $(12).$
- d) Tesis titulada: «*Diseño de un sistema de supervisión de condiciones de operación de Thyratron de un acelerador lineal a través de una interfaz gráfica en la nube*». Investigación realizada para obtener el título profesional de Ingeniero Mecatrónico en la Universidad Tecnológica del Perú. Plantea como objetivo diseñar un sistema de supervisión de condiciones de operación del Thyratron de un acelerador lineal a través de una interfaz gráfica en la nube. A través del método tecnológico experimental ha obtenido como resultado el diseño y pruebas del sistema de supervisión del estado de Thyratron satisfactoriamente. Asimismo, recomienda implementar seguridad en el acceso a los datos almacenados en la nube (13).

### <span id="page-22-0"></span>**2.1.3***.* **Antecedentes locales**

a) Tesis titulada: «*Condiciones de operación para detectar señales de corriente distorsionada en el estator del motor de inducción de 2Hp*». Investigación realizada para optar el grado de maestría en ingeniería eléctrica y electrónica en la Universidad Nacional del Centro del Perú. Plantea como objetivo combinar las condiciones de operación de las máquinas rotatorias para detectar señales de corriente distorsionada en el estator del motor de inducción de 2Hp. A través del método de investigación tecnológico experimental ha obtenido como resultado la elaboración de módulo de prueba con la cual se pudo conocer una de las condiciones de operación que produce mayor falla en el estator el motor, cual permitió anticipar a realizar mantenimientos predictivos en menor tiempo y a menor costo (14).

b) Tesis titulada: «*Procedimiento de análisis predictivo en motores de inducción mediante la transformada de Hilbert*». Investigación realizada para optar el título profesional de Ingeniero Electricista en la universidad Continental. Plantea como objetivo determinar la influencia del procedimiento del análisis predictivo mediante la transformada de Hilbert en la identificación de fallas en los motores de inducción. A través del método analítico deductivo ha obtenido como resultado el análisis de la frecuencia con un analizador para determinar fallas en el motor de inducción. Asimismo, recomienda llevar un historial de los motores para aplicar un plan de mantenimiento (15).

### <span id="page-23-0"></span>**2.2. Bases teóricas**

### <span id="page-23-1"></span>**2.2.1***.* **Módulo de control basado en IOT**

El módulo de control basado en IoT es un controlador que permite el monitoreo de una carga utilizando sensores para leer los parámetros de la carga. En el desarrollo de este proyecto se monitorea un motor de inducción. Para el monitoreo se utiliza servicios de una plataforma de Internet de las cosas.

#### <span id="page-23-2"></span>**2.2.1.1. Internet de las cosas**

Internet de las cosas (IoT) del Internet of Things es la interconexión de todas las cosas en una red, cuando un objeto está conectado a la red se puede interactuar mediante un teléfono móvil, o un ordenador sin importar en que parte del planeta tierra se encuentra el objeto a interactuar (3).

### <span id="page-23-3"></span>**2.2.1.2. Plataformas para Internet de las cosas**

#### • **Temboo**

En esta plataforma IoT se puede utilizar los protocolos MQTT, Wifi, HTTP y Zigbee. Este medio permite enlazar dispositivos de manera sencilla con las APIs desde la interfaz con servicios de terceros de la web para él envió de datos.

Como servicio externo, es posible utilizar con la plataforma Arduino para transformar señales de los sensores (15).

En la figura 1 muestra la topología de la red de Temboo.

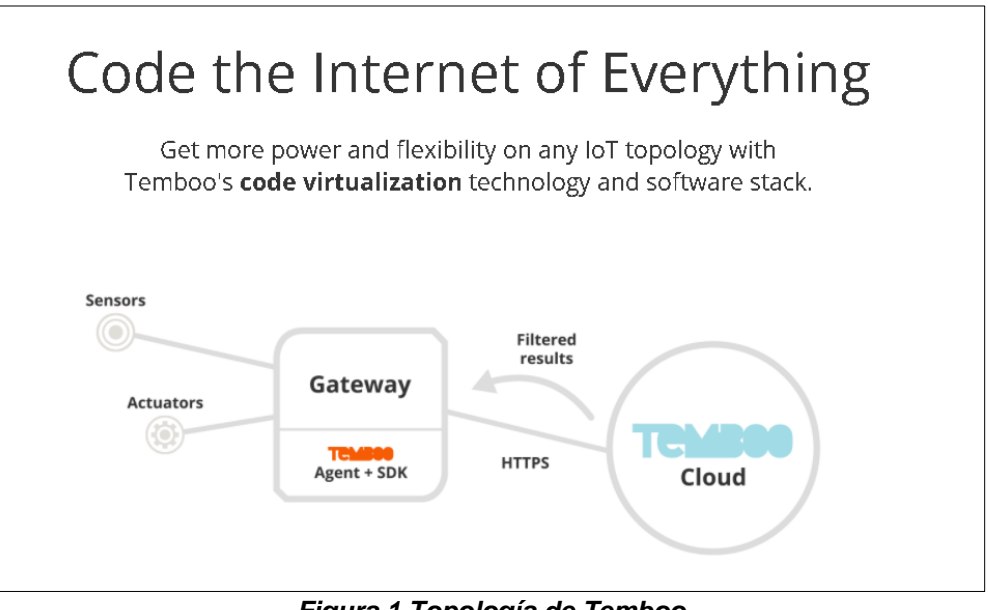

*Figura 1.Topología de Temboo Tomada de Temboo*

### <span id="page-24-0"></span>• **Ubidots**

Esta plataforma IoT ofrece diferentes servidores, a la vez atractivo y es compatible con los dispositivos como: Arduino, Particle, Espressif, Raspberry y muchos más. Soporta protocolos MQTT y HTTP, los servicios que ofrece este medio son la conectividad de dispositivos, posibilidad de aplicación de fórmulas matemáticas en los datos y visualización de datos, además tiene un *dashboard*  amigable, personalizable y atractivo (16).

En la figura 2 se puede visualizar el *dashboard* de Ubidots, se puede ver los parámetros en diferentes modos de presentación.

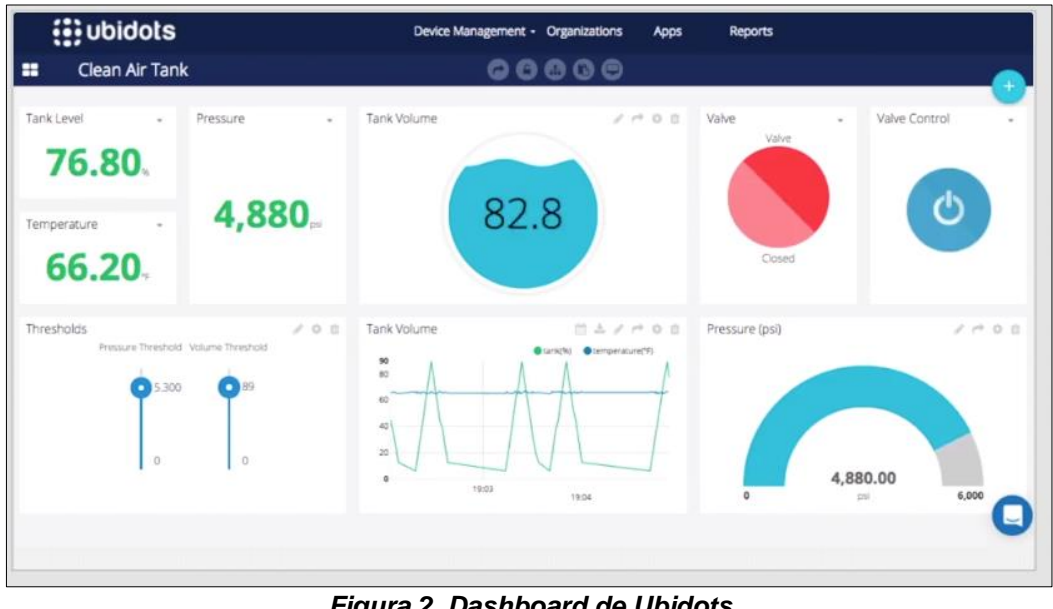

<span id="page-25-0"></span>*Figura 2. Dashboard de Ubidots Tomada de Ubidots*

### • **My devices**

Esta plataforma es compatible con el protocolo MQTT, permite la conexión de dispositivos como: Arduino, Raspberry, MCU ESP y LoRa. El diseño de interfaz gráfica es sencillo con solo arrastrar y soltar en lugar correspondiente de los elementos, es posible el diseño del *dashboard*, para visualizar, supervisar y controlar los dispositivos. Esta plataforma no es de código abierto (16).

### • **Thingspeak**

Esta plataforma IoT es compatible con los protocolos MQTT y HTTP, también con los dispositivos como: Arduino, Raspberry, Particle, MCU ESP, etc. Es de código abierto y ofrece servicios de conexión de sensores, visualización, programación de tareas, programación de eventos, seguimiento de sensores, envío de alertas y análisis de datos en tiempo real (16).

En la figura 3 se visualiza el *dashboard* de Thingspeak en una Tablet.

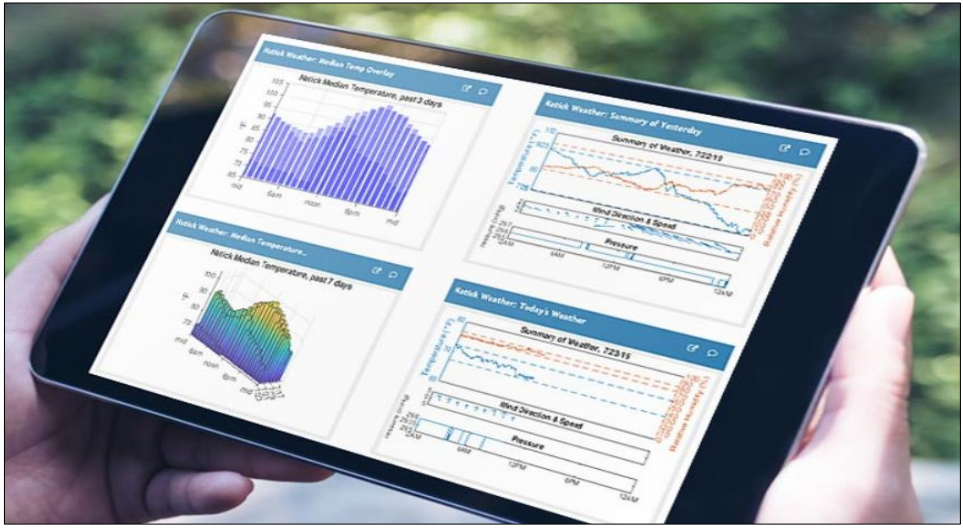

*Figura 3. Dashboard de Thingspeak Tomada de Thingspeak*

### <span id="page-26-0"></span>• **Thethings**

Esta plataforma es compatible con los protocolos MQTT, HTTP y CoAP. Permite conectar dispositivos como, Arduino, MCU ESP, Raspberry, etc. Posibilita el diseño de *dashboard* personalizado, los servicios que ofrece esta plataforma son visualización de datos, automatizar alertas, envío de notificaciones al correo, envió de SMS, llamada de voz, y monitoreo en tiempo real (16).

En la figura 4 se visualiza el *dashboard* de Thethngs, la curva de los parámetros en el tiempo.

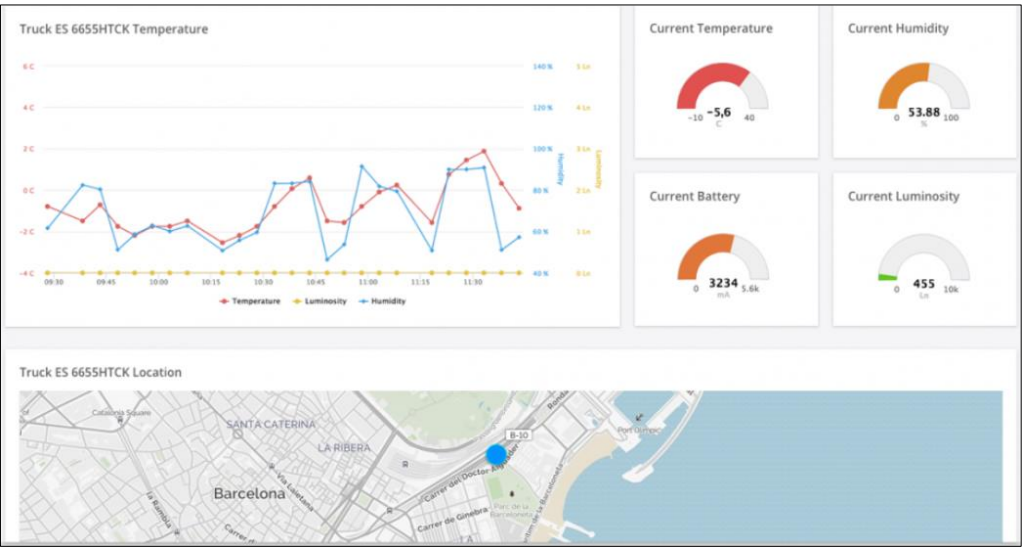

<span id="page-26-1"></span>*Figura 4.Dashboard de Thething Tomada de Thething*

### • **Kaa IoT**

Esta plataforma IoT es de código abierto que es compatible con los protocolos MQTT y CoAP, ofrece servicios de recopilación de datos, ejecución de comandos, visualización de datos, conectividad de dispositivos, procesamiento y análisis de datos (16). En la figura 5 se visualizan diferentes tipos de *dashboard* de Kaa IoT, adecuado para cada utilidad.

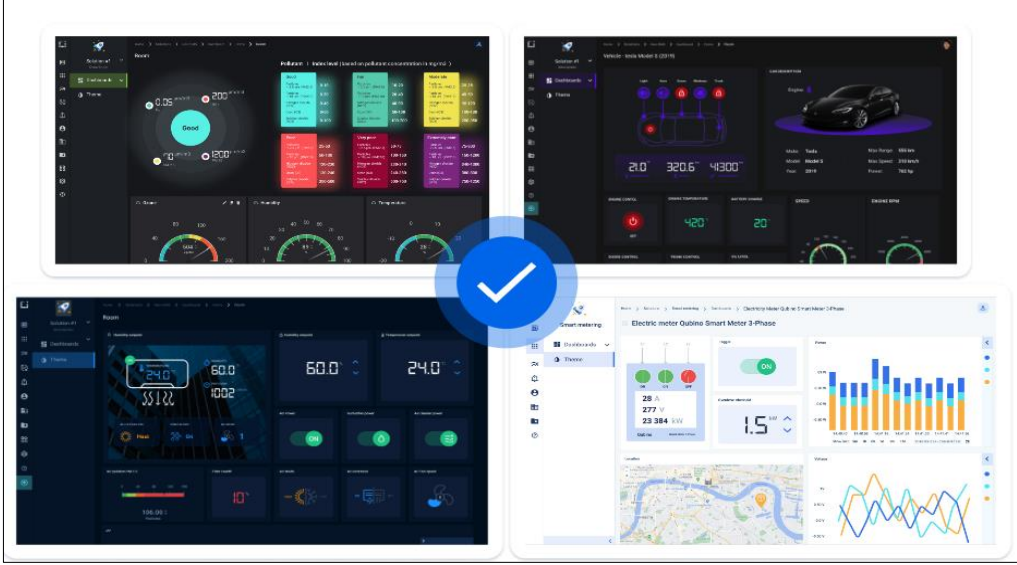

*Figura 5.Tipos de dashboard de Kaa IoT Tomada de Kaa*

### <span id="page-27-0"></span>• **Adafruit IO**

Esta plataforma IoT es compatible con el protocolo MQTT, así como también permite la conexión de dispositivos más populares como: Arduino, Raspberry, MCU ESP, etc. Ofrece servicios de almacenamiento de datos por 30 días, visualización de datos, programación de alertas, configuración de datos en formas distintas, personalización del *dashboard* y control en tiempo real (17).

En la figura 6 se visualiza la variación con respecto al tiempo de los parámetros de humedad y temperatura en el *dashboard* de Adafruit IoT.

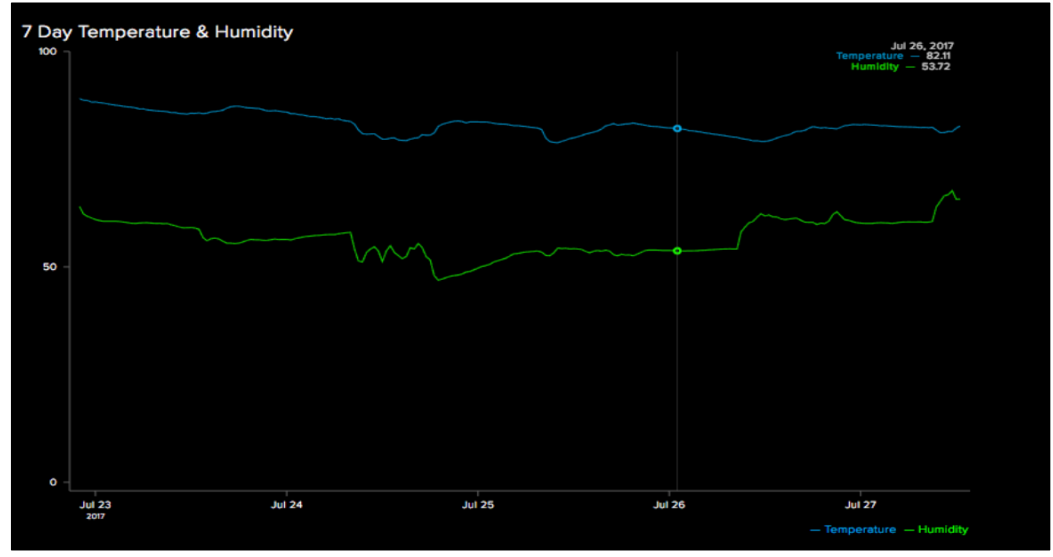

*Figura 6.Dashboard de Adafruit IO Tomada de Adafruit*

### <span id="page-28-2"></span><span id="page-28-0"></span>**2.2.1.3. Dimensión de Internet de las cosas**

Internet de las cosas promete interconectar desde un simple foco hasta sistemas complejos como agricultura, salud, sistema tráfico, sistema domótico, etc. Es decir que se puede controlar, adquirir datos e interactuar con cualquier dispositivo que esté conectado. Actualmente genera debates sobre la exposición de datos personales, ya que todo está conectado a internet, para eso existe el ciber seguridad que es parte de la industria 4.0 (18).

### <span id="page-28-1"></span>**2.2.1.4. Herramientas y dispositivos**

Hay muchas tarjetas de desarrollo que tienen la capacidad para poder utilizar en la implementación de IoT.

### • **Proteus**

Es un entorno de desarrollo de Labcenter Electronic, ofrece la posibilidad de diseñar diagramas electrónicos, realizar simulaciones con dispositivos TTL, CMOS, microcontroladores y herramientas de interfaz. Asimismo, ofrece el diseño de PCB, y generación de archivo gerbern (19).

### • **EasyEDA**

Es una herramienta EDA de libre acceso que permite a los desarrolladores diseñar, simular y compartir ya sea de forma privada o público. EasyEDA permite diseñar y editar diagramas esquemáticos, permite la creación de dispositivos electrónicos (20).

### • **CADe SIMU**

Es un software que es de utilidad para diseñar esquemas eléctricos de control y esquemas eléctricos de potencias en baja tensión. Su utilización es sencilla y es uno de los mejores y livianas softwares para la simulación de mando y control en cuanto a baja tensión se refiere (21).

#### • **Arduino**

Plataforma de código abierto basado en microcontroladores de arquitectura AVR de 8 y 16 bits de Atmel, las configuraciones que ofrece son variadas y de bastante utilidad, aunque permite el uso del microcontrolador como tal, pudiendo desarrollar una tarjeta aparte. Sin duda el IDE Arduino es la plataforma más popular en estos tiempos (22).

#### • **ESP 32 y ESP8266**

Son tarjetas de bajo consumo de energía y también de bajo costo y que ofrecen buenos capacidades de procesamiento con doble núcleo hasta 32 bits. Tienen Wifi y bluetooth integrado. Existen variedades de tarjetas como ESP CAM, ESP GMS. Es desarrollado por la empresa Espressif Sistems (23).

#### • **Módulo sensor PZEM-004T**

Es un módulo medidor multifunción UART permite medir el voltaje RMS, corriente RMS, potencia, frecuencia, y energía de un actuador como un motor. Tiene comunicación UART lo cual se puede leer con cualquier microcontrolador o una computadora (24).

#### • **Sensor de temperatura termopar tipo K**

Está compuesto de aleaciones de cromo y aluminio posee dos hilos: un positivo y un negativo. Es el termopar más utilizado por su rango de medición y su costo, la histéresis es relativamente de grados menores y el rango es de medición puede alcanzar hasta más de 1000 °C (25).

#### <span id="page-29-0"></span>**2.2.1.5. Industria 4.0**

Conocido como la cuarta revolución industrial, busca transformar a las empresas en una organización inteligente con el fin de obtener mejores resultados en varios ámbitos. La automatización, ciber seguridad, inteligencia

artificial, realidad aumentada, análisis de datos en la nube, internet de las cosas y fabricación aditiva son los principales ámbitos que promete revolucionar (26).

### <span id="page-30-0"></span>**2.2.1.6. Ventajas de implementación de la plataforma IoT**

### • **Automatización**

La implementación de esta tecnología permite la optimización de la producción, ya que es posible la automatización de las tareas repetitivas y con la digitalización es posible la programación de eventos y alertas de manera automática. De esta manera no necesita la supervisión presencial (27).

#### • **Acceso a métricas**

Con la digitalización se tiene acceso a todos los datos del proceso en tiempo real, de esta forma se puede tomar decisiones acertadas para cuestión de mejora y también para evitar algún evento no deseado (27).

### • **Mayor productividad**

La implementación de la automatización permite optimizar los tiempos de operación en la producción, de esta forma la producción es mayor en comparación con la producción de manera convencional como también permite el mantenimiento preventivo óptimo (27).

### • **Flexibilidad y nuevos modelos de gestión**

La recopilación de datos, almacenamiento de datos y el análisis de estos permite la identificación de algún problema que pudiera existir. Todo ello permite el desarrollo de nuevos modelos de gestión en la producción y proceso para dar soluciones adecuadas (27).

### <span id="page-30-1"></span>**2.2.2***.* **Monitoreo de parámetros de motor de inducción**

#### <span id="page-30-2"></span>**2.2.2.1. Monitoreo del motor**

El monitoreo del motor es la supervisión de los parámetros en línea del tiempo; es decir, registrar el valor de los parámetros con respecto al tiempo, de esta forma se crea una tabla o curva de los parámetros del motor de inducción. Con la curva de parámetros se realiza un análisis del comportamiento del motor en operación, esto lleva a administrar mejor el mantenimiento del motor. Los parámetros relevantes que monitorear son el voltaje, la corriente y la temperatura del motor (2).

#### <span id="page-31-0"></span>**2.2.2.2. Voltaje del motor**

El voltaje, también conocido como diferencia de potencial o tensión, es una magnitud física que impulsa a los electrones a lo largo de un conductor en un circuito eléctrico cerrado provocando el flujo de una corriente eléctrica. También se define como el trabajo por unidad de carga ejercida por el campo eléctrico sobre una partícula cargada, para moverla de un lugar a otro. La unidad de medida es en voltios (28).

### <span id="page-31-1"></span>**2.2.2.3. Corriente del motor**

Es el paso de un electrón de un átomo a otro átomo; es decir que es la circulación de cargas o electrones a través de un circuito cerrado que se mueven siempre del polo negativo al polo positivo de la fuente de suministro. La unidad de media de la corriente es el amperio (28).

#### <span id="page-31-2"></span>**2.2.2.4. Temperatura del motor**

Una propiedad física relacionada a la rapidez del movimiento de las partículas que lo constituyen el material, cuanto a mayor sea la agitación será mayor la temperatura. La temperatura también puede ser conducido o aislado dependiendo del material que se le compone, la unidad de medida para cuestiones de medición en motores de inducción es el grado centígrado (28).

#### <span id="page-31-3"></span>**2.2.3***.* **Motores de inducción**

Los motores de inducción son los que son alimentados con voltaje de corriente alterna para su funcionamiento, el voltaje de corriente alterna son inducidos por el campo magnético giratorio en el estator del motor con el circuito del rotor del motor, este proceso se llama como la inducción mutua de Faraday (28).

### <span id="page-31-4"></span>**2.2.3.1. Partes de un motor de inducción**

Las partes principales de un motor de inducción son el estator y rotor.

• **Estator.** Conocido también como el bobinado estatórico, esta parte del motor es lo que genera un capo magnético giratorio, sin embargo, permanece estático porque es la parte fija del motor, en un motor de inducción a esta bobina de alimenta con el voltaje alterna, la bobina puede ser alimentado por línea monofásica o por una línea trifásica, dependiendo del diseño.

• **Rotor.** Esta parte del motor es la parte móvil, en un motor de inducción está construido con barras conductoras, el rotor en un motor de inducción es conocido como jaula de ardilla por su apariencia física, El rotor es inducido por el campo giratorio del estator, por eso gira. La velocidad que gira está dada por la siguiente fórmula.

$$
n=\frac{120xf}{p}
$$

Donde:

- : Velocidad rotación del rotor en RPM
- $f$ : frecuencia del voltaje de alimentación en Hz
- $p:$  Número de polos del motor

#### <span id="page-32-0"></span>**2.2.3.2. Tipos de arranque de un motor de inducción**

Para arrancar un motor existen varios métodos, el tipo de arranque depende de la utilización del motor, la potencia del motor y tipo del motor. Los más conocidos y utilizados son cuatro tipos.

#### • **Arranque directo**

Este tipo de arranque se puede aplicar en motores monofásicos y en motores trifásicos. Son los más utilizados por su método sencillo, compacto y bajo costo se basa en alimentar directamente al motor cerrando contactos de las líneas de alimentación, la aplicación de este tipo de arranque es aplicado para controlar a los motores de potencias bajas (29).

### • **Arranque estrella triángulo**

Este tipo de arranque es aplicado únicamente en motores trifásicos que se puede acceder a los terminales de las tres bobinas, se basa en alimentar el motor en configuración estrella por un tiempo con consumo de corriente baja, después de ese tiempo se desactiva la alimentación de configuración estrella y luego se alimenta en configuración triangulo para conseguir el torque máximo (29).

### • **Arrancador suave**

El arrancador suave es un dispositivo que permite arrancar el motor variando el ángulo de disparo de un SCTR, el arrancador suave no varía la frecuencia ni velocidad del motor, lo que hace es aumentar el voltaje gradualmente hasta que el motor alcance el torque, el arranque es de manera controlada (29).

### • **Variador de frecuencia**

Este tipo de arranque es cuando la carga demanda variar la velocidad del motor en el proceso, además el arranque es controlado, este método se utiliza en procesos que requieren precisión y es un proceso crítico, el costo de implementar este método de arranque es relativamente costoso, lo de bueno es que utilizando un variador de frecuencia se mantiene la vida útil del motor (29).

### <span id="page-33-0"></span>**2.3. Definición de términos básicos**

- **Arduino IDE.** Entorno de desarrollo integrado de código abierto.
- **Contactor.** Dispositivo eléctrico que es activado por electroimán.
- **Dashboard.** Tablero de mando en representación gráfica.
- **Diodo.** Dispositivo electrónico que permite la circulación de corriente en una sola dirección.
- **Diodo led.** Dispositivo electrónico que emite luz cuando circula corriente por ello.
- **Driver.** Circuito de control o circuito de arreglo.
- **Internet de las cosas.** Comprende que todas las cosas estén conectados a internet.
- **Monitorear.** Registrar datos con respecto al tiempo.
- **Parámetro.** Variable que se puedan medir.
- **Parámetros del motor.** Variables medibles que interfieren en el funcionamiento del motor.
- **Relé.** Dispositivo electromecánico.
- **Relé de estado sólido.** Dispositivo electrónico de la familia Tiristor.
- **Relé térmico.** Dispositivo eléctrico que actúa cuando hay calor en su bimetal.
- **Resistencia.** Dispositivo electrónico que se opone a la circulación de corriente.
- **Sensor.** Dispositivo que capta una variable.
- **Termomagnético.** Dispositivo eléctrico de protección interruptor por magnetismo y por calor.
- **Variable.** Fenómeno físico que varía con respecto al tiempo.
- **Wifi.** Conexión inalámbrica de internet.

## **CAPÍTULO III METODOLOGÍA**

### <span id="page-35-1"></span><span id="page-35-0"></span>**3.1. Estudio de la metodología I+P+D3**

### <span id="page-35-2"></span>**3.1.1***.* **Metodología I+P+D3**

Para esta investigación se utilizó la metodología I+P+D3, que consiste en 5 fases: investigación, planificación, definición del producto, diseño del producto y el desarrollo del producto (30).

### <span id="page-35-3"></span>**3.1.1.1. Investigación**

Esta etapa contiene los procesos de investigación para llegar a la información precisa de los requerimientos del cliente. Se puede hacer investigación de mercados, así como entrevistas y cuestionarios con el fin de obtener la mayor cantidad de datos (30).

#### <span id="page-35-4"></span>**3.1.1.2. Planificación**

Se identifica la solución de problemas de acuerdo con la información descubierta y organizada, y se la divide en módulos o sectores para realizar el producto (30).

#### <span id="page-35-5"></span>**3.1.1.3. Definición del producto**

Esta etapa muestra los aspectos físicos y funcionales del producto. Los documentos del caso se representan mediante bocetos, planos y manuales escritos, para facilitar a quien los produce que decida si están bien o no (30).
## **3.1.1.4. Diseño del producto**

En esta etapa se realizan los diseños preliminares y los diseños finales y se plasman los bocetos finales de forma gráfica y fácil de comprender; en ella se representan los resultados de la etapa anterior incluyendo: estructura, funcionamiento, requerimientos técnicos, creación del prototipo y las pruebas de este (30).

## **3.1.1.5. Desarrollo del proyecto**

Finalmente, la etapa de desarrollo contiene información que le permite al área encargada de producción del diseño conocer con claridad los requerimientos y los aspectos físicos y funcionales del producto (30).

#### **3.2. Aplicación de la metodología I+P+D3**

#### **3.2.1. Investigación**

Se realizó la investigación sobre el tema de monitoreo de parámetros del motor de inducción, mantenimiento y desempeño de motores. La programación en código C++ plataforma IoT. Además, se investigó el uso y manejo de dispositivos que se utilizó.

Para diseñar un módulo de control que sea de utilidad para el monitoreo de parámetros de un motor de inducción aplicando IoT es necesario la aplicación de ingeniería de control que comprende aplicación de electricidad y electrónica. En el área de electricidad es necesario los cálculos de parámetros de los dispositivos a utilizar dependiendo básicamente de la potencia del motor, en el área de electrónica es necesario el diseño de circuitos, dimensionamiento de los sensores, controlador y drivers.

Un motor de inducción trabaja con un voltaje nominal y consume una corriente nominal en un determinado tiempo, estos parámetros son resultados asignados por el fabricante, los datos mencionados se encuentran en la placa de características. Asimismo, en un motor de inducción la temperatura de la bobina se encuentra en un rango durante el trabajo del motor en condiciones normales, la medida de la temperatura se puede tomar en la carcasa del motor, ya que el calor se genera en las bobinas del motor y se transmite a la carcasa en proporción directa.

La programación de códigos se puede desarrollar en diferentes lenguajes de programación y con diferentes compiladores, aunque depende de la plataforma o microcontrolador que se va a utilizar. Las tarjetas de desarrollo y los microcontroladores que son factibles para el desarrollo del controlador para el monitoreo de parámetros de un motor de inducción mediante una plataforma IoT son: ESP32, ESP8266, Raspberry, Arduino, PIC, STM32, LORA, etc. Los lenguajes utilizados para la programación de este proyecto pueden ser: Python, C, C++, Java, PHP, etc.

Las plataformas IoT que se pueden utilizar para diseñar el *dashboard* y visualizar los parámetros en tiempo real, pueden ser: Ubidots, Adafruit IO, Thingspeak, etc. Cada uno tienen sus características principales, ofrecen servicios diferentes.

#### **3.2.1.1. Entrevista a especialista en Internet de las cosas**

Se realizó una entrevista a un especialista en Internet de las Cosas, con el objetivo de obtener datos certeros sobre la aplicación de la tecnología IoT en el monitoreo de motores de inducción. Luis Miguel Laochamin Gualotuña con nacionalidad ecuatoriana, Ingeniero en Electrónica y Telecomunicaciones, especialista en Internet de las Cosas y Programador, fundador de la empresa Innova Domotics, menciona lo siguiente acerca del tema en tres puntos más relevantes.

### • **Ámbitos de aplicación de Internet de las cosas**

El IoT se puede aplicar en la casa, en las industrias, en los parques, en edificaciones, etc. La aplicación es muy amplia en muchos ámbitos.

#### • **Internet de las cosas en 2022**

El internet de las cosas se está aplicando en diferentes empresas, hay empresas que están desarrollando para monitorear muchas variables, y no solo para monitorear, si no para administrar un sistema a través de un servidor en la nube.

## • **Parámetros necesarios para saber el estado de un motor de inducción**

Para saber el estado de un motor es necesario monitorear el voltaje, la corriente y la temperatura.

## **3.2.1.2. Visita técnica**

Se realizó visita técnica a un establecimiento comercial donde existe un motor de inducción para impulsar una turbina de extracción de vapores provenientes de una cocina, el motor trabaja 12 horas al día en promedio, el motor está controlado con un tipo de arranque directo que consiste en presionar un pulsador para arrancar y para detener de igual forma se presiona otro pulsador.

Las características del motor se muestran en la tabla 3.

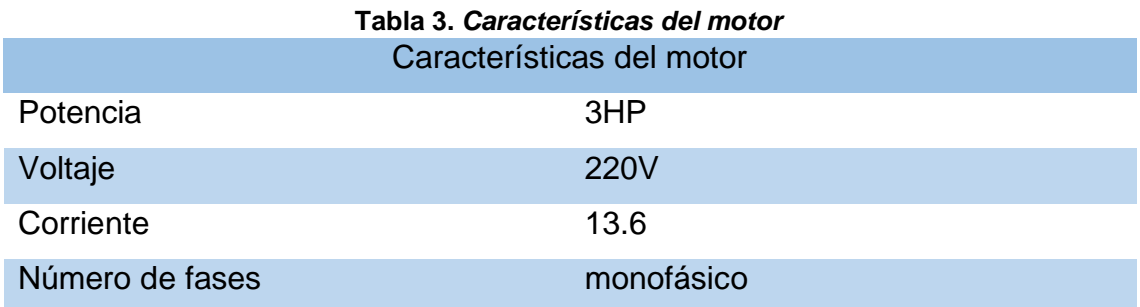

Se realizó las mediciones y registro de parámetros del motor, el motor se encontraba trabajando en condiciones normales, no había ruidos extraños, no había vibraciones visibles, no había olores extraños, la temperatura del motor estaba en parámetro normal, el voltaje y corriente estaban en condiciones normales.

En la tabla 4 se muestra los parámetros registrados.

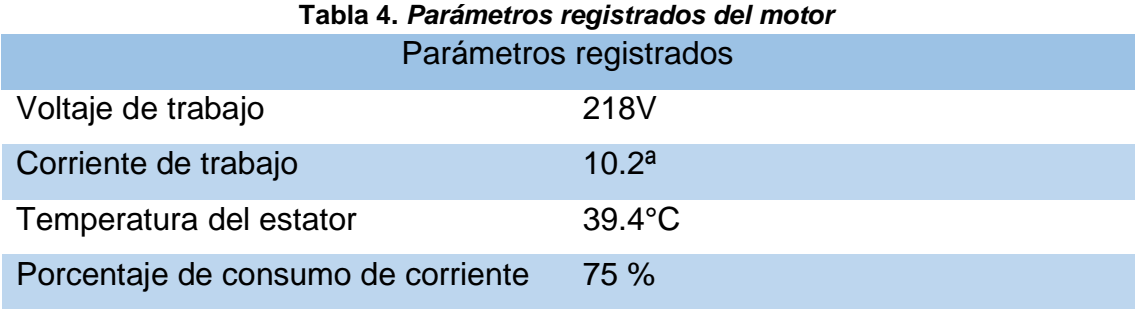

#### **3.2.1.3. Encuesta**

Se realizó encuesta a las personas encargadas de administración. Los datos obtenidos de los cuestionarios realizados serán de utilidad para definir las características que debe tener el módulo de control para el monitoreo de motores. Se realizó cuatro consultas que serán relevantes para la definición del diseño y características que tendrá en módulo de control para el monitoreo de motores de inducción con plataforma IoT. Se realizó encuesta con una muestra igual a 15. A continuación, las cuatro consultas.

Consulta número 1. Se formuló la siguiente pregunta: ¿cuántas veces al año contrata personal para mantenimiento del motor de inducción que tiene en su empresa? Sin duda este dato es muy relevante para poder continuar con el desarrollo del proyecto si en caso las empresas tienen en cuenta el mantenimiento de sus activos, en este caso hablamos específicamente del motor de inducción que poseen las empresas comerciales para distintas aplicaciones como; extracción de vapores de las cocinas, extracción para ventilación del área e inyección para ventilación del área.

El resultado de la encuesta muestra que el 73.3% contratan personales más de 3 veces al año para mantenimiento de los motores, en las empresas significativamente grandes mencionan que cuentan con personal de mantenimiento constante, este dato obtenido es muy bueno desde el punto de vista económico para la ejecución del proyecto de investigación así que sé continuó con el proyecto de investigación. El resultado de la pregunta número 1 se muestra en la figura 7.

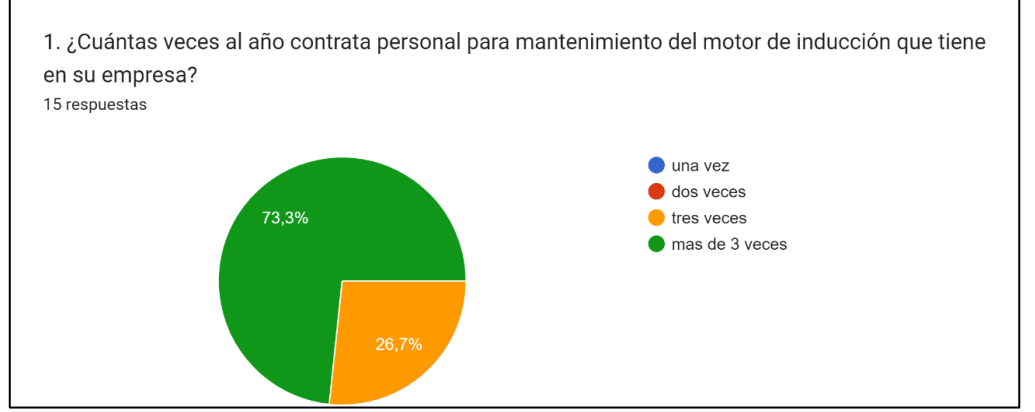

*Figura 7. Resultado de la pregunta 1*

Consulta número 2. Se formuló la siguiente pregunta: ¿en los últimos 12 meses se ha averiado el motor de inducción utilizado en su local? En este número de consulta nos permite obtener datos para saber si hubo mantenimiento correctivo o cambio del motor durante los últimos 12 meses.

Como se puede apreciar el 40 % de los motores se han averiado, esto tiene relación con la pregunta anterior ya que nos refleja que los motores se averían cuando no hay buena gestión del mantenimiento. El resultado de la pregunta número 2 se muestra en la figura 8.

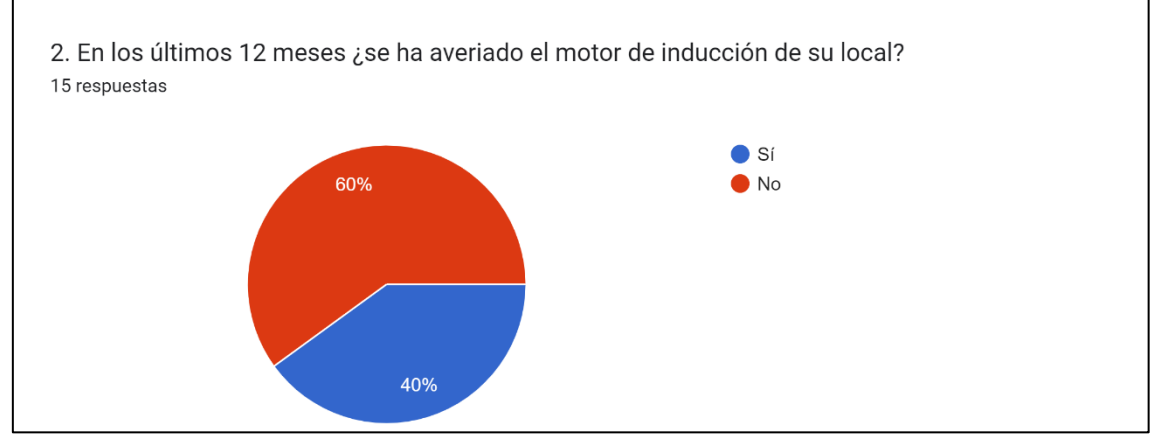

*Figura 8. Resultado de la pregunta 2*

Consulta número 3. Se formuló la siguiente pregunta: ¿el local cuenta con internet? Realizar esta pregunta fue para asegurarnos la existencia de conexión a internet en los locales comerciales. El resultado lo afirma que existe la conexión a internet en todos los lugares donde se puede instalar los módulos de control para el monitoreo de motores, puesto que la conexión a internet es indispensable para el funcionamiento del módulo de control diseñado. El resultado de la pregunta número 3 se muestra en la figura 9.

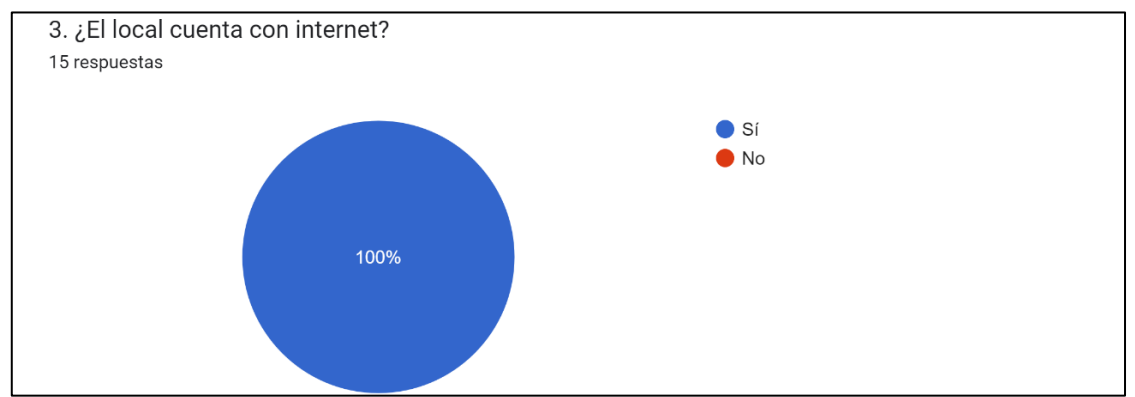

*Figura 9. Resultado de la pregunta 3*

Consulta número 4. Se formuló la siguiente pregunta: ¿el motor utilizado en su local es alimentado por linea trifásica o monofásica? Para el dimensionamiento de cantidad de sensores a utilizar es necesario tener el dato del tipo de motor por su alimentación, nos referimos si el motor es alimentado por línea trifásica o por línea monofasíca. Si la alimentación del motor es trifásica es recomendable medir la corriente y voltaje en cada línea, es decir que se necesita 3 sensores, sin embargo cuando la alimentación del motor es monofásico es suficiente utilizar un solo sensor.

El resultado de la consulta nos demuestra que los motores utilizados para estos fines son alimentados con línea monófasica y como también con línea trifásica. Este dato nos indicaque el módulo de control para monitoreo de motores debe contar con 3 sensores para medir la corriente y voltaje, en este punto aclaro que el no uso de uno o dos sensores no afecta en su desempeño del módulo de control, es decir que es posible utilizar para motores monofásicos y trifásicos sin necesidad de modificar. El resultado de la pregunta número 4 se muestra en la figura 10.

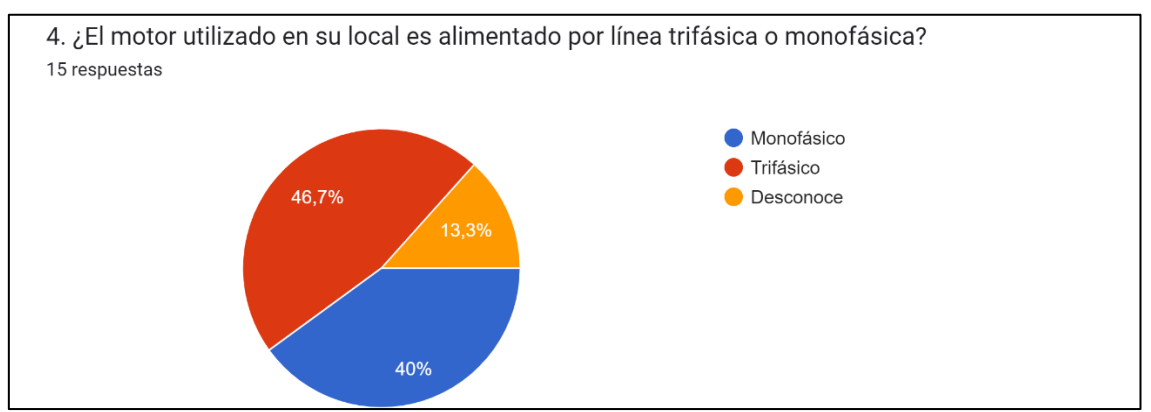

*Figura 10. Resultado de la pregunta 4*

## **3.2.2. Planificación**

#### **3.2.2.1. Módulo 1: adquisición de parámetros**

Se utilizó sensores para la adquisición de los variables físicas, un sensor PZCT-02 con el *driver* PZEM-004T para la medición de corriente y voltaje. Además, un sensor termocupla tipo K para la medición de la temperatura con el *driver* MAX6675. La medición de la corriente se realiza en las líneas de alimentación del motor, por otro lado, la medición de la temperatura se realiza en la carcasa del motor. Los microcontroladores no pueden procesar los variables físicas como tal, por ello se usará un *driver* adecuado para cada sensor, los

drivers también son conocidos como transmisores, su trabajo del transmisor es básicamente la "transducción" de la variable física a señales eléctricas donde el microcontrolador sea capaz de leer y procesar aquellos datos. Los *drivers*  utilizados son el MAX6675 para la transducción de temperatura, el PZEM-004T para la transducción de la corriente y voltaje.

#### **3.2.2.2. Módulo 2: procesamiento de datos**

Para el procesamiento de los datos obtenidos mediante el sensor y mediante los *drivers* se utilizó el microcontrolador Atmega 2560 que ofrece características muy atractivas tanto en la velocidad de procesamiento de datos, diferentes periféricos de comunicación, uno de ellos son las 4 comunicaciones UART. Esto facilita el uso de tres sensores para la medición de línea trifásica. Asimismo, se utiliza el microcontrolador ESP32 que nos ofrece la conexión a internet, ya que posee módulo de wifi incluida, doble núcleo y buena velocidad de procesamiento de datos. Para la programación del código se utilizó el lenguaje C++ y se ejecutó en el IDE de Arduino. Las librerías que ofrece el IDE nos permitieron la adaptación a nuestro uso. Él envió de datos a la nube se realiza a través de Wifi a 2.4Mhz de velocidad.

## **3.2.2.3. Módulo 3: visualización de parámetros en un** *dashboard*

Los valores de los parámetros medidos se visualizan en la plataforma de Ubidots, que es una plataforma de acceso gratuito y de pago. El uso gratuito tiene limitaciones, sin embargo, para esta aplicación es suficiente el uso de esta versión. En esta plataforma se diseñó el *dashboard* personalizado, los datos se almacenan hasta 30 días, los datos son leídos cada 10 segundos. El acceso y administración es con una cuenta; sin embargo, para el modo de visualización se acede sin cuenta eso es ideal para que accedan los terceros con tan solo abrir un enlace proporcionado por el administrador. El *dashboard* es compartido para cualquier usuario para que pueda visualizar los parámetros en tiempo real.

#### **3.2.3***.* **Definición del producto**

Después de realizar la investigación y obtener los datos necesarios y relevantes se llegó a dimensionar y definir las características que debe tener el módulo de control para el monitoreo de un motor de inducción. El módulo de control para monitoreo de motores de inducción basado en la plataforma IoT,

tiene la capacidad de procesar señales leídos a través de sensores para luego enviar a la nube, en la plataforma IoT de Ubidots se visualiza los datos en tiempo real con una latencia muy pequeña. Las características del producto son los siguientes:

- $\checkmark$  3 entradas para lectura de corriente
- $\checkmark$  3 entradas para lectura de voltaje
- ✓ 1 entrada para lectura de temperatura
- $\checkmark$  2 salidas digitales
- ✓ administración del dashboard

# **3.2.4. Diseño del producto**

El producto tiene un aspecto semi industrial. El diseño se realizó en el *software* EasyEDA, Arduino IDE, y Ubidots. Las tres herramientas son de acceso gratuito. Se utilizó el microcontrolador ESP32, se utilizó sensores de corriente no invasivo y un sensor termocupla tipo K. El diseño del diagrama de bloques se visualiza en la figura 11.

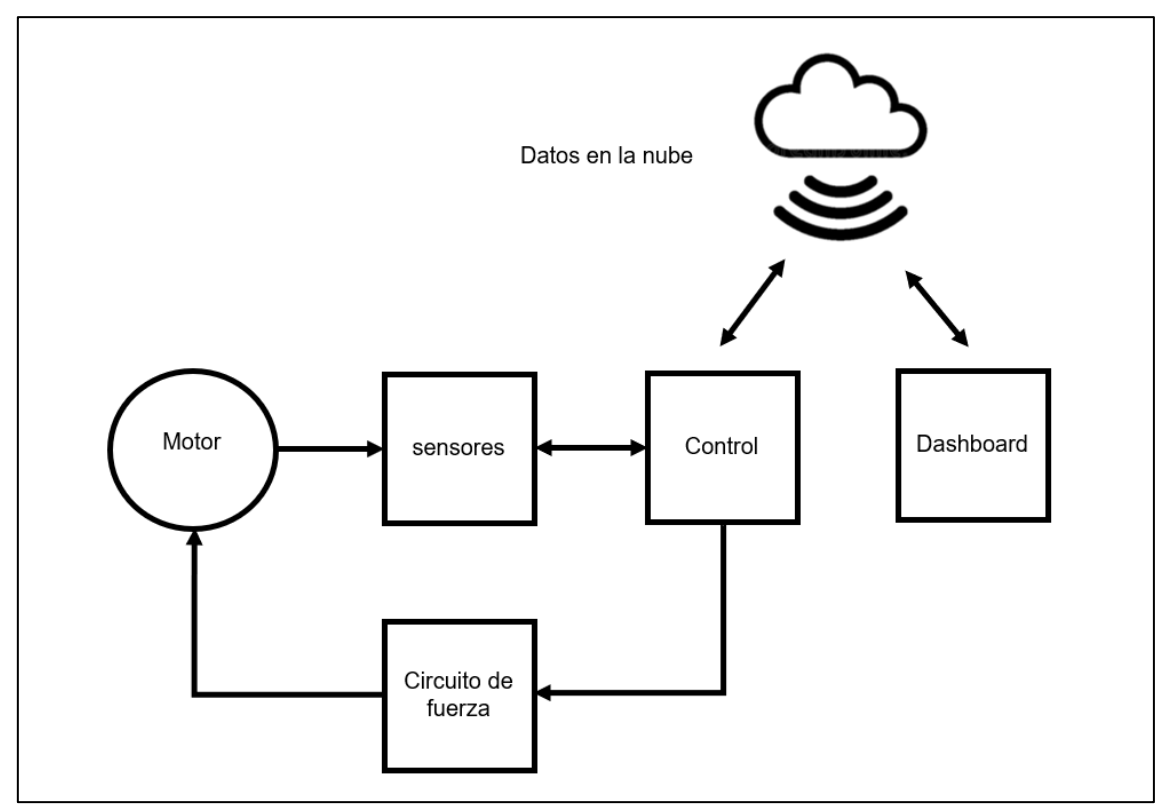

*Figura 11. Diagrama de bloques*

#### • **Motor**

El motor para monitorear puede ser tipo monofásico o trifásico, debe tener la potencia menor a 25HP y mayor a 0.25HP porque es el rango de medida del sensor utilizado. Debe tener un tablero de control ya sea con arranque directo o con arranque con variador. El motor es gobernado por el controlador a través del circuito de fuerza.

#### • **Sensores**

En este bloque los sensores de corriente, voltaje y temperatura más el transmisor para cada sensor captan los variables correspondientes y convierten a señales eléctricas, las señales eléctricas son enviadas al controlador por comunicación serial.

#### • **Control**

El control es el que procesa y toma las decisiones de acuerdo de cómo está programado. Transmite y lee datos de los sensores para procesar y enviar a la nube, asimismo lee los datos de la nube que son enviados desde el *dashboard*. También activa y desactiva las salidas para controlar el motor dependiendo de los datos obtenidos.

## • **Circuito de fuerza**

En este bloque, un contactor es encargado de accionar el interruptor para el arranque o apagado del motor. La activación y desactivación del contactor depende del controlador.

## • **Datos en la nube**

Los datos procesados son enviados a la nube para el almacenamiento, son administrados desde el *dashboard*.

#### • **Dashboard**

El proyecto se resume en un tablero virtual que es conocido como el *dashboard.* Sirve para visualizar los parámetros del motor, encender y apagar el motor, visualizar alertas, acceder a la historial de los parámetros. El *dashboard*  se puede abrir en cualquier dispositivo con conexión a internet.

#### **3.2.5. Desarrollo del proyecto**

Se desarrolló un prototipo para hacer las pruebas, el prototipo consta de tres sensores PZCT-02 con el *driver* PZEM-004T para medir la corriente y voltaje, y un sensor termocupla tipo K con el driver MAX6675 para medir la temperatura. Los sensores son conectados en los cables de alimentación del motor y la carcasa del motor respectivamente para la medición de corriente, voltaje y temperatura. De esta manera se adquiere los variables para luego procesar y enviar los datos a la nube. Desde un servidor IoT, en este caso Ubidots se interactúa mediante el *dashboard*.

El prototipo consiste en la implementación de tres sensores de corriente y un sensor de temperatura, los sensores y los actuadores están conectados al microcontrolador Atmega 2560, son dos salidas, una de ellas con un relé electromecánico y la otra con un relé de estado sólido. Para la conexión a internet y la gestión de datos en la nube se utiliza un microcontrolador ESP32 que tiene un módulo wifi incorporado. en la figura 12 se muestra las conexiones del módulo de control.

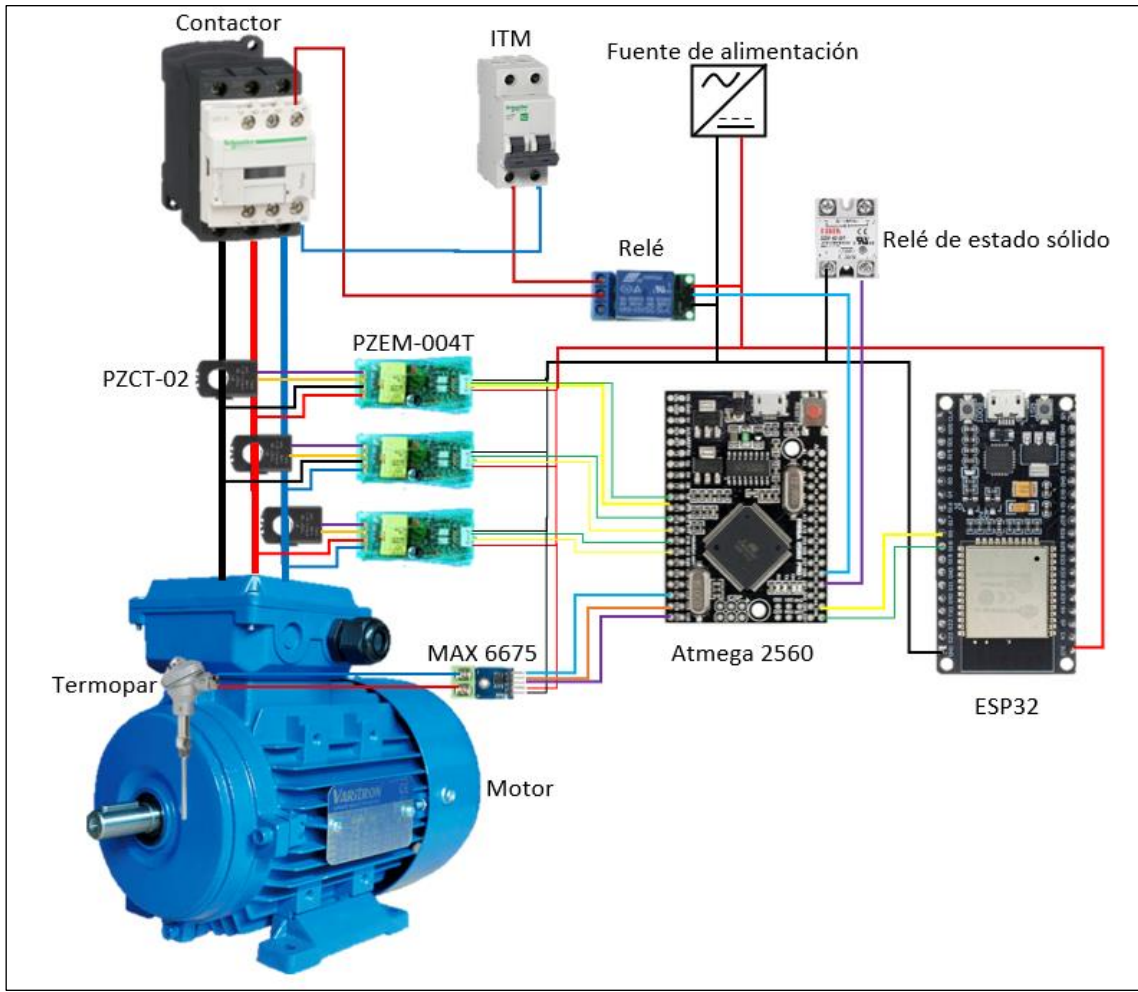

*Figura 12.Conexiones del módulo de control*

El microcontrolador Atmega 2560 lee los datos de los sensores PZEM-004T y del termopar, escribe el estado de las salidas y se comunica con el microcontrolador ESP32 para enviar y recibir datos por comunicación UART. El microcontrolador ESP32 ejecuta la conexión a internet ya que posee un módulo wifi integrado y además intercambia los datos con el *dashboard* de ubidots. El sensor de temperatura utiliza un *driver* Max6675. La fuente de alimentación es de 5V que debe ser regulada y estabilizada.

# **CAPÍTULO IV ANÁLISIS Y DISEÑO DE LA SOLUCIÓN**

## **4.1. Identificación de requerimientos**

El módulo de control para monitoreo de parámetros en una plataforma IoT de un motor de inducción consta de 4 subsistemas: el eléctrico, que trata de etapas de potencia; el de electrónica, que trata de los diseños de circuitos electrónicos; el de control, que procesa los datos; por último, el subsistema de interfaz que consta de configuración del medio de comunicación y diseño de *dashboard* para la interfaz en el servidor de Ubidots.

## **4.1.1***.* **Requerimientos funcionales**

El módulo de control permitirá el monitoreo de parámetros de un motor de inducción como la corriente y la temperatura, el diseño puede monitorear corriente de motores de hasta 25HP de potencia. Para el funcionamiento del módulo de control es necesario el requerimiento de los siguientes dispositivos:

- ✓ Fuente de alimentación
- ✓ Sensores
- ✓ Microcontroladores
- ✓ Actuadores

## • **Cálculo de potencia máxima a monitorear**

El sensor de corriente PZCT-02 con el *driver* PZEM-004T, según la hoja de datos proporcionado por el fabricante, puede medir corriente hasta 100A y voltaje desde 80V a 260V; por lo tanto, se realizó cálculo para determinar la potencia máxima del motor a monitorear. Se utiliza las fórmulas de potencia.

## • **Para motores trifásicos**

$$
P = U * Cos\varphi * \sqrt{3} * I
$$

Donde:

 $P =$  Potencia del motor en Watts

 $U =$  Voltaje de alimentación en voltios

 $Cos\varphi = Factor$  de potencia

 $\sqrt{3}$  = Constante para línea trifásica

 $I =$  Corriente en amperios

Entonces teniendo como dato el voltaje y la corriente, se realiza el cálculo de potencia en watts.

$$
P = U * Cos\varphi * \sqrt{3} * I
$$
  

$$
P = 220V * 0.85 * \sqrt{3} * 100A
$$
  

$$
P = 23389.35 Watts
$$

Ahora se realiza la conversión a HP porque es importante tener la potencia en dos unidades, en Watts y caballos de fuerza.

Según la equivalencia de potencias, la fórmula es la siguiente:

$$
1HP = 745.7 \text{ Watts}
$$

Entonces, 23389.35 watts será equivalente a X;

$$
X = \frac{1HP * 23389.35 \text{ Watts}}{745.7 \text{ Watts}}
$$

$$
X = 31.36HP
$$

La potencia máxima para monitorear en motores trifásicos es 31HP

#### • **Para motores monofásicos**

$$
P=U*Cos\varphi * I
$$

Donde:

 $P =$  Potencia del motor en Watts

 $U =$  Voltaje de alimentación en voltios

 $Cos\varphi = Factor$  de potencia

 $I =$  Corriente en amperios

Entonces teniendo como dato el voltaje y la corriente, se realiza el cálculo de potencia en watts.

$$
P = U * Cos\varphi * I
$$

$$
P = 220V * 0.85 * 100A
$$

$$
P = 18700
$$
Watts

Ahora se realiza la conversión a HP porque es importante tener la potencia en dos unidades, en watts y caballos de fuerza.

Según la equivalencia de potencias, la fórmula es la siguiente:

$$
1HP = 745.7Watts
$$

Entonces, 18700 watts será equivalente a X;

 $X =$ 1HP \* 18700 Watts 745.7  $X = 25.08$ 

La potencia máxima para monitorear en motores monofásicos es 25HP

## **4.1.1.1. Fuente de alimentación**

La fuente de alimentación para este proyecto es de suma importancia ya que sin ella no podría funcionar, la fuente de alimentación abastece de voltaje de 5V y 3.3V para los sensores, microcontroladores y los periféricos. La potencia nominal de la fuente de alimentación es de tipo *switch* para abastecer estabilidad

en voltaje y corriente será de 25W, 5V y 5A, con carcasa metálica, con punto de conexión a tierra, con protección de borneras, con protección de cortocircuitos, con ajuste de voltaje, con notificación visual de presencia de voltaje de salida.

# **4.1.1.2. Sensores**

Los sensores utilizados para este proyecto son. PZCT-02 con el *driver* PZEM-004T para la medición de corriente y voltaje. Además, un sensor termocupla tipo K para la medición de la temperatura con el *driver* MAX6675. El sensor de corriente y el sensor de temperaturas de encuentran en la figura 13 y en la figura 14 respectivamente.

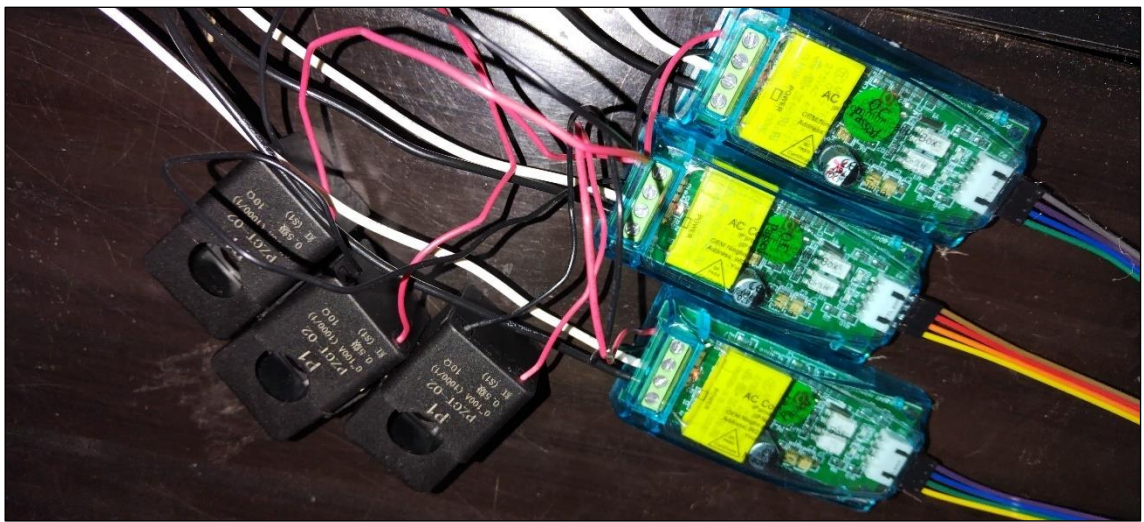

*Figura 13.Sensor de corriente PZEM-004T con la pinza PZCT-02*

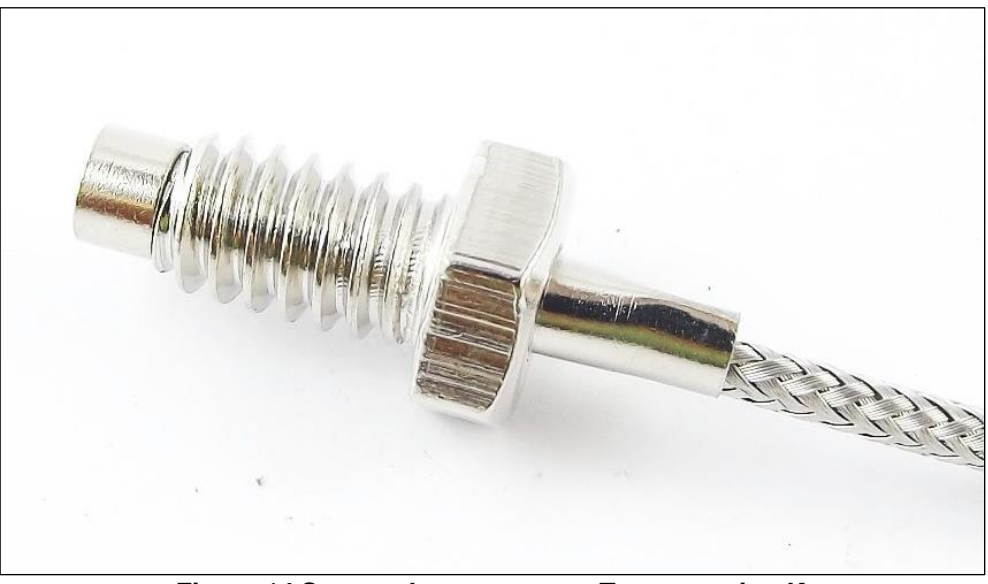

*Figura 14.Sensor de temperatura Termopar tipo K*

## **4.1.1.3. Microcontrolador**

Para este proyecto se utiliza dos microcontroladores: uno para el proceso de comunicación con la plataforma IoT y otro para el proceso de lectura y escritura de entradas y salidas físicas. El microcontrolador ESP32 tiene doble núcleo con arquitectura a 32 bits frecuencia de trabajo a 140MHz posee wifi 2.4GHz incorporado, eso nos facilita la conexión a internet. El ESP32 trabaja con alimentación a 3.3V. Por otro lado, el microcontrolador Atmega 2560 posee cuatro canales de comunicación UART, esto facilita el uso de tres sensores PZEM-004T, trabaja a 16MHz, en este caso se utilizará la tarjeta de desarrollo modelo TZT Mega2560 que es ideal para utilizar los proyectos compactos.

En la figura 15 se visualiza el microcontrolador ESP32 y la tarjeta TZT Mega 2560 en la figura 16.

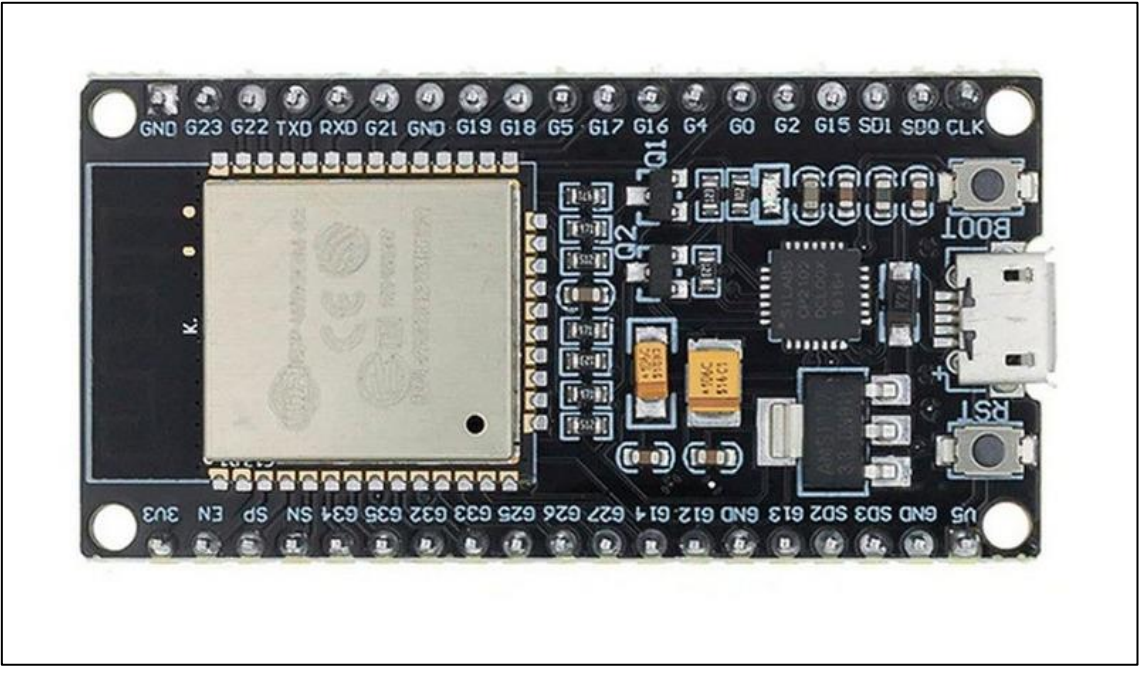

*Figura 15.Microcontrolador ESP32 en Tarjeta devkit ESP32*

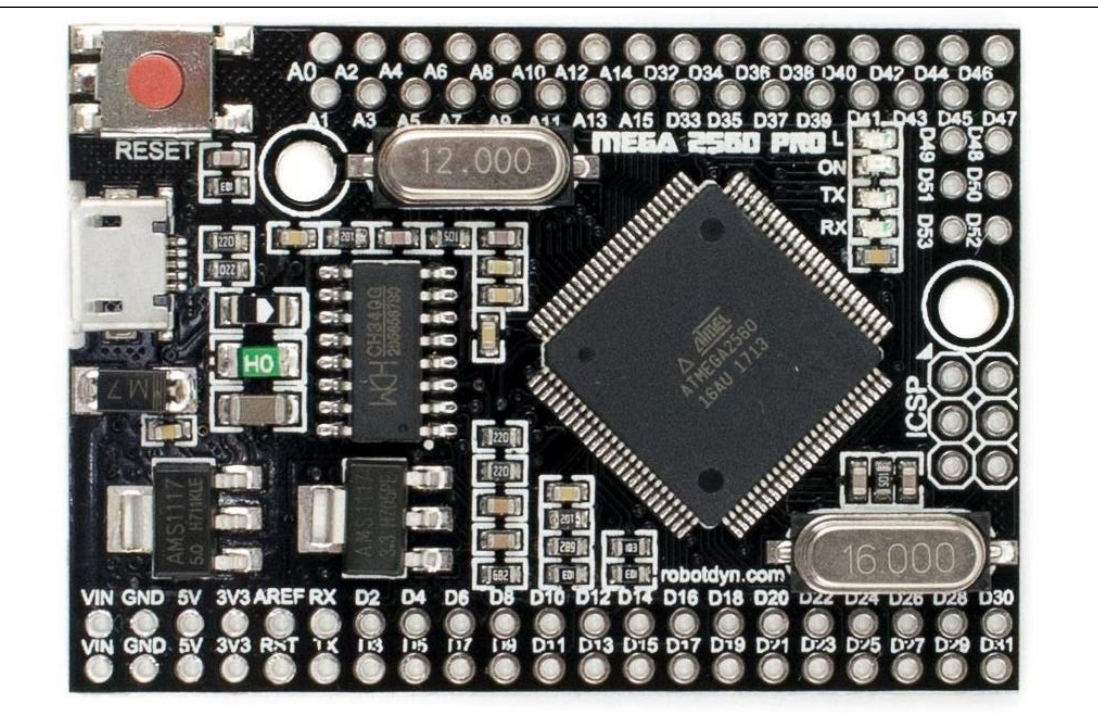

*Figura 16.Microcontrolador Atmega 2560 en una tarjeta TZT Mega2560*

# **4.1.1.4. Actuadores**

Los actuadores para este proyecto son una salida a relé electromecánico y un relé de estado sólido. El relé sólido es activado por 5 voltios y posee un opto triac para aislar el voltaje de señal con el voltaje de carga ya que el voltaje de señal es de corriente continua y el voltaje de carga es de corriente alterna, en la figura 17 se aprecia un relé de estado sólido.

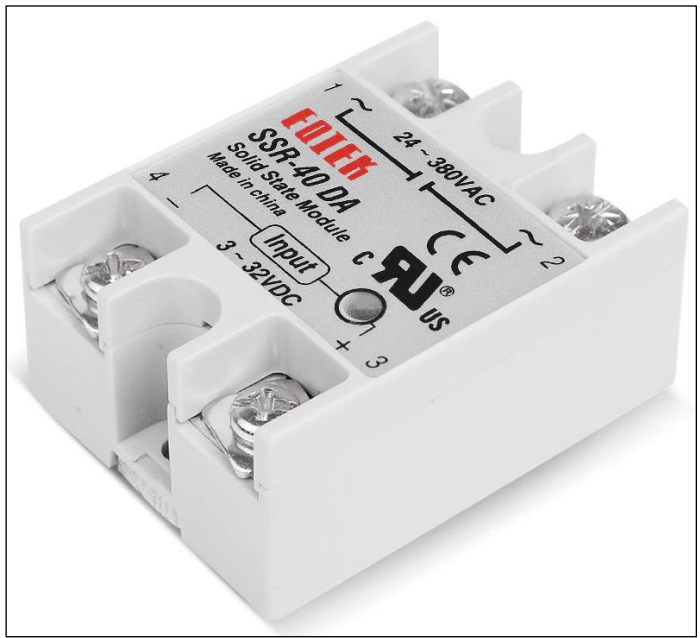

*Figura 17.Relé de estado sólido*

## **4.1.1.5. Programación**

Para este proyecto es necesario desarrollar dos códigos de programación, ya que se utiliza dos microcontroladores. El código fuente se desarrolló en IDE de Arduino, y el *dashboard* en servidor de Ubidots para la interfase de usuario, así como también se desarrolló el manual técnico del producto.

## **4.1.1.6. Internet**

El internet es indispensable para el funcionamiento de este proyecto. En este caso utilizamos un wifi de un *router* con internet. El wifi utilizado es de 2.4GHz. la conexión a wifi re realiza mediante la programación del código fuente.

#### **4.1.2***.* **Requerimientos no funcionales**

Se desarrolló el manual de usuario del módulo de monitoreo en plataforma IoT para motores de inducción con la finalidad de informar y hacer conocer a detalle de los alcances, limitaciones, características, consumos de energía, valores de parámetros de trabajo y datos importantes. En el manual de usuario está de tallado los pasos para la instalación del módulo de control. El tiempo de vida del módulo de monitoreo en plataforma IoT para motores de inducción se basa en el desempeño y las instalaciones adecuadas en un ambiente adecuado, todo ello se encuentra en el manual de usuario, el manual de usuario se encuentra en el anexo 6.

#### **4.2. Análisis de la solución**

Para definir la solución se realizó una comparativa entre un motor implementado con un módulo de control IoT para monitoreo de parámetros contra otro motor que no posee el módulo. Hay que aclarar que la aplicación óptima de este controlador es en mercados comerciales.

#### **4.2.1***.* **Dimensionamiento de los dispositivos**

Ya teniendo las características del módulo de control, se pasa a definir los dispositivos a utilizar, para lo cual se realizó la una lista de requerimiento que debe cubrir el microcontrolador a utilizar, la lista de requerimientos mínimos se muestra a continuación.

# **4.2.1.1. Requerimientos mínimos de los dispositivos a utilizar**

En la siguiente lista se muestra los requerimientos mínimos que debe cumplir los dispositivos y herramientas a utilizar para la ejecución de este proyecto.

## • **Requerimientos que debe cumplir el microcontrolador**

- $\checkmark$  Conexión a internet por WIFI
- ✓ Comunicación UART de 3 canales como mínimo
- $\checkmark$  Compatible para utilizar con plataforma IoT

## • **Requerimientos que debe cumplir el compilador**

- $\checkmark$  Tener acceso a librería que sea compatible con el microcontrolador a utilizar y la plataforma IoT a utilizar.
- $\checkmark$  Que sea de acceso libre
- $\checkmark$  Compatibilidad con sistema operativo Windows

## • **Requerimientos que debe cumplir la plataforma IoT**

- $\checkmark$  Acceso a pruebas con un dispositivo hasta 10 variables como mínimo
- ✓ Modo de administrador y compartido del *dashboard*
- ✓ Almacenamiento de variables
- $\checkmark$  Configuración de eventos
- ✓ Librería compatible con la tarjeta de desarrollo y el entorno de desarrollo

## • **Requerimientos que debe cumplir los Softwares a utilizar**

- $\checkmark$  Acceso libre
- $\checkmark$  Compatible con sistema operativo Windows

## • **Requerimientos que debe cumplir los sensores**

- $\checkmark$  Sensor de corriente y temperatura de tipo semi industrial
- ✓ Resistente a los ruidos eléctricos

## **4.2.1.2. Características principales de los dispositivos a utilizar**

En la siguiente lista se muestra las características y datos principales de los dispositivos y herramientas que cumplan con los requerimientos para la ejecución de este proyecto.

# • **Microcontrolador ESP32 y Atmega 2560**

- $\checkmark$  El microcontrolador Atmega 2560 cumple las características que se requiere como tener puertos de comunicación UART suficientes como para utilizar tres sensores PZEM-004T
- $\checkmark$  El microcontrolador ESP32 cumple con los requerimientos para la utilización en este proyecto, el módulo wifi incorporado que se utiliza para la conexión a internet y lo más destacado es que este microcontrolador posee dos núcleos, eso nos facilita para realizar dos tareas simultáneamente.

# • **Compilador IDE Arduino**

✓ El IDE Arduino es muy popular por lo que es de código abierto tanto en hardware y software, además la plataforma Ubidots que se utiliza para este proyecto, tiene la librería, eso nos facilita la utilización de este IDE para la programación del Código fuente para el microcontrolador Atmega 2560 y para el microcontrolador ESP32

# • **Plataforma IoT Ubidots**

 $\checkmark$  La plataforma Ubidots ofrece con una cuenta gratuita los servicios que es conveniente para hacer las pruebas técnicas de este proyecto. Con una cuenta gratuita se puede utilizar hasta tres dispositivos, hasta 10 variables, enviar acciones de un evento. Estos servicios ofrecidos por una cuenta de suscripción gratuita permitieron la realización de las pruebas técnicas de este proyecto.

# • **Softwares EasyEDA y CADe SIMU**

✓ El software CADe SIMU popular por ofrecer el diseño y la simulación de circuitos de manera didáctica y sencilla y lo mejor de manera libre de utilización. Este software utilizamos para la realización del diseño del sistema eléctrico de este proyecto.

✓ El software EasyEDA es una excelente herramienta para diseño de circuitos electrónicos, diseño de tarjetas PCB, lo mejor de este software es que el servicio brindado es de manera gratuita y compartida, eso hace que sea muy

popular para el uso de los desarrolladores de proyectos electrónicos, además el software se puede utilizar en modo online y en modo offline.

# • **Sensor PZEM-004T y termocupla tipo K**

- $\checkmark$  Los sensores que se utilizan es este proyecto son instrumentos que están diseñados para trabajar en campo industrial, por la cual nos garantiza entregar los datos exactos. A continuación, se detalla el sensor de corriente y el sensor de temperatura utilizada en este proyecto.
- ✓ El sensor PZEM-004T trabaja con un toroide para el censado de corriente alterna de 0A hasta 100A. El sensor también puede medir el voltaje de 80V hasta 260V de corriente alterna, también mide frecuencia, potencia y energía. La comunicación de este sensor es por UART.
- $\checkmark$  El sensor de temperatura termocupla tipo K está diseñado para trabajar en campo industrial, su funcionamiento se basa en la variación de voltaje entregado por un bimetal que se encuentra en el punto a medir la temperatura. El rango de medición de este instrumento es de -180°C hasta 1370°C. la distancia del cable a utilizar no debe ser mayor a 20 metros. Estos datos del sensor de temperatura cumplen los requerimientos demandados para la ejecución del proyecto.

# • **Driver del actuador**

✓ En el caso de actuadores, utilizamos un relé de estado sólido y un relé electromecánico, para utilizar el relé electromecánico se realiza los cálculos de los dispositivos a utilizar. En la figura 18 se muestra el circuito de la salida con relé para un canal a utilizar para activar el relé electromecánico.

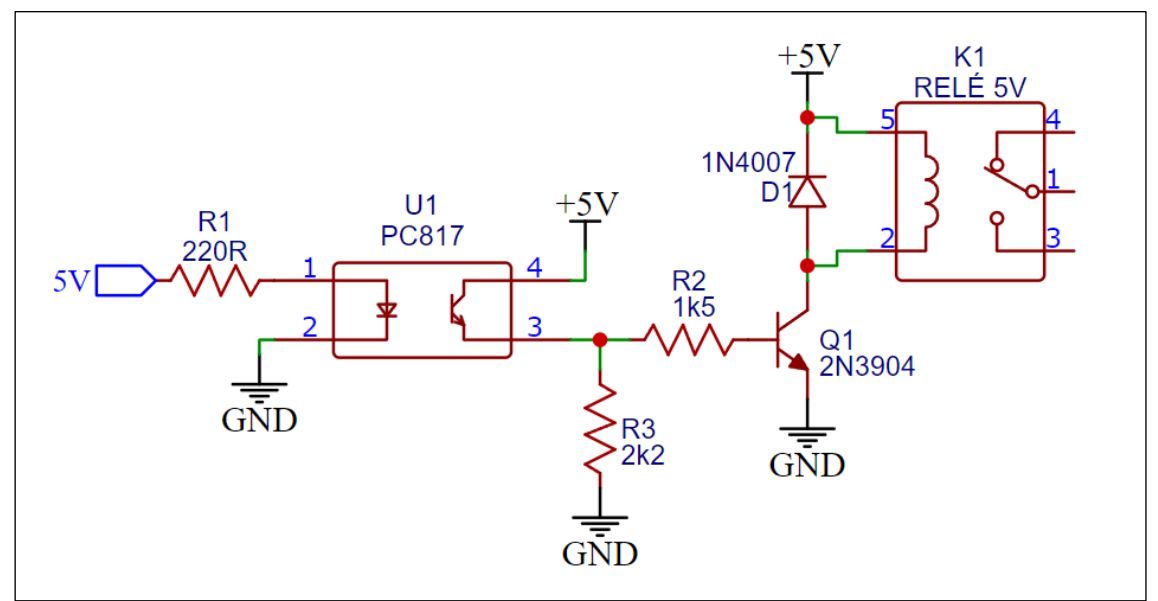

*Figura 18.Circuito de una salida a relé*

✓ El driver se alimenta con 5V, el voltaje de la señal proveniente del microcontrolador Atmega2560 es de 5 V, la resistencia R1 trabaja como limitador de corriente y voltaje para proteger el led del opto transistor PC817, el opto transistor aísla el circuito del microcontrolador y el circuito del *driver* del relé, internamente tiene un led y un transistor que es activado con los fotones de la luz, la resistencia R2 es la resistencia de base que limita la corriente y el voltaje para activar al transistor 2N3904, la resistencia R3 funciona como *pull-down* que asegura un valor de 0 lógico mientras no hay señal de entrada, el transistor 2N3904 trabaja como *switch* que activa y desactiva la circulación de corriente que circula por la carga, el diodo trabaja como protección del circuito contra los corrientes inversas provocados por la bobina del relé, el relé trabajo como un *switch* aislando el circuito del *driver* y el circuito de la etapa de fuerza.

## • **Cálculo de valores**

 $\checkmark$  Para realizar los cálculos se utilizó la ley de ohm, ley de Kirchhoff y ecuaciones de polarización de transistor en emisor común.

# • **Calculando R1.**

 $\checkmark$  La resistencia R1 es una resistencia limitadora de corriente y voltaje para alimentar al led del opto transistor PC817, el circuito se muestra en la figura 19.

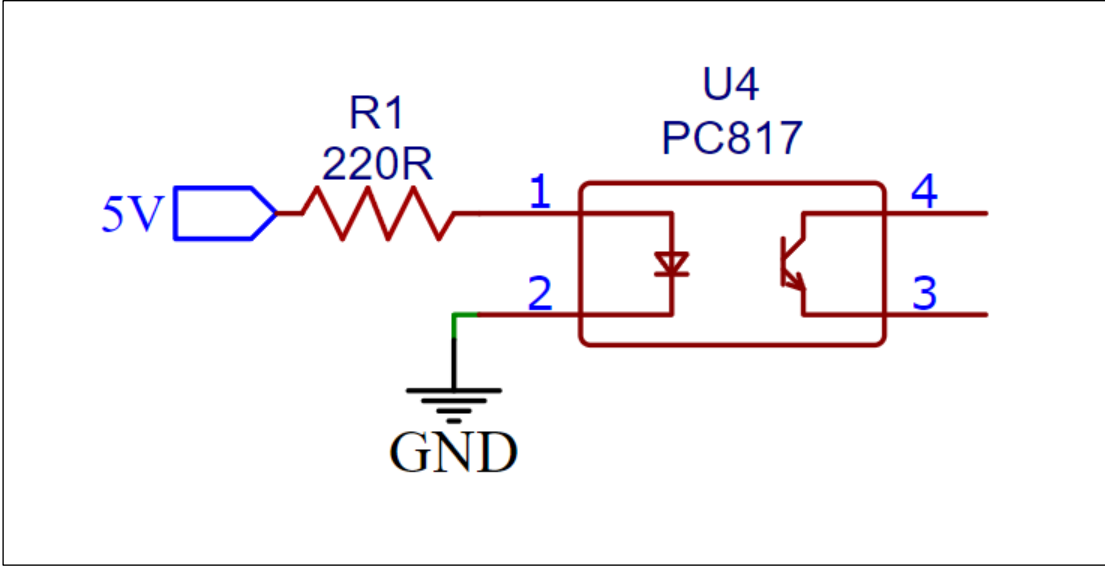

*Figura 19.Circuito de aislamiento óptico*

Datos según la hoja de datos del opto transistor PC827:

 $V = 1.2V$  $I = 20mA$  $Vcc = 5V$ 

Entonces,

 $R1 =$  $5V - 1.2V$ 0.02A  $R1 = 190\Omega$ 

## • **Calculando R2**

✓ La resistencia R2 es la resistencia de limitadora de corriente y voltaje para la activación del transistor 2N3904, la resistencia R2 también se conoce como resistencia de base por su trabajo, el circuito de activación del transistor se muestra en la figura 20.

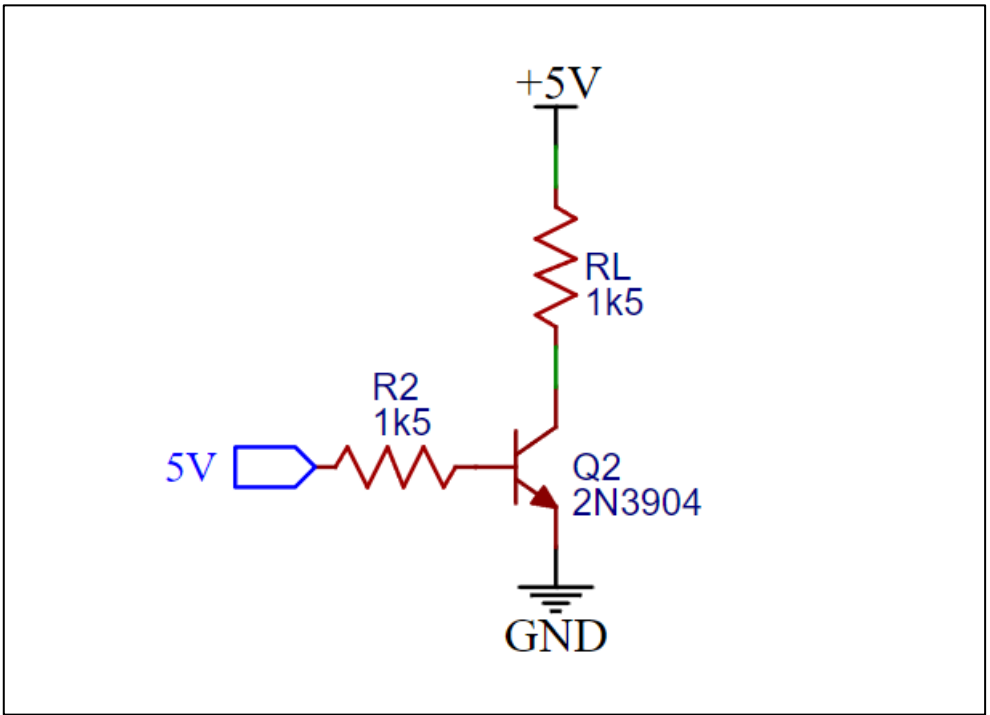

*Figura 20.Circuito de activación del relé*

Datos según la hoja de datos del transistor 2N3904:

 $HFE = 30$ 

Datos según la hoja de datos del relé SRD-05:

 $RL = 55 \Omega$ 

 $V = 5V$ 

Primero se calcula la corriente de colector IC

$$
IC = \frac{V}{RL}
$$

$$
IC = \frac{5V}{55 \Omega}
$$

$$
IC = 90.0 mA
$$

En seguida se calcula la corriente de base IB

$$
IB = \frac{IC}{HFE}
$$

$$
IB = \frac{90.9mA}{55 \Omega 30}
$$

$$
IB = 3.03mA
$$

Ahora realizamos el cálculo de la R2, en este circuito también es conocido como resistencia de base

Por hoja de datos del transistor 2N3904, tenemos como dato el voltaje base emisor

 $VBE = 0.7V$ 

La alimentación del transistor es, VCC=5V

Por la ley de Kirchhoff tenemos lo siguiente

$$
VCC = RB * IB * VBE
$$

despejando RB

$$
RB = \frac{VCC - VBE}{IB}
$$

$$
RB = \frac{5V - 0.7V}{3.03mA}
$$

$$
R2 = RB = 1419.14 \Omega
$$

## • **Calculando R3**

✓ La resistencia R3 trabaja como limitador de voltaje en la configuración *pulldown*; es decir qué, cuando no hay señal proveniente del microcontrolador es un cero lógico, asegura con un valor de cero voltios en la entrada de la base del transistor y cuando hay una señal de 5 voltios a la salida del microcontrolador permite circular el voltaje hacia la base del transistor, el circuito de *pull-down* se muestra en la figura 21.

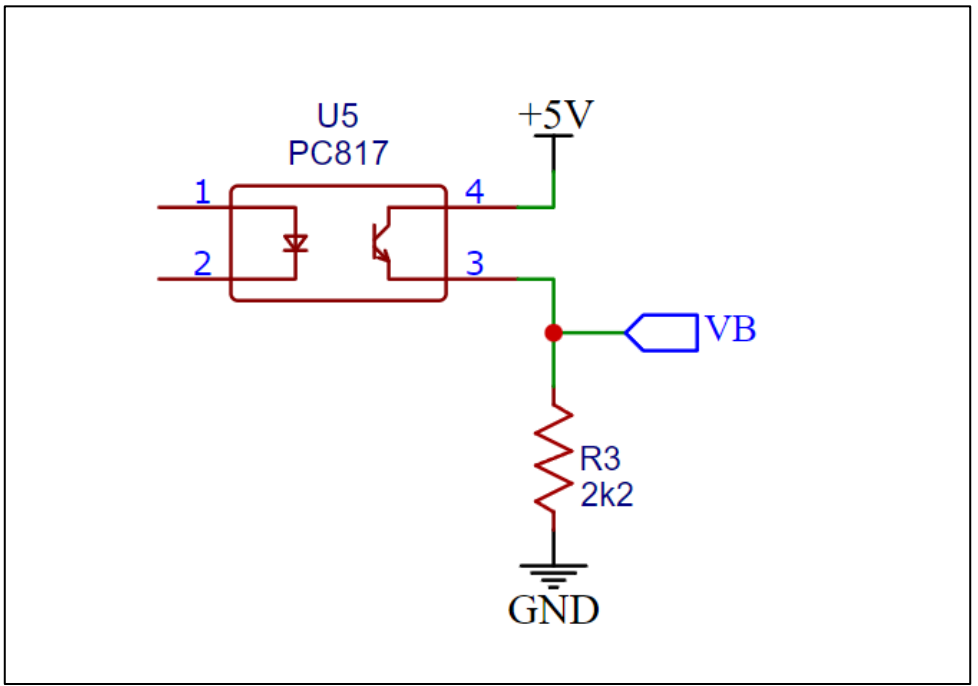

*Figura 21.Circuito de pull-down*

En este circuito esta resistencia, por su función es conocido como resistencia de *pull-down*, para calcular el valor utilizamos la ley de ohm. Como voltaje tenemos el siguiente dato.

 $Vcc = 5V$ 

Como la corriente que circula es igual a corriente de base, tenemos: IB= 3.03mA

Entonces,

 $R3 =$  $5V$ 3.03  $R3 = 1650.17 \Omega$ 

## **4.3. Diseño**

El diseño de los esquemas eléctricos, electrónicos, el código fuente y el *dashboard* se desarrolló en softwares especializadas: CADe SIMU, EasyEDA, Arduino IDE y Ubidots.

## **4.3.1***.* **Diagrama de bloques**

El diseño del módulo de control está conformado por 4 bloques, cada bloque representa una subfunción. En la figura 22 se visualiza el diagrama de bloques.

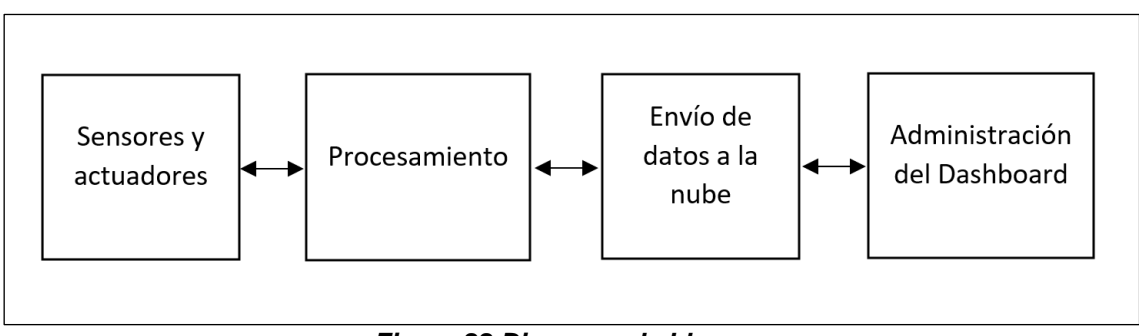

*Figura 22.Diagrama de bloques*

## • **Sensores y actuadores**

En este bloque están conectados los tres sensores de corriente, voltaje y sensor de temperatura y los módulos de relé para las dos salidas. La comunicación es bidireccional en caso de los sensores de corriente y voltaje ya que trabaja por comunicación UART, la comunicación para sensor de corriente es solamente de lectura, y para las salidas es únicamente de escritura. Los sensores y las salidas están conectados al microcontrolador Atmega 2560.

## • **Procesamiento**

En este bloque el microcontrolador Atmega 2560 ejecuta el procesamiento de datos, la ejecución es de acuerdo con la lógica de programación, el programa comienza con la lectura de los sensores por los puertos UART1, UART2 y UART3 para los sensores de corriente y voltaje, la lectura del sensor de temperatura realiza por pines digitales. La escritura de salidas realiza por pines digitales.

La lectura de datos de los sensores realiza cada 10 segundos, y la comunicación con el microcontrolador ESP32 realiza todo el tiempo por el puerto UART0, es por esa comunicación que envía los datos de los sensores y así mismo lee los datos provenientes, dependiendo de los datos que ingresantes realiza la escritura en las salidas para módulos de relé.

#### • **Envío de datos a la nube**

En este bloque el microcontrolador ESP32 ejecuta el proceso de envió de datos a la nube de la plataforma IoT de Ubidots. El microcontrolador ESP32 tiene dos núcleos: el núcleo 1 ejecuta la comunicación con el microcontrolador Atmega 2560 por el puerto UART0. El núcleo 2 ejecuta el proceso de envío y recepción de datos con la nube.

#### • **Administración del** *dashboard*

En este bloque se realiza la administración del *dashboard*, para cada variable existe *widgets* donde se visualiza el valor de cada variable. Existe dos *switches* virtuales para poder apagar y prender el motor si en caso sea necesario, para saber el estado del motor existe un visualizador de estado, donde representa el estado apagado y estado encendido del motor a través de colores rojo y verde respectivamente. también existe configurado envío de una alerta cuando ocurre un evento, la alerta consiste en envío de un correo cuando la temperatura sobrepasa la temperatura establecida.

#### **4.3.2***.* **Diagrama de flujo**

El diagrama de flujo se realizó para determinar el funcionamiento de cada microcontrolador, el diagrama es plasmado en el código fuente para cada microcontrolador, por lo que existe dos diagramas de flujo.

## **4.3.2.1. Diagrama de flujo del procesamiento del Atmega 2560**

Esta tarjeta de control se encarga de leer los datos de los sensores cada 10 segundos, almacena los datos en arreglo tipo cadena y envía al microcontrolador ESP32. Al mismo tiempo realiza la recepción de los datos procedentes de la tarjeta ESP32 y escribe la salida depende del dato leído. El diagrama de flujo del funcionamiento del microcontrolador Atmega 2560 inicia con las configuraciones, en seguida realiza dos tareas: la primera tarea es leer los datos de los sensores cada 10 segundos, almacenar y enviar al microcontrolador ESP32 por el puerto serie; la otra tarea es la lectura del puerto serie de microcontrolador ESP32 y la escritura de las salidas dependiendo del dato leído, el diagrama de flujo se muestra en la figura 23.

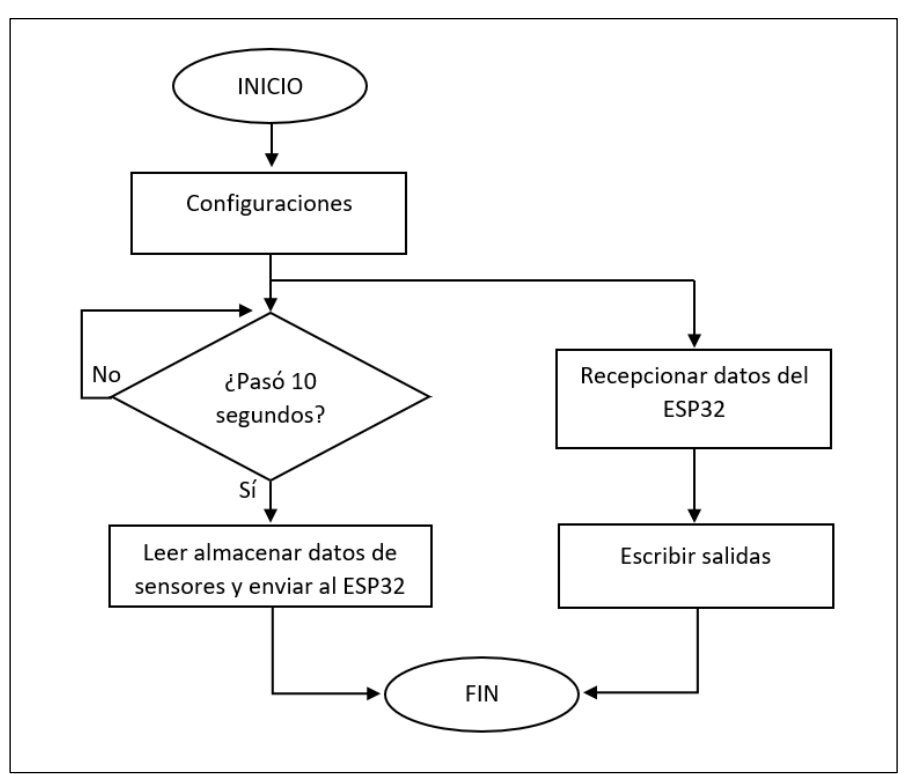

*Figura 23.Diagrama de flujo del Atmega 2560*

## **4.3.2.2. Diagrama de flujo del procesamiento del ESP32**

Esta tarjeta de control se encarga de ejecutar dos tareas, ya que cuenta con dos núcleos. Uno de los núcleos ejecuta la conexión a internet, envió y recepción de datos provenientes del *dashboard*. El diagrama de flujo del funcionamiento del microcontrolador ESP32 inicia con las configuraciones, en seguida realiza una tarea en cada uno de sus dos núcleos. La tarea que realiza el primer núcleo es la lectura de datos enviados por el microcontrolador Atmega 2560, el dato leído envía a la nube. La tarea del núcleo 2 es la comunicación con la protoforma IoT y la lectura de datos del *dashboard*, el diagrama de flujo se muestra en la figura 24.

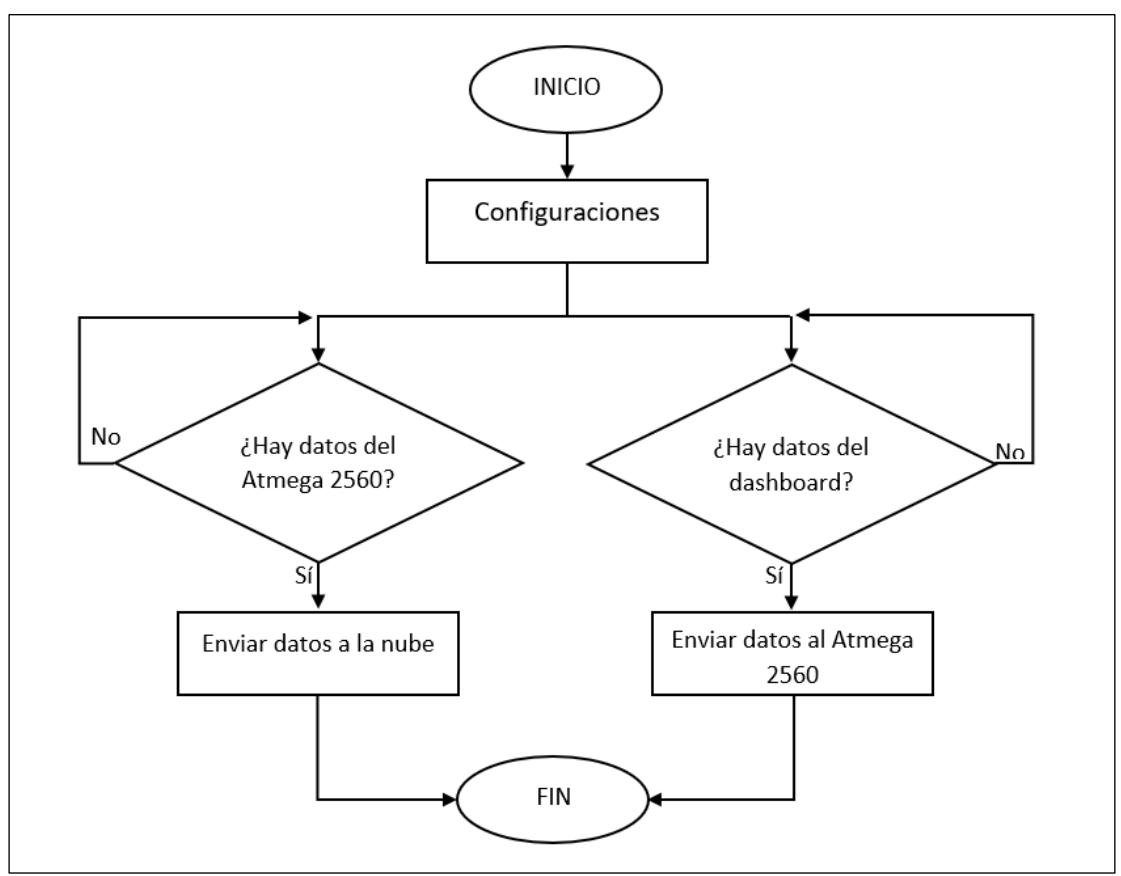

*Figura 24.Diagrama de flujo del microcontrolador ESP32*

## **4.3.3***.* **Diagrama Eléctrico**

El diagrama eléctrico se diseñó en CADe SIMU. El diagrama eléctrico se divide en dos circuitos: circuito de fuerza y circuito de control. En el primero se utiliza un interruptor electromagnético para la protección del circuito en serie está un contactor con un relé térmico, el contactor es activado con el circuito de control. El punto de toma de corriente y voltaje es en la salida del contactor, la temperatura se toma en la carcasa del motor. El circuito de control cumple la función de arrancar el motor de dos modos; el modo local que permite el encendido y apagado del motor desde el tablero de control, en el modo remoto el encendido y el apagado del motor se realiza desde el dashboard. El modo de control es seleccionado en el tablero de control con el selector que tiene como nomenclatura S3. El diagrama con mayor resolución se incluye en el anexo 1.

65 Para que la diagrama sea explícito se incluye una imagen de la tarjeta de control, donde se aprecia las entradas de los sensores de corriente y voltaje que primero ingresan al *driver* PZEM-004T y luego a la tarjeta de control por los puertos UART. La señal de la temperatura ingresa al *driver* Max6675 que está soldado en la tarjeta de control. Se utiliza el contacto normalmente abierto del

relé con nomenclatura K1 que sirve para el control a remoto del motor de inducción. También se incluye el envío de datos a nube con el microcontrolador ESP32, y la administración desde el *dashboard* que se puede acceder desde un celular o un computador. El diseño del diagrama eléctrico se encuentra en la figura 25.

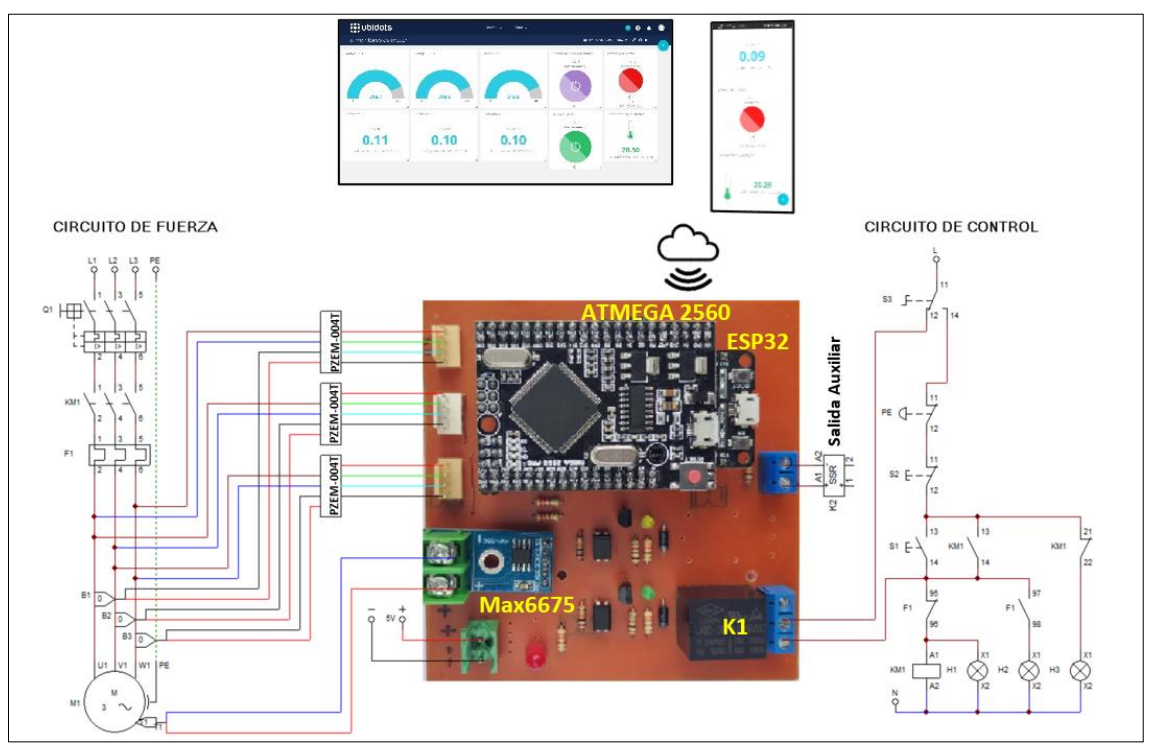

*Figura 25.Diagrama eléctrico*

# **4.3.4***.* **Diagrama electrónico**

## • **Devkit ESP32**

Este microcontrolador ESP32 se comunica con el microcontrolador Atmega 2560 por el puerto UART0. Este microcontrolador trabaja en paralelo las tareas de comunicación con la plataforma IoT y la comunicación Atmega 2560.

## • **TZT Mega2560**

Este microcontrolador Atmega 2560 se comunica con el microcontrolador ESP32 por el puerto UART0. Y los puertos UART1, UART2 y UART3 se comunican con los sensores de corriente y voltaje. Por los pines D32, D34 y D36 se comunica con el sensor de temperatura. Por último, por el pin D46 activa y desactivar el relé que sirve para encender y apagar el motor, y por el pin D47 activa y desactiva el relé de estado sólido para controlar un actuador auxiliar. Existe 2 diagramas electrónicos, uno para diseño de PCB y otro diagrama de conexiones. El diagrama para el diseño de PCB se incluye en el anexo 2, El diseño de diagrama electrónico de conexiones se encuentra en la figura 26.

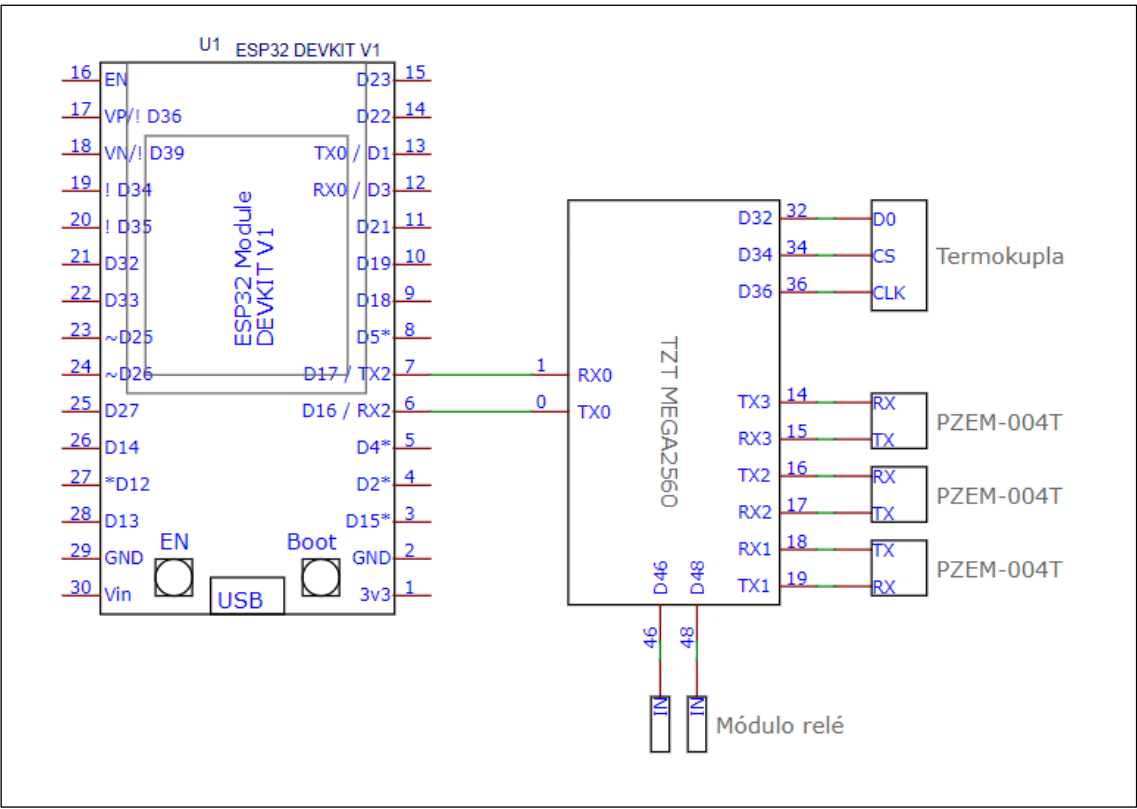

*Figura 26.Diagrama electrónico de conexiones*

## **4.3.5***.* **Código fuente del circuito de control**

Este proyecto consta de dos microcontroladores: un microcontrolador Atmega 2560 para lectura de sensores y escritura de actuadores y un microcontrolador ESP32 para la comunicación y envío de datos a internet. El código fuente fue desarrollado en el IDE de Arduino, utilizando la librería de Ubidots. El código fuente se encuentra a continuación.

## **4.3.5.1. Código fuente para Atmega 2560**

El microcontrolador Atmega 2560 tiene cuatro puertos de comunicación UART, eso nos permite leer tres sensores PZEM-004T y la comunicación con el microcontrolador ESP32. El código está programado para la función de leer los datos de los sensores de corriente, voltaje y temperatura, escribir el estado de los actuadores. El código fuente está organizado por etapas y funciones, lo cual se detalla a continuación.

# • **Descripción y datos importantes sobre el código**

Esta parte es un comentario, solo es una breve descripción sobre el código, se adjunta para tener una idea de que trata el código y también describe las conexiones de los dispositivos a utilizar. El comentario se muestra en la figura 27.

```
//lectura de sensores y escritura de salidas con ATMEGA2560//
 Descripción: leer 3 sensores de corriente, un sensor de temperatura
 y escribir salidas, activar 2 salidas. enviar y recibir datos al ESP32
 conexiones:
 ESP32 --> UART0
 sensor de corriente 1 --> UART1
 sensor de corriente 2 --> UART2
 sensor de corriente 3 --> UART3
 Sensor de temperatura, MAX6675
 CLK --> 36
 SC \rightarrow 34DO \rightarrow 32Relé 1 --> 46
 Relé 2 --> 48
 Autor: William Huacho Ichpas
 Fecha: 17/08/2022
* /
```
*Figura 27.Descripción del código para Atmega 2560*

## • **Inclusión de librerías y creación de objetos y variables**

En esta primera parte del código se incluye las librerías a utilizar, se crea objetos para los dispositivos. Los objetos ya están definidos en la librería correspondiente para cada sensor; asimismo, se crea variables de distintos tipos para almacenar datos leídos de los sensores, en algunos variables se definen valores, por último, se define los pines a utilizar para la conexión de los dispositivos. El código se muestra en la figura 28.

```
-----------inicio------
#include <Arduino.h>
#include <PZEM004Tv30.h>
#include "max6675.h"
byte thermoDO = 32;
byte thermoCS = 34;
byte thermoCLK = 36;
MAX6675 thermocouple(thermoCLK, thermoCS, thermoDO);
byte PinRele 1 = 46;
byte PinRele_2 = 48;
char Char Serial;
int periodo = 10000; // duración del periodo de lectura = 10 segundos
unsigned long TiempoAhora = 0;
#define PZEM_SERIAL_1 Serial1
#define PZEM_SERIAL_2 Serial2
#define PZEM_SERIAL_3 Serial3
PZEM004Tv30 pzem_1(PZEM_SERIAL_1);
PZEM004Tv30 pzem_3(PZEM_SERIAL_3);
// variables para almacenar datos leidos de los sensores
float voltage, current, power, energy, frequency, pf, temperatura = 0;String Str_1, Str_2, Str_3, DataEsp = "";
```
*Figura 28.Inclusión de librerías y creación de variables para Atmega 2560*

## • **Función** *setup*

En la función de ajustes se configura modo de funcionamiento de pines, los estados de los actuadores y la velocidad de comunicación UART, esta función se ejecuta solo una vez al inicio del programa. El código de configuración se muestra en la figura 29.

```
void setup()
ſ
    pinMode(PinRele 1, OUTPUT);
    pinMode(PinRele_2, OUTPUT);
    digitalWrite(PinRele_1, LOW);
    digitalWrite(PinRele_2, LOW);
    Serial.begin(9600);
}
```
*Figura 29.Configuración para Atmega 2560*

## • **Función principal**

En la función principal está escrito la secuencia a ejecutarse el programa, comienza con la temporización de 10 segundos para la lectura de los sensores, lee los datos de los sensores y los almacena en los variables correspondientes, por último, adjunta los datos de todos los sensores en un solo variable y envía al microcontrolador ESP32 por comunicación UART0. Esta función se ejecuta en secuencia y durante todo el programa. El código de la función principal se muestra en la figura 30.

```
void loop()if(millis() > TiempoAhora + periodo) // leer datos cada 10 segundosTiempoAhora = millis();
       // leer los datos del sensor 1
       voltage = pzem_1.voltage();current = pzem_1.current();power = pzem_1.power();// validar los datos
       if(isnan(voltage)) \{ voltage = 0; \}if (isnan(current)) { current = 0; }
       if (inan(power)) { power = 0; }
        11 - -Serial.println("<<<<< LECTURA DE PRIMER SENSOR >>>>>");
       Serial.print("Voltage: ");    Serial.print(voltage);
                                                                Serial.println("V");
       Serial.print("Current: ");
                                     Serial.print(current); Serial.println("A");
       Serial.print("Power: ");
                                                                  Serial.println("W");
                                      Serial.print(power);
       Serial.println();
       1/----------
       // almacenar los datos
       str_1 = String(voltage, 2) + "&" + String(current, 2) + "&" + String(power, 2);
```
*Figura 30.Función principal para Atmega 3560*

## • **Subfunción**

Esta subfunción es para la lectura de datos provenientes del ESP32, escribe el estado de los actuadores dependiendo de los datos leídos, esta subfunción se ejecuta durante todo el programa. El código se muestra en la figura 31.

```
void serialEvent() // para escribir estado de los actuadores
ſ
 while (Serial.available())
  \left\{ \right.Char Serial = (char)Serial.read();if(Char_Serial == '0'){ digitalWrite(PinRele_1, LOW); }
   if(Char\_Serial == '1'){ digitalWrite(PinRele_1, HIGH)};if(Char\_Serial == '2') { digitalWrite(PinRele_2, LOW)};if(Char\_Serial == '3'){ digitalWrite(PinRele_2, HIGH)};\mathcal{P}<sup>}</sup>
                       .-------------fin------------
```
*Figura 31.Subfunción para Atmega 2560*

## **4.3.5.2 Código fuente para ESP32**

El microcontrolador ESP32 tiene dos núcleos, en este caso se utiliza los dos núcleos, uno para procesar la comunicación con el Atmega 2560 y el otro para procesar la comunicación a plataforma IoT. Posee módulo wifi integrado que utilizamos para la conexión a internet. Por el puerto UART0 se comunica con el microcontrolador Atmega 2560. El código fuente está organizado por etapas y funciones, lo cual se detalla a continuación.

## • **Descripción y datos importantes sobre el código fuente**

Esta parte es un comentario, solo es una breve descripción sobre el código, se adjunta para tener una idea de que trata el código y también describe las conexiones de los dispositivos a utilizar. La descripción del código se muestra en la figura 32.
```
//Envio de datos a IoT//
Descripción: Comunicación con Atmega 2560, conexion a internet
y envio de datos a plataforma IoT de Ubidots
conexiones:
Atmega 2560 --> UART0
Autor: William Huacho Ichpas
Fecha: 17/08/2022
```
*Figura 32.Descripción del código para ESP32*

#### • **Inclusión de librerías, creación de objetos y variables**

En esta primera parte se incluye las librerías a utilizar, se adjunta los datos para la conexión a la plataforma IoT de Ubidots y la conexión a internet, se define el puerto de comunicación, se crea el nombre del dispositivo, se crea las etiquetas para cada variable. Asimismo, se crea variables de distintos tipos para almacenar datos, en algunos variables se definen valores, por último, se define los pines a utilizar para la conexión de los dispositivos. El código se muestra en la figura 33.

```
const char *UBIDOTS TOKEN = "BBFF-K359FkPY7DELBYeNV27E0b1lJbMIhQ"; // TOKEN de Ubidots
const char *WIFI_SSID = "WHUACHOI2020"; // Nombre del Wi-Fi
const char *WIFI_PASS = "@whuachoi@2022"; // Contraseña del Wi-Fi
const char *DEVICE_LABEL_1 = "SensoresEsp"; // Nombre del dispositivo
const char *VARIABLE_LABEL_1 = "f1_vol";
                                            // Nombre del variable
const char *VARIABLE_LABEL_2 = "f1_amp";
const char *VARIABLE_LABEL_3 = "f1_pow";
const char *VARIABLE_LABEL_4 = "f2_vol";
const char *VARIABLE_LABEL_5 = "f2_amp";
const char *VARIABLE_LABEL_6 = "f2_pow";
const char *VARIABLE_LABEL_7 = "f3_vol";
const char *VARIABLE_LABEL_8 = "f3_amp";
const char *VARIABLE_LABEL_9 = "f3_pow";
const char *VARIABLE_LABEL_10 = "f_temp";
const char *VARIABLE_LABEL_11 = "rele_1";
const char *VARIABLE_LABEL_12 = "rele_2";
Ubidots ubidots(UBIDOTS_TOKEN);
```
*Figura 33.Creación de variables para ESP32*

## • **Función** *setup*

En la función de ajustes se configura modo de funcionamiento de los pines, los estados de los actuadores y la velocidad de comunicación UART. Esta función se ejecuta solo una vez, solo al inicio del programa, las configuraciones están en una sub función llamada Init\_Programa(); (iniciar programa). El código de configuración se muestra en la figura 34.

```
void setup()
    Init_Programa();
```
#### *Figura 34.Configuración para ESP32*

## • **Función principal**

En la función principal, está escrito el código a ejecutarse en secuencia, comienza con realizar una condición si existe algún dato de entrada, si es así procede a leer los datos y guarda en variables con la función getValue(). Después convertimos los datos a tipo flotante con la función toFloat(), luego los datos tipo flotante se adjunta a las etiquetas con la función ubidots.add(). También realizamos la lectura de los *switch* virtuales que están en el *dashboard*  del Ubidots. Por último, realizamos la reconexión si en caso pierde la conexión a internet por algún motivo. esta función se ejecuta en secuencia y durante todo el programa. El código de la función principal se muestras en la figura 35.

```
f1 vol = s1 vol.toflast();f1 amp = s1 amp.toFloat();
f1_{\text{pow}} = s1_{\text{pow}.\text{tofloat}}(f2 vol = s2 vol.toFloat();
f2 amp = s2 amp.toFloat();
f2_{pow} = s2_{pow}.toFloat();f3 \text{ vol} = s3 \text{ vol.tof}(\cdot);f3 amp = s3 amp.toFloat();
f3_{p}ow = s3_{p}ow.toflost();f_t = s_t = s_t = s_temp.toFloat();
ubidots.add(VARIABLE_LABEL_1, f1_vol);
ubidots.add(VARIABLE LABEL 2, f1 amp);
//ubidots.add(VARIABLE_LABEL_3, f1_pow);
ubidots.publish(DEVICE_LABEL_1);
delay(1000);
ubidots.add(VARIABLE_LABEL_4, f2_vol);
ubidots.add(VARIABLE_LABEL_5, f2_amp);
//ubidots.add(VARIABLE_LABEL_6, f2_pow);
ubidots.publish(DEVICE_LABEL_1);
delay(1000);
```
*Figura 35.Función principal para ESP32*

## • **Recuperación de datos guardados**

Esta parte del código es para recuperar los datos guardados con la función getValue(), se recupera los datos para guardar en las sub funciones siguientes, esta subfunción se ejecuta durante todo el programa. El código se muestra en la figura 36.

```
String getValue(String data, char separator, int index)
K.
    int found = \theta;
    int strIndex[] = { 0, -1 };
    int maxIndex = data.length() - 1;for (int i = \theta; i <= maxIndex && found <= index; i++) {
        if (data.charAt(i) == separator || i == maxIndex) {
            found++:strIndex[0] = strIndex[1] + 1;strIndex[1] = (i == maxIndex) ? i+1 : i;-1
    <sup>}</sup>
    return found > index ? data.substring(strIndex[0], strIndex[1]) : "";
J.
```
*Figura 36.Recuperación y almacenamiento de datos para ESP32*

## • **Subfunciones**

En este caso utilizamos tres subfunciones para optimizar el procesamiento de datos, void codeForTask1() para ejecutar la comunicación, lectura y escritura con el microcontrolador Atmega 2560. void Init\_Programa(), para ejecutar la inicialización del programa. Esta subfunción es ejecutada adentro de la función Setup. void callback(), para leer los datos provenientes del *dashboard*. Esta se ejecuta durante todo el programa. El código de subfunciones se muestra en la figura 37.

```
void Init Programa(void)
ł
   Serial.begin(115200);
   Serial2.begin(9600, SERIAL 8N1, RXD2, TXD2);
   ubidots.connectToWifi(WIFI SSID, WIFI PASS);
   ubidots.setCallback(callback);
   ubidots.setup();
   ubidots.reconnect();
    ubidots.subscribeLastValue(DEVICE_LABEL_1, VARIABLE_LABEL_11);
   ubidots.subscribeLastValue(DEVICE_LABEL_1, VARIABLE_LABEL_12);
   randomSeed(micros());
   xTaskCreatePinnedToCore( //Tarea asignada para el segundo núcleo
    codeForTask1, /* funcion de tarea. */
    "Task_1",/* nombre de la tarea. */
                 /* dimensión de la tarea */1000,
                 /* parámetros de la tarea */NULL,
                 /* prioridad de la tarea */1,/* controlador para realizar seguimiento de la tarea */
   &Task1,
                  /* nucleo */\Theta);
   delay(1000);
   Serial.println("");
   Serial.println("Ingresando al programa inicial ....");
   Serial.println("");
```
*Figura 37.Subfunción para ESP32*

## **4.3.6***.* **Diseño del** *dashboard*

El diseño del *dashboard* se realizó en el servidor IoT de Ubidots. El diseño del *dashboard* se muestra en la figura 38.

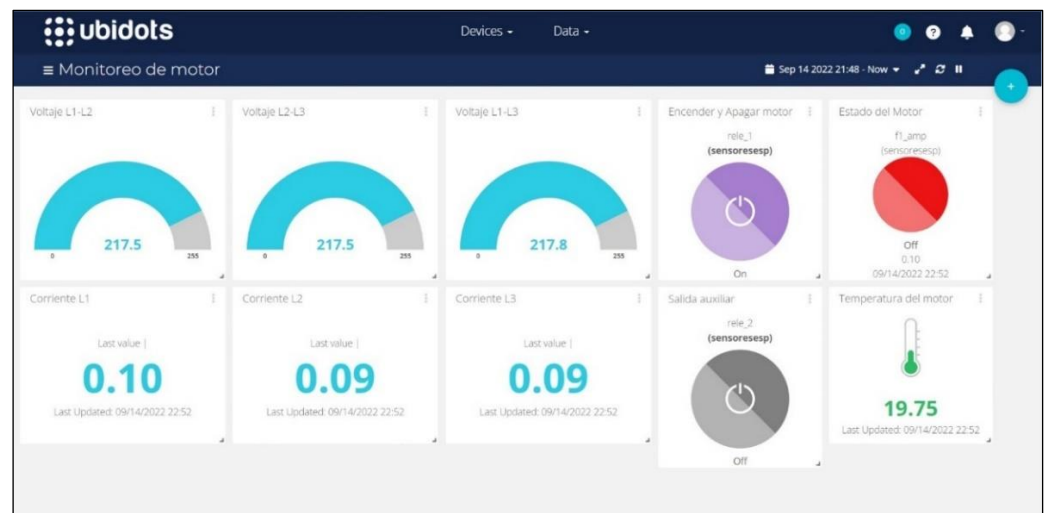

*Figura 38.Diseño del Dashboard*

## **4.3.6.1. Medición de voltaje y corriente**

Se monitorea el voltaje en cada par de puntos en la línea trifásica, se monitorea la corriente de consumo de carga en cada línea, se muestra una captura de los widgets en la figura 39.

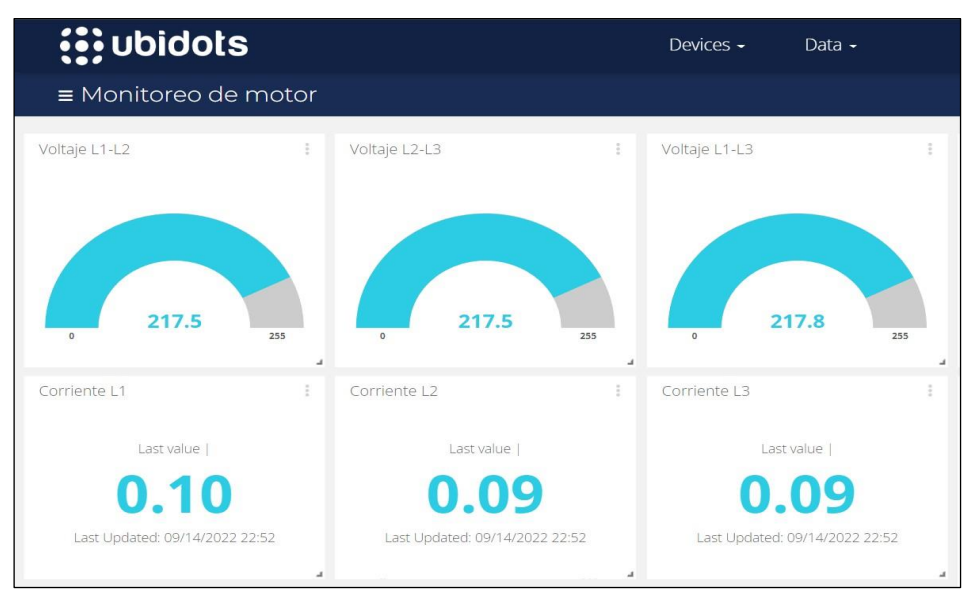

*Figura 39.Medición de voltaje y corriente*

## **4.3.6.2. Medición de temperatura y estado del motor**

Se monitorea la temperatura del motor en grados centígrados, este parámetro nos permite saber la temperatura en tiempo real, así mismo existe un visualizador del estado del motor, cuando el motor está apagado se pone en color rojo y cuando el motor está encendido se muestra en color verde, se muestra una captura de los widgets en la figura 40.

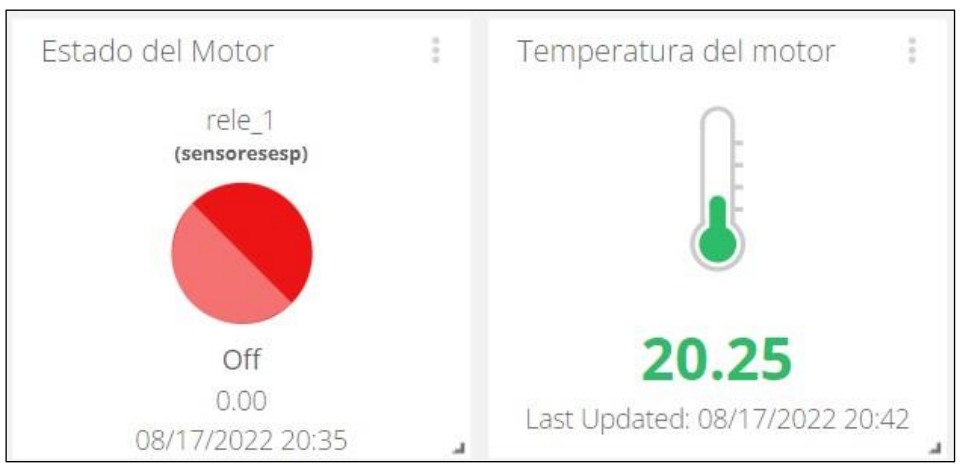

*Figura 40.Medición de temperatura del motor y visualizan del estado*

## **4.3.6.3. Encendido y apagado remoto del motor**

Cuando en modo de control se encuentra en modo remoto, es posible encender o apagar en motor con tan solo pulsar en el *switch* virtual correspondiente. Existe un *switch* auxiliar para controlar algún actuador, los *switches* virtuales se muestran de color verde cuando son activados y en color plomo cuando están desactivados. Una captura de los widgets se muestra en la figura 41.

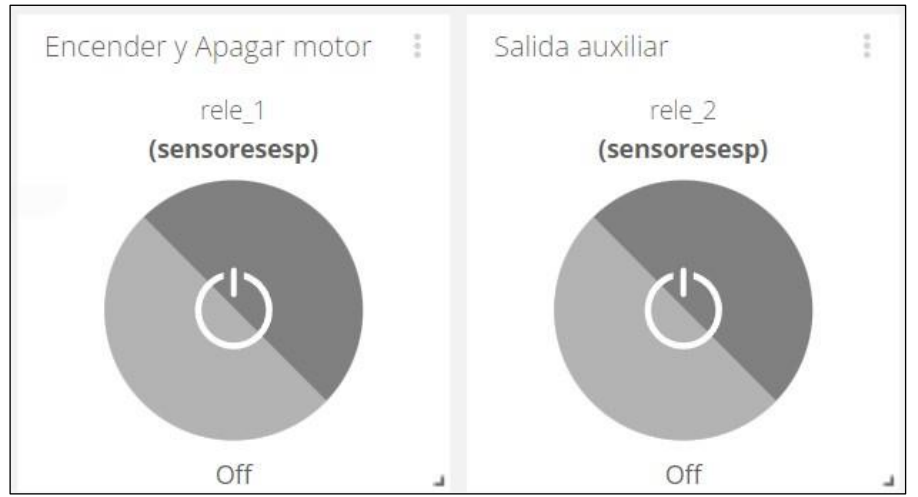

*Figura 41.Pulsadores virtuales para control del motor*

## **4.3.6.4. Eventos**

En alguna ocasión puede ocurrir algún evento no deseado como sobre corriente o aumento de temperatura, en estas ocasiones es importante saberlo en menor tiempo posible para tomar acción adecuada. Para tener informado por cualquier evento que sucede se realizó la configuración para envío de notificación a un correo electrónico, de esta manera el administrador estará enterado de los eventos ocurridos. Se muestra una captura de los widgets en la figura 42.

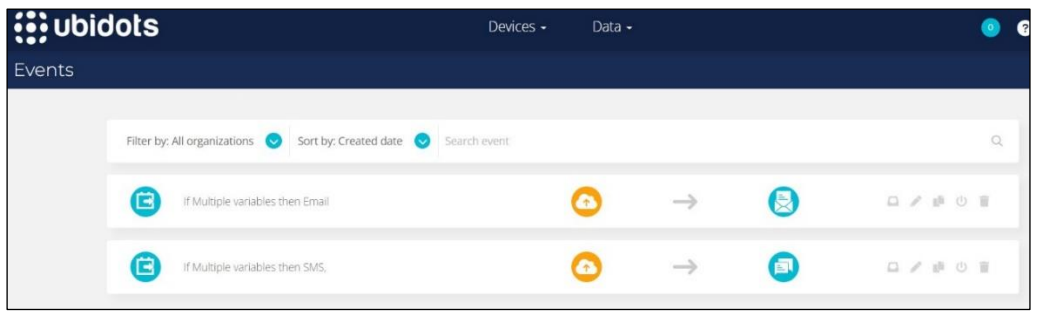

*Figura 42. Configuración de eventos*

# **CAPÍTULO V CONSTRUCCIÓN**

## **5.1. Prototipo**

Para realizar las pruebas de funcionamiento de este proyecto fue necesario construir un prototipo funcional que consiste en el diseño y desarrollo de una tarjeta de control, tres sensores de corriente, voltaje y un sensor de temperatura, los mismos que son conectados a la tarjeta de control que está conformada como procesador por un microcontrolador Atmega 2560 y un microcontrolador ESP32. De igual forma se diseñó un *dashboard* en el servidor IoT de Ubidots. El prototipo se incluyó en un tablero de control para realizar las pruebas.

## **5.1.1. Censado de corriente y voltaje**

Para realizar las mediciones de corriente y voltaje se utiliza el sensor PZEM-004T, que es un medidor multifuncional para medir el voltaje. Se conecta a los pines 3 y 4 del PZEM-004T y la pinza PZCT-02 se conecta a los pines 1 y 2. A continuación, en la figura 43 se aprecia los sensores con las pinzas.

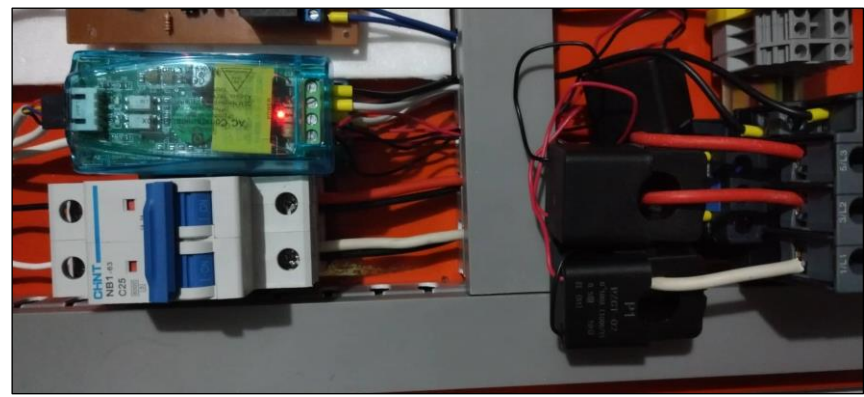

*Figura 43.Prototipo para medición de corriente y voltaje*

## **5.1.2***.* **Censado de temperatura**

Para medir la temperatura se utiliza una termocupla de tipo K, este sensor es ideal para medir de temperatura del motor por las conducciones del área donde opera. En la figura 44 se aprecia sensor de temperatura instalado en el motor.

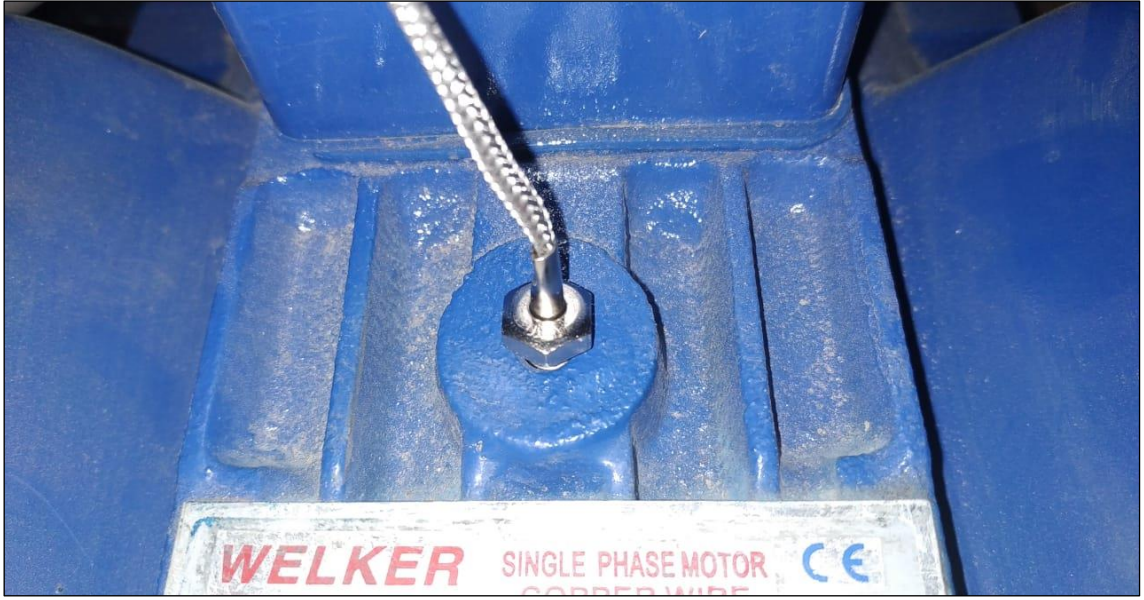

*Figura 44. Sensor para medir la temperatura del motor*

## **5.1.3***.* **Lectura de sensores y activación de salidas**

La lectura de sensores se realiza a través de bits de datos, por protocolo UART para parámetros de voltaje y corriente y protocolo SPI para parámetros de temperatura. La activación de las salidas se realiza por señales discretas; es decir, estado 0 lógico para desactivar y estado 1 lógico para activar. En la figura 45 se muestra una foto de la tarjeta de control donde se aprecia los puntos de conexión de entradas y salidas.

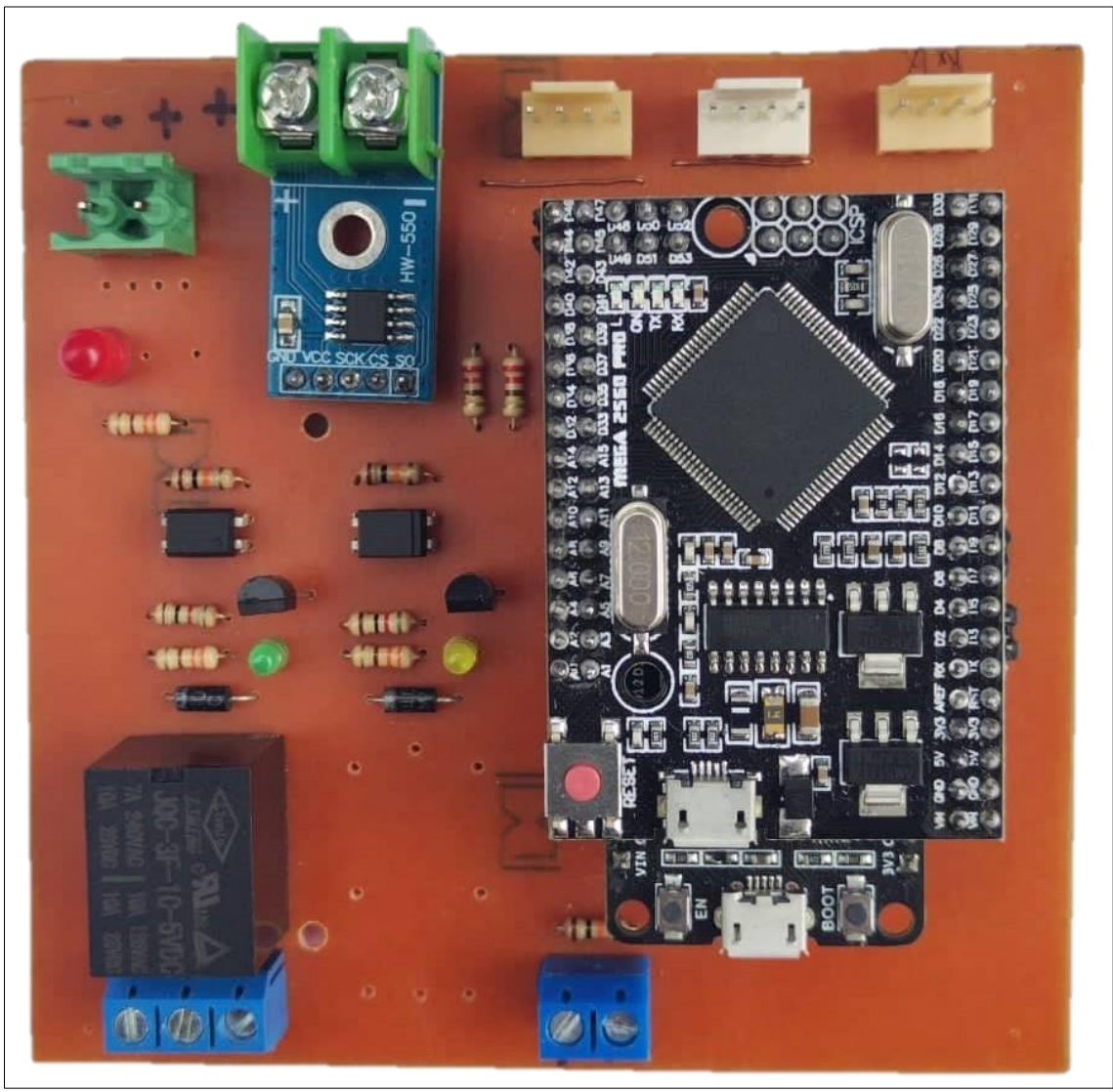

*Figura 45. Prototipo de tarjeta de control*

## **5.2. Pruebas de la solución**

Las pruebas se realizaron con diferentes cargas y con diferentes estados de temperatura, asimismo re realizó pruebas desde distintos dispositivos.

## **5.2.1. Pruebas de monitoreo**

Se realizó las pruebas de monitoreo desde distintos dispositivos, desde la página web de Ubidots y desde la aplicación. En una laptop y en teléfono celular respectivamente se realizó la prueba del monitoreo de voltaje, de corriente y de la temperatura. En la figura 46 se muestra una captura de datos de los variables.

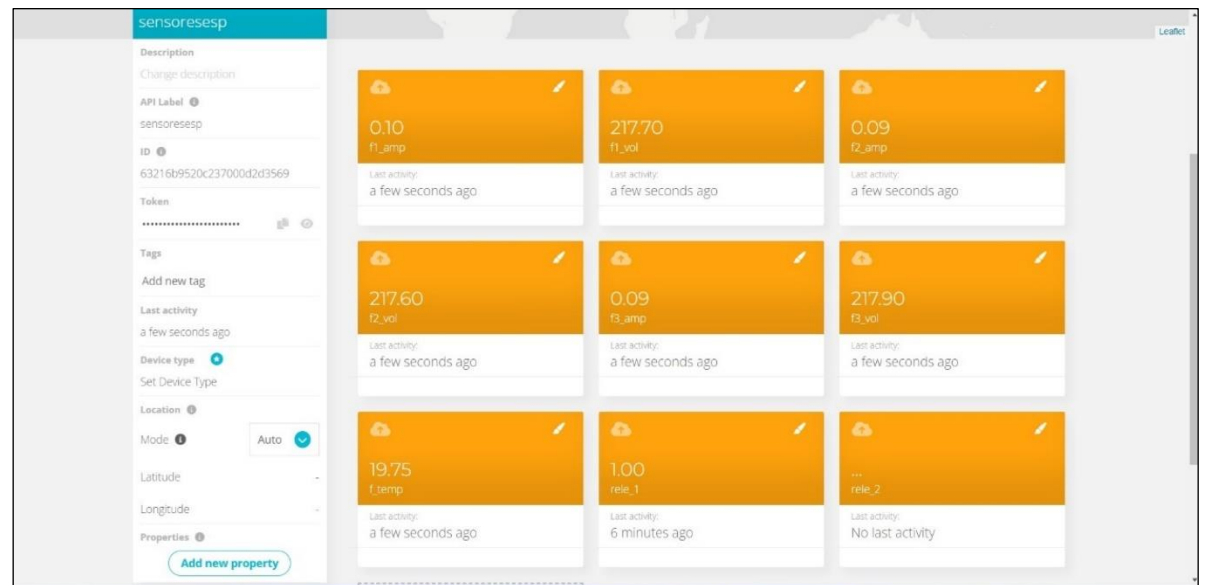

*Figura 46.Prueba de monitoreo de los variables*

## **5.2.1.1. Pruebas de voltaje.**

Se realizó las mediciones con un voltímetro para realizar las comparaciones con los valores mostrados en el *dashboard*. En la figura 47 se muestra una captura de la curva del voltaje registrado.

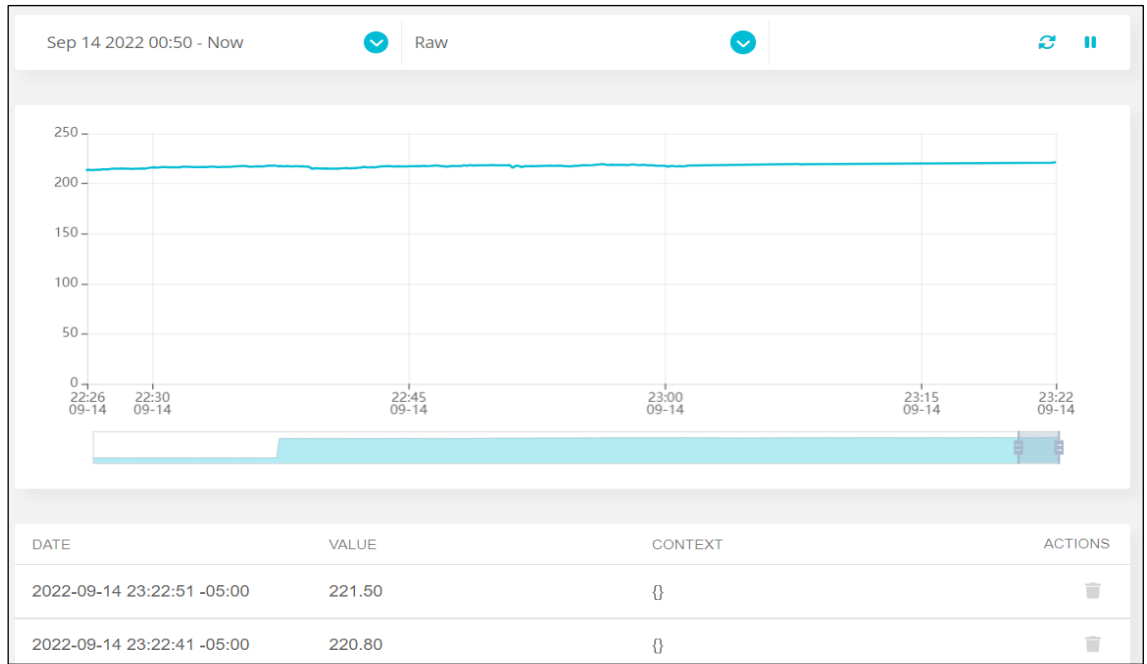

*Figura 47.Prueba de monitoreo de datos del voltaje*

## **5.2.1.2. Pruebas de corriente**

Para realizar las pruebas de medición de corriente se constató con una pinza amperimétrica de valor eficaz, con los valores arrojados por la pinza amperimétrica se hizo la comparación respecto a los valores entregados por el sensor PZEM-004T. Asimismo, se constató los valores reflejados en el *dashboard*. En la figura 48 se muestra una captura de la curva del corriente registrado.

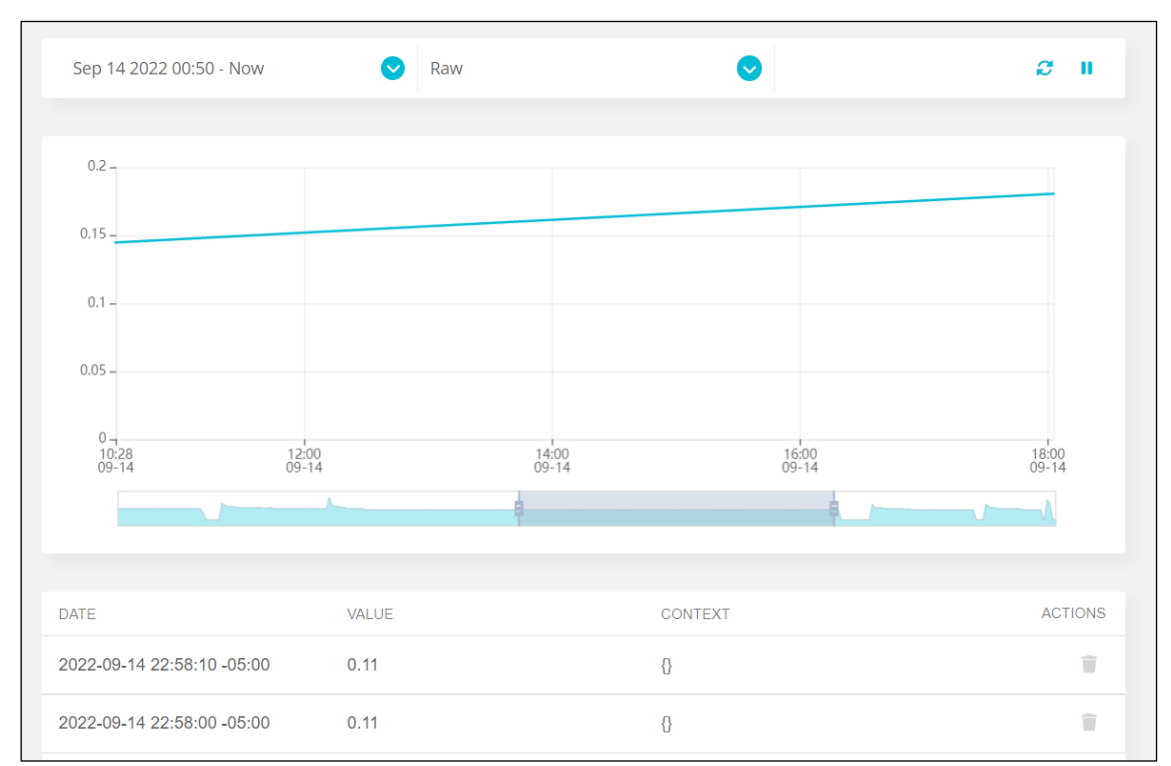

*Figura 48.Prueba de monitoreo de la corriente*

## **5.2.1.3. Pruebas de temperatura**

Para realizar las pruebas de la temperatura del motor se constató con el valor obtenido en un pirómetro láser, se hizo la comparación con el valor reflejado en el *dashboard*, el valor de la temperatura en el *dashboard* es proporcionada por el sensor termopar tipo K. En la figura 49 se muestra una captura de la curva de la temperatura registrado.

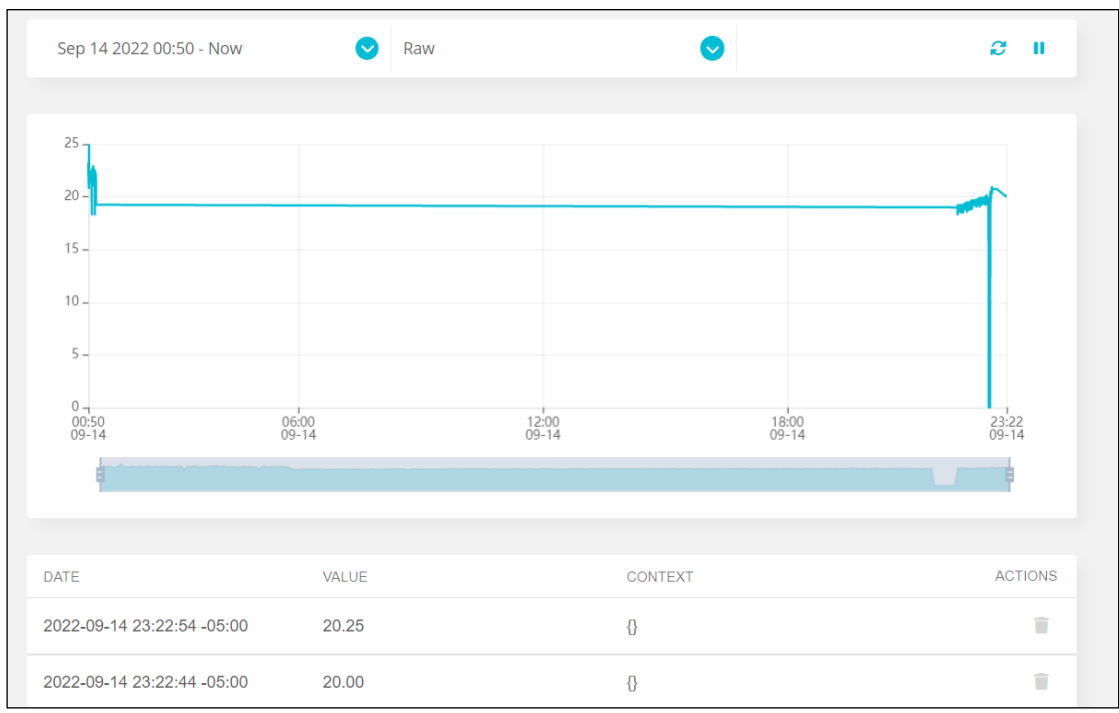

*Figura 49.Prueba de monitoreo de la temperatura*

## **5.2.2***.* **Pruebas de encendido y apagado remoto**

Se realizó las pruebas de encendido y apagado desde el *dashboard*, para lo cual en el tablero se posesionó el selector en función modo remoto, en ese momento el motor está apagado, en seguida en el *dashboard* del Ubidots se pulsa el pulsador correspondiente para encender el motor. Luego se observa que el pulsador virtual cambia de color y en seguida enciende el piloto verde del tablero de control indicando que el contactor fue activado, para constatar se realiza la inspección visual del estado del contactor y el motor. Esta prueba es superada con éxito. En la figura 50 se muestra una foto del estado del piloto indicador del encendido del motor.

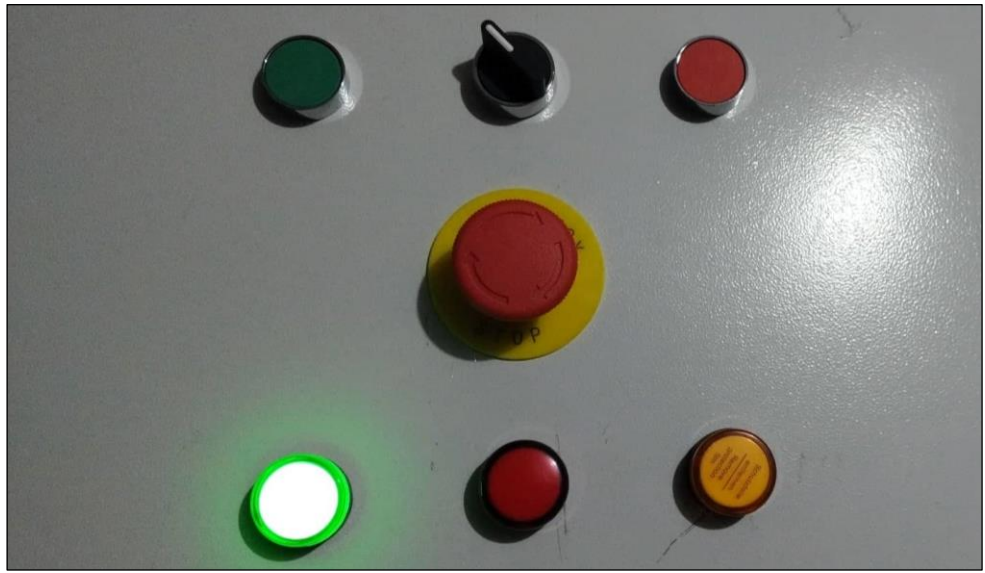

*Figura 50.Piloto verde indicador del motor encendido*

#### **5.2.3***.* **Pruebas de envío de alerta en un evento**

Para realizar la prueba del envío de alerta cuando ocurre un evento, se utilizó una estación de calor para calentar y medir la temperatura con el sensor termopar utilizado para medir la temperatura del motor. Cuando la estación de calor tiene una temperatura de 100° C se acercó el sensor de temperatura, en seguida se visualiza en el *dashboard* que sube la temperatura y cuando supera el valor fijado por más de un minuto, en unos segundos después se recibió un mensaje en el correo. Así se pudo comprobar el envío de alertas. En la figura 51 se muestra una captura de la notificación de la alerta recibido en un correo.

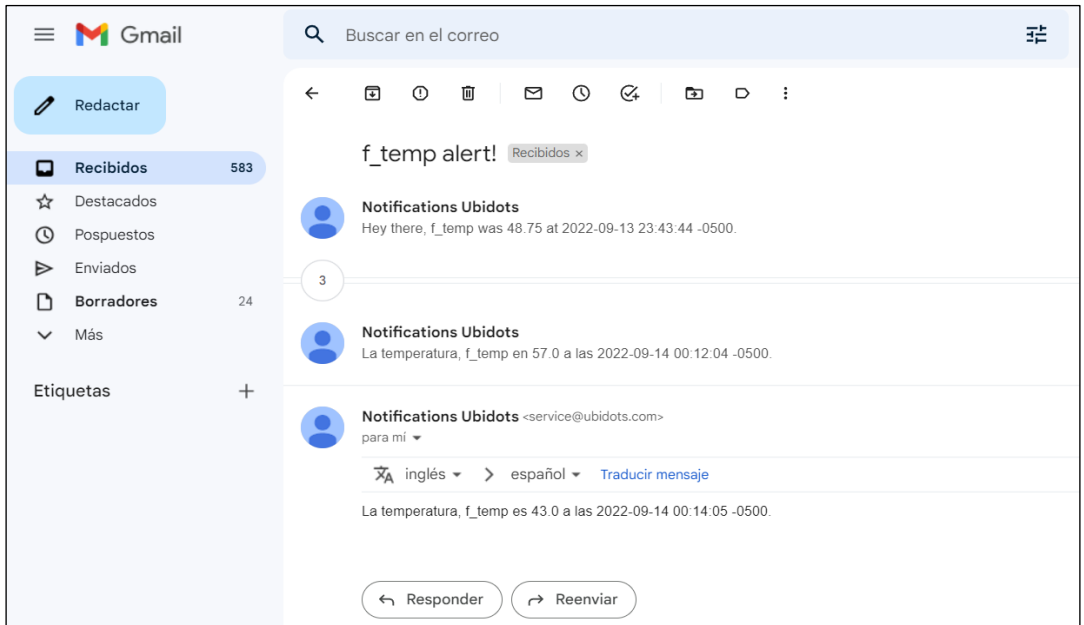

*Figura 51.Prueba de envío de alertas cuando ocurre un evento*

#### **5.3. Resultados**

El módulo controlador cumple las expectativas esperadas. Los valores de la corriente entregados por el sensor PZEM-004T son muy cercanos al valor rms. Asimismo, los valores de la temperatura entregados por el sensor termopar tipo k son muy cercanos al valor rms. En el caso de adquisición de datos y control, los resultados fueron aceptables para el tipo de uso que se requiere, la transmisión de datos tiene una latencia muy pequeña, aunque eso dependerá de la velocidad de internet. En las tablas 5, 6 y 7 se muestran el registro de comparaciones entre un instrumento de medición y las medidas mostradas en el dashboard de los valores de voltaje, corriente y temperatura.

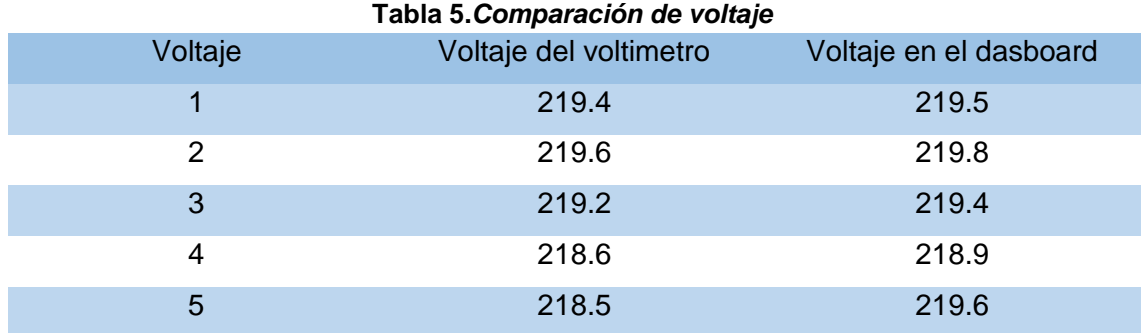

#### **Tabla 6.** *Comparación de corriente*

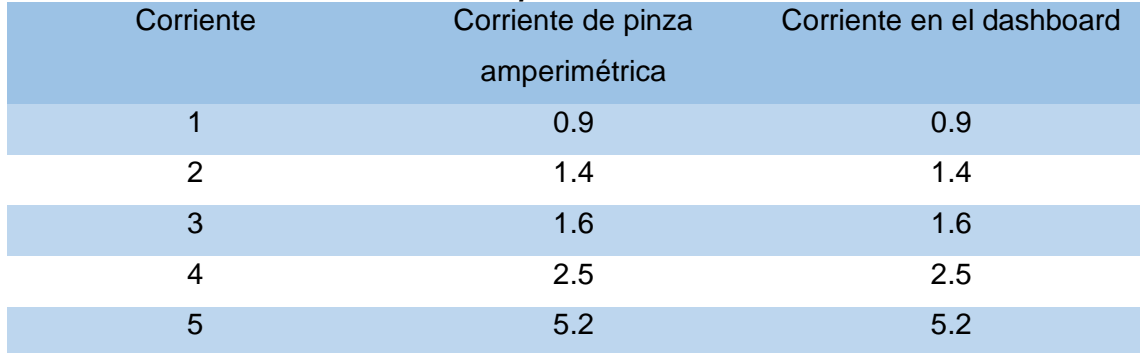

#### **Tabla 7.** *Comparación de temeperatura*

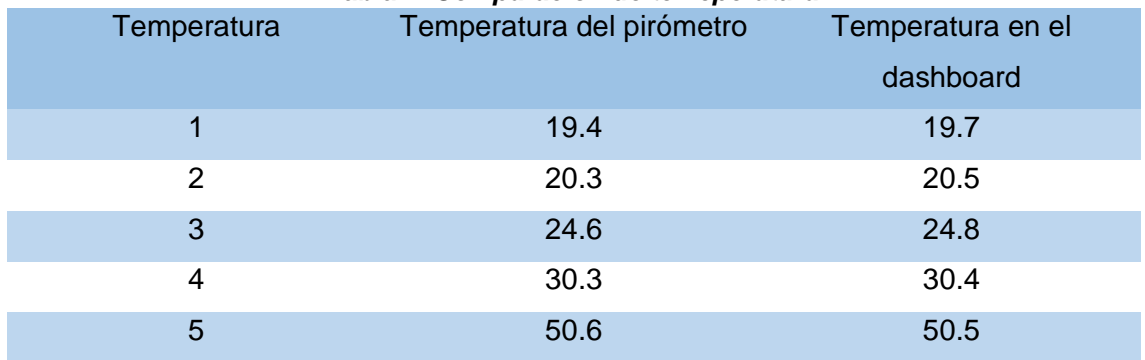

## **5.4. Características técnicas**

Para tener mayor factibilidad de manejo en el uso del controlador se desarrolló un manual de usuario del producto, en el cual contiene la información relevante del módulo de control, además contiene los pasos para poner en marcha, también los pasos a seguir para solucionar problemas cuando no exista la conexión a internet. El archivo se encuentra en el anexo 5.

## **CONCLUSIONES**

- 1. El módulo de control diseñado cumple con la funcionalidad esperada, lee tres sensores de corriente con voltaje y un sensor de temperatura, envía los datos a una plataforma de IoT. En la plataforma IoT se visualiza los valores de los parámetros. En el *dashboard* se visualiza 10 variables, la tarjeta de control responde a las señales enviadas desde esta herramienta de cotrol, el motor se enciende cuando se envía señal de encendido desde el *dashboard*, los dispositivos eléctricos del tablero de control trabajan según lo diseñado, la alerta configurada envía una notificación al correo cuando ocurre el evento configurado.
- 2. El subsistema eléctrico cumple con la funcionalidad según el diseño, el circuito de control posee un selector para seleccionar el control en modo remoto o en modo local. En la función de modo local únicamente se hace el monitoreo y no el apagado y encendido desde el *dashboard*. En la función de modo remoto si se puede encender y apagar el motor del de *dashboard*. El tablero de control funciona de acuerdo con el diseño, los pilotos de notificación, el tablero de control funciona de acuerdo con el diseño.
- 3. El subsistema de electrónica funciona según lo diseñado, los circuitos electrónicos se realizaron según los cálculos. El módulo de relé fue diseñado aplicando cálculos para definir los valores de los dispositivos. Se utiliza una salida con relé electromecánico y otra salida con relé de estado sólido. Se diseñó y de desarrolló una tarjeta de control donde aloja los dispositivos electrónicos y los microcontroladores.
- 4. El subsistema de control cumple con la funcionalidad según el diseño y según la programación del código fuente. Se utilizó dos microcontroladores: un microcontrolador para el control de periféricos y otro microcontrolador para la comunicación con la plataforma IoT.
- 5. El diseño del subsistema de interfaz con el servidor IoT del Ubidots funciona según el diseño, para monitorear la cantidad de parámetros fue suficiente la utilización de una cuenta gratuita en Ubidots. Ubidots ofrece en cuanta gratuita

hasta 3 dispositivos y 10 variables como máximo, así mismo requiere buena velocidad de transferencia de datos de internet.

## **TRABAJOS A FUTURO**

- Desarrollar el módulo de monitoreo para que sea multifuncional, con múltiples entradas y salidas para que sea un controlador universal configurable para la cantidad de parámetros a utilizar.
- Desarrollar un circuito más compacto para reducir la lógica cableada y así reducir los costos en el sistema eléctrico.
- Desarrollar un circuito electrónico con más entradas y salidas, una tarjeta profesional y con dispositivos en formato SMD para reducir tamaño y costo.
- Desarrollar un módulo robusto de tamaño compacto con carcasa y de tipo industrial que sea sencillo de instalar en el riel din de un tablero eléctrico.
- Desarrollar una aplicación para la administración y conexión a internet desde un celular.

## **REFERENCIAS BIBLIOGRÁFICAS**

- 1. ¿Cuál ha sido el rol del internet de las cosas en el sector industrial y la reactivación económica? [en línea]. Gestión, Lima, Perú, 18 mayo 2021 [fecha de consulta: 29 julio 2022]. Disponible en: [https://gestion.pe/economia/cual](https://gestion.pe/economia/cual-ha-sido-el-rol-del-internet-de-las-cosas-en-el-sector-industrial-y-la-reactivacion-economica-peruana-nndc-noticia/)[ha-sido-el-rol-del-internet-de-las-cosas-en-el-sector-industrial-y-la](https://gestion.pe/economia/cual-ha-sido-el-rol-del-internet-de-las-cosas-en-el-sector-industrial-y-la-reactivacion-economica-peruana-nndc-noticia/)[reactivacion-economica-peruana-nndc-noticia/](https://gestion.pe/economia/cual-ha-sido-el-rol-del-internet-de-las-cosas-en-el-sector-industrial-y-la-reactivacion-economica-peruana-nndc-noticia/)
- 2. GSL-Industrias. *Motor de inducción*. [en línea]. 04 noviembre 2021 [consulta: 29 julio 2022]. Disponible en <https://industriasgsl.com/blogs/automatizacion/motor-de-induccion>
- 3. ORACLE. *¿Qué es Internet of Things (IoT)?* [en línea]. [s.l]. 9 mayo 2021 [consulta: 29 julio 2022]. Disponible en: [https://www.oracle.com/pe/internet-of](https://www.oracle.com/pe/internet-of-things/what-is-iot/)[things/what-is-iot/](https://www.oracle.com/pe/internet-of-things/what-is-iot/)
- 4. FERNANDEZ, Luis y TOAPANTA, Jefferson. Implementación de un sistema automatizado de análisis vibracional para el mantenimiento predictivo en motores eléctricos. [en línea]. Tesis (Título de Ingeniero en electrónica control y redes industriales). Riobamba: Escuela Superior Politécnica de Chimborazo, 2019. [consulta: 29 julio 2022]. 134 pp. Disponible en: <http://dspace.espoch.edu.ec/handle/123456789/13676>
- 5. POZO, Carlos. Mantenimiento predictivo en motores de inducción aplicando técnicas de inteligencia artificial y teoría de desequilibrios electromagnéticos. [en línea]. Tesis (Máster en ingeniería industrial). Valladolid: Universidad de Valladolid, 2018. [consulta: 29 julio 2022]. 165 pp. Disponible en: <https://uvadoc.uva.es/handle/10324/32462>
- 6. MÁRQUEZ, Richard y ANDRADE, Carlos. Sistema electrónico para la gestión y mantenimiento de motores eléctricos de inducción. [en línea]. Tesis (Magister Scienciatarum en Gestión del Mantenimiento). La Paz: Universidad Mayor de San Andrés, 2017. [consulta: 29 julio 2022]. 165 pp. Disponible en: <https://repositorio.umsa.bo/handle/123456789/13618>
- 7. BARRERA, Miguel y PINARGOTE, Henry. Diseño de un Sistema de Monitoreo Inalámbrico de Parámetros Eléctricos en Cargas Residenciales. [en línea]. Tesis (Ingeniero en Networking y Telecomunicaciones). Guayaquil: Universidad de Guayaquil, 2018. [consulta: 29 julio 2022]. 120 pp. Disponible en:<http://repositorio.ug.edu.ec/handle/redug/27045>
- 8. GÓMEZ, Alberto. Detección y monitoreo de fallas en transformadores eléctricos de distribución vía wifi. [en línea]. Tesis (Ingeniero Electrónico). Chiapas: Instituto Tecnológico de Tuxtla Gutiérrez, 2020. [consulta: 29 julio 2022]. 84 pp. Disponible en: <http://repositoriodigital.tuxtla.tecnm.mx/xmlui/handle/123456789/2322>
- 9. CASTRO, Teresa. Sistema de medida de temperatura basado en NodeMCU y Android. [en línea]. Tesis (Ingeniera Electricista). Leganés: Universidad Carlos III de Madrid, 2018. [consulta: 29 julio 2022]. 83 pp. Disponible en: <https://e-archivo.uc3m.es/handle/10016/29308>
- 10. PINTO, José. Desarrollo de plan de mantenimiento en motores eléctricos. [en línea]. Tesis (Bachiller en Ingeniería Mecánica). Arequipa: Universidad Continental, 2019. [consulta: 29 julio 2022]. 85 pp. Disponible en: <https://repositorio.continental.edu.pe/handle/20.500.12394/8682>
- 11. MORA, Hansell y ROSAS, José. Diseño, desarrollo e implementación de una red de sensores inalámbricos (WSN) para el control, monitoreo y toma de decisiones aplicado en la agricultura de precisión basado en internet de las cosas (IOT). - Caso de estudio cultivo de frijol. [en línea]. Tesis (Ingeniero Electrónico). Lima: Universidad Ricardo Palma, 2019. [consulta: 29 julio 2022]. 198 pp. Disponible en: <https://core.ac.uk/download/pdf/337285795.pdf>
- 12. YAURI, Iván. Diseño e Implementación de un Sistema Comunicación Celular GSM Utilizando Sensores para el Monitoreo, Supervisión y Control de Datos en el Cultivo de Lechugas por Hidroponía de la Empresa FAGSOL SAC. [en línea]. Tesis (Ingeniero Electrónico). Arequipa: Universidad Católica de Santa María, 2018. [consulta: 29 julio 2022]. 223 pp. Disponible en: <http://tesis.ucsm.edu.pe/repositorio/handle/UCSM/7316>
- 13. LUCIANI, Jheymmy. Diseño de un sistema de supervisión de condiciones de operación del Thyratron de un acelerador lineal a través de una interfaz gráfica en la nube. [en línea]. Tesis (Ingeniero Mecatrónico). Lima: Universidad Tecnológica del Perú, 2020. [consulta: 29 julio 2022]. 73 pp. Disponible en:<https://repositorio.utp.edu.pe/handle/20.500.12867/3423>
- 14. LLACTA, Cristhian. Condiciones de operación para detectar señales de corriente distorsionada en el estator del motor de inducción de 2Hp. [en línea]. Tesis (magister en Gestión del Mantenimiento de Sistemas Energéticos). Huancayo: Universidad Nacional del Centro del Perú, 2016. [consulta: 29 julio 2022]. 94 pp. Disponible en: <https://repositorio.uncp.edu.pe/handle/20.500.12894/3930>
- 15. TOSCANO, Mario. Procedimiento de análisis predictivo en motores de inducción mediante la transformada de Hilbert. [en línea]. Tesis (Ingeniero electricista). Huancayo: Universidad Continental, 2020. [consulta: 29 julio 2022]. 126 pp. Disponible en: <http://119.8.154.77/handle/20.500.12394/7609>
- 16. KOLWIDI. *9 magníficas plataformas iot para arduino.* [en línea]. [s.l]. 4 mayo 2020 [consulta: 29 julio 2022]. Disponible en: [https://kolwidi.com/blogs/blog](https://kolwidi.com/blogs/blog-kolwidi/9-plataformas-iot-para-arduino-y-proyectos-de-iot)[kolwidi/9-plataformas-iot-para-arduino-y-proyectos-de-iot](https://kolwidi.com/blogs/blog-kolwidi/9-plataformas-iot-para-arduino-y-proyectos-de-iot)
- 17. ADAFRUIT. *Adafruit*. [en línea]. [s.l]. [consulta: 29 julio 2022]. Disponible en: <https://io.adafruit.com/>
- 18. CIENCIAUNAM. *Los alcances de internet de las cosas*. [en línea]. [s.l]. 16 marzo 2020 [consulta: 29 julio 2022]. Disponible en: [https://ciencia.unam.mx/leer/969/los-alcances-del-internet-de-las](https://ciencia.unam.mx/leer/969/los-alcances-del-internet-de-las-%20%20%20cosasLa%20posibilidad%20de%20interconectar%20dispositivos%20m%C3%B3viles%20con%20otros%20aparatos)[cosasLa%20posibilidad%20de%20interconectar%20dispositivos%20m%C3](https://ciencia.unam.mx/leer/969/los-alcances-del-internet-de-las-%20%20%20cosasLa%20posibilidad%20de%20interconectar%20dispositivos%20m%C3%B3viles%20con%20otros%20aparatos) [%B3viles%20con%20otros%20aparatos.](https://ciencia.unam.mx/leer/969/los-alcances-del-internet-de-las-%20%20%20cosasLa%20posibilidad%20de%20interconectar%20dispositivos%20m%C3%B3viles%20con%20otros%20aparatos)
- 19. LABCENTER. *Labcenter*. [en línea]. [s.l]. [consulta: 29 julio 2022]. Disponible en:<https://www.labcenter.com/>
- 20. EASYEDA. *EasyEDA*. [en línea]. [s.l]. [consulta: 29 julio 2022]. Disponible en:<https://easyeda.com/es>
- 21. CADSIMU. *Cadsimu*. [en linea]. [s.l]. [consulta: 29 julio 2022]. Disponible en: <https://cade-simu.com/>
- 22. ARDUINO. *Arduino*. [en línea]. [s.l]. [consulta: 29 julio 2022]. Disponible en: <https://www.arduino.cc/>
- 23. ESPRESSIF. *esperessif*. [en línea]. [s.l]. [consulta: 29 julio 2022]. Disponible en:<https://www.espressif.com/en/products/socs/esp32>
- 24. PZEM-004T-V3.0-Datasheet-User-Manual. *github*. [en línea]. [s.l]. 22 septiembre 2021 [consulta: 29 julio 2022]. Disponible en: [https://github.com/vortigont/pzem-edl/blob/main/docs/PZEM-004T-V3.0-](https://github.com/vortigont/pzem-edl/blob/main/docs/PZEM-004T-V3.0-Datasheet-User-Manual.pdf) [Datasheet-User-Manual.pdf](https://github.com/vortigont/pzem-edl/blob/main/docs/PZEM-004T-V3.0-Datasheet-User-Manual.pdf)
- 25. TC. *Termopar tipo k – Información técnica*. [en línea]. [s.l]. [consulta: 29 julio 2022]. Disponible en:<https://www.tc-sa.es/termopares/tipo-k-termopar.html>
- 26. ORACLE*. ¿Qué es la industria 4.0?* [en línea]. [s.l]. [s.a]. [consulta: 29 julio 2022]. Disponible en[:https://www.oracle.com/scm/manufacturing/what-is](https://www.oracle.com/scm/manufacturing/what-is-manufacturing/what-is-industry-4-0/)[manufacturing/what-is-industry-4-0/](https://www.oracle.com/scm/manufacturing/what-is-manufacturing/what-is-industry-4-0/)
- 27. ORACLE. ¿Por qué es tan importante el internet de las cosas? [en línea]. [s.l]. [s.a]. [consulta: 29 julio 2022]. Disponible en: [https://www.oracle.com/pe/internet-of-things/what-is-iot/#why-is-iot](https://www.oracle.com/pe/internet-of-things/what-is-iot/#why-is-iot-important)[important](https://www.oracle.com/pe/internet-of-things/what-is-iot/#why-is-iot-important)
- 28. V y P-HIDROASESORES. *El efecto de la variación de voltaje en los motores eléctricos*. [en línea]. [s.l]. [consulta: 29 julio 2022]. Disponible en: [https://www.vyphidroasesores.com/el-efecto-de-la-variacion-del-voltaje-en](https://www.vyphidroasesores.com/el-efecto-de-la-variacion-del-voltaje-en-los-motores-electricos/)[los-motores-electricos/](https://www.vyphidroasesores.com/el-efecto-de-la-variacion-del-voltaje-en-los-motores-electricos/)
- 29. DAFA MOTORES ELÉCTRICOS. *Diferentes métodos de arranque de motor eléctrico.* [en línea]. [s.l]. [consulta: 29 julio 2022]. Disponible en: <https://motoresdafa.com.ar/metodos-de-arranque-del-motor-electrico/>
- 30. ARIAS, Katherine, et al. Estudio de las actividades relevantes en el diseño de productos. Modelo VDI 2221 frente al modelo metodológico I+ P+ D3. [en línea]. Artículo de revisión. *Revista Espacios, Bogotá*, 2017. [consulta: 29 julio 2022]. 13 pp Disponible en: <http://es.revistaespacios.com/a18v39n09/a18v39n09p22.pdf>

**ANEXOS**

**Anexo 1** Esquema eléctrico

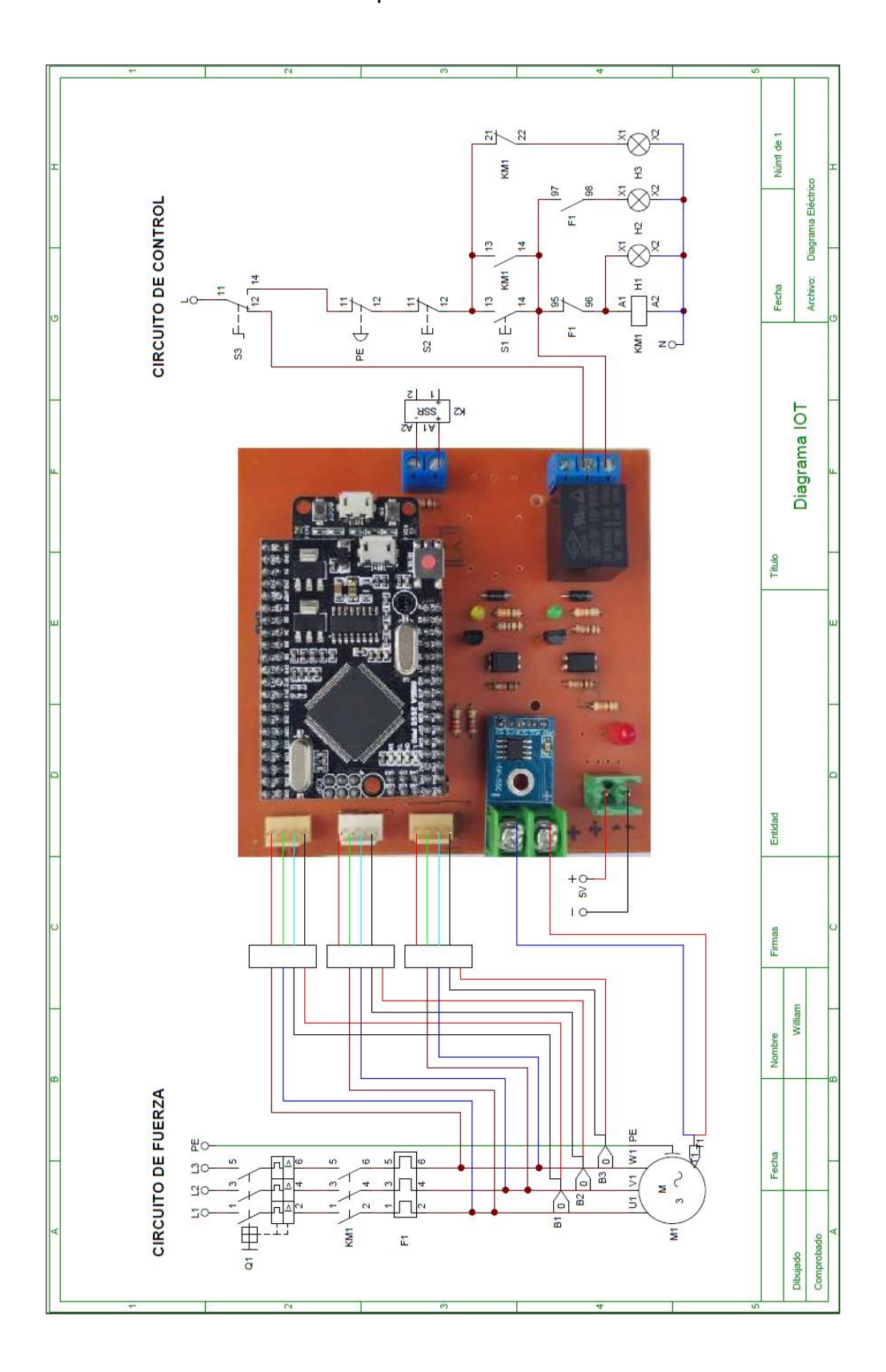

Diagrama electrónico

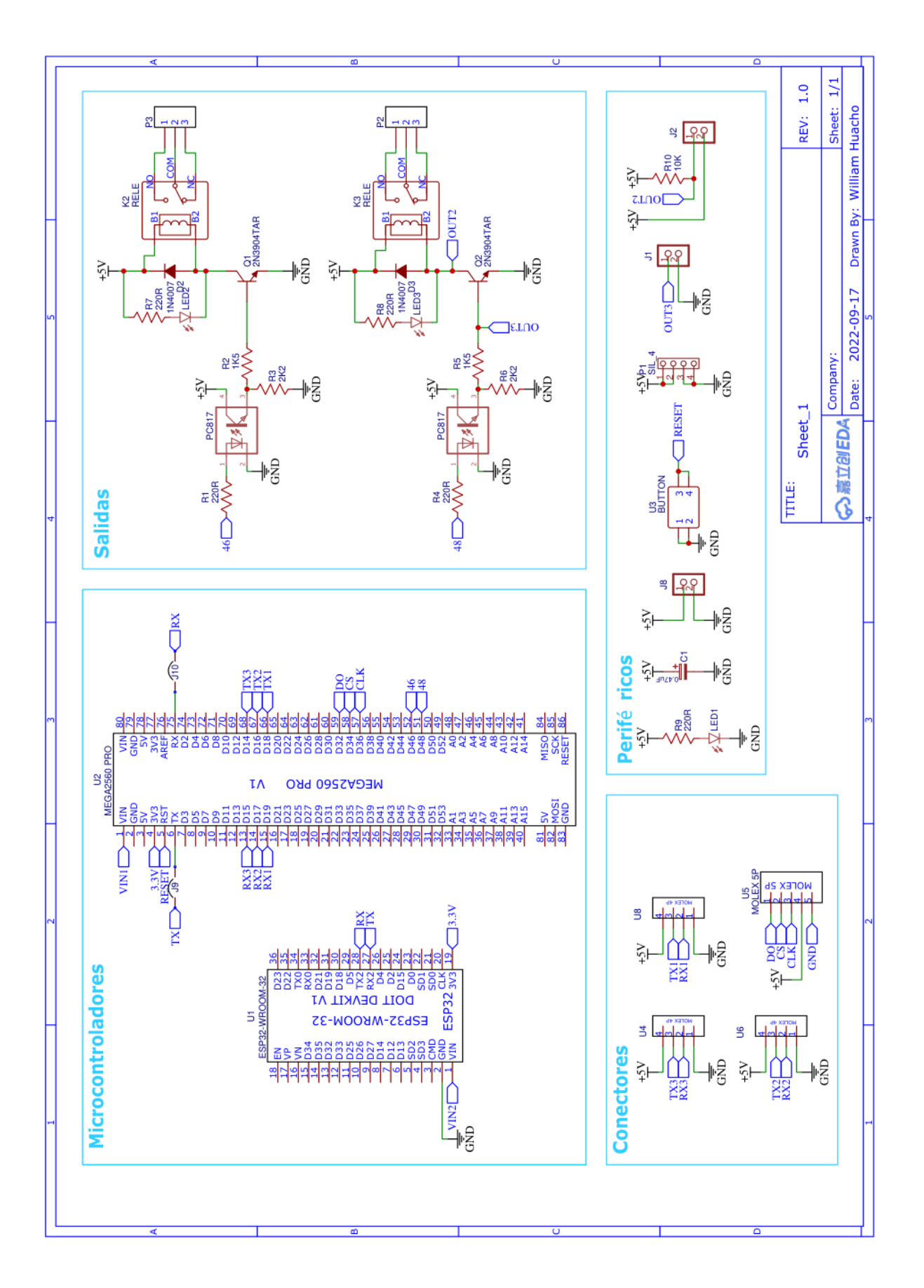

Diagrama electrónico de conexiones

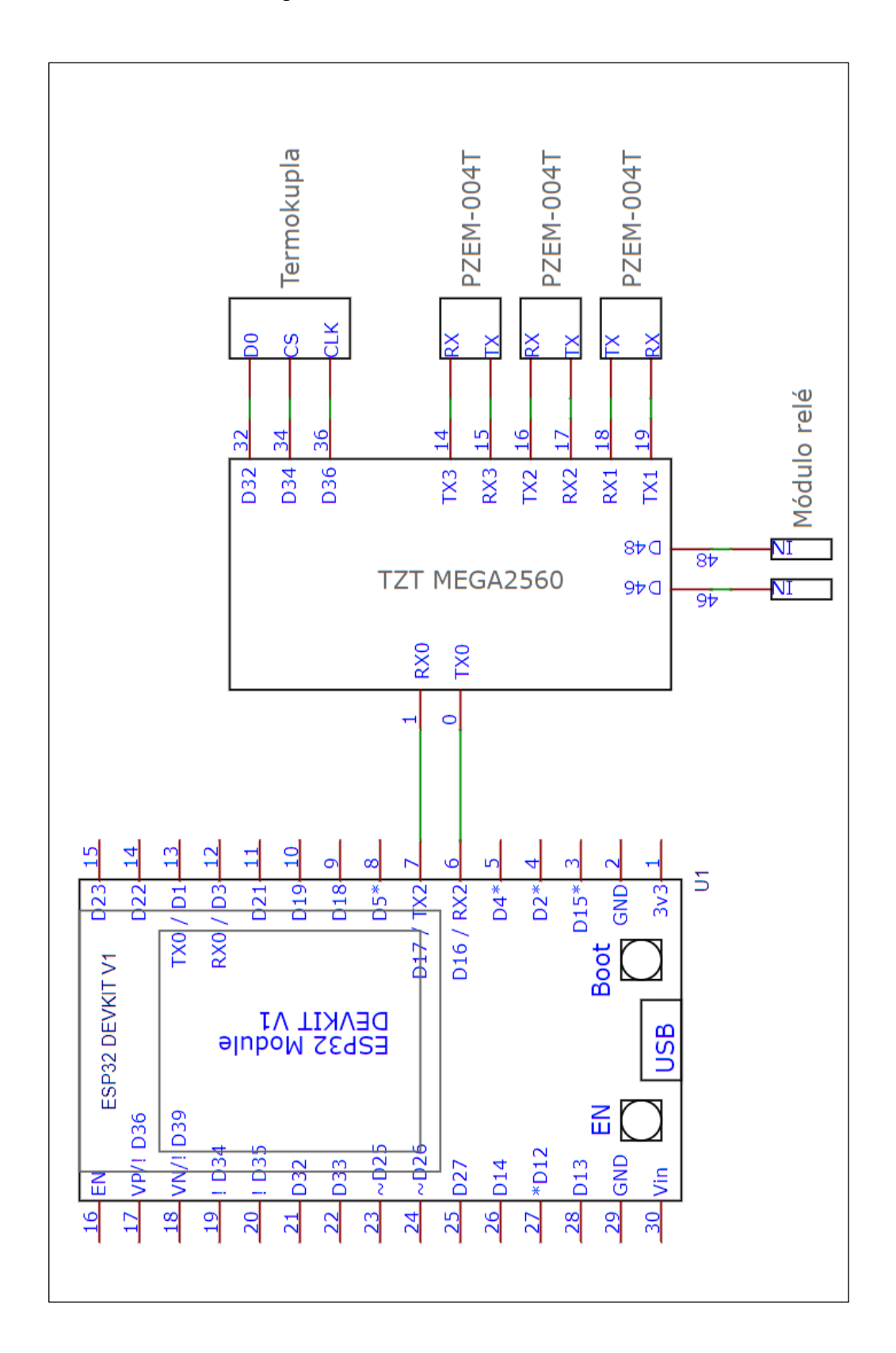

## **Anexo 4** Diseño del dashboard

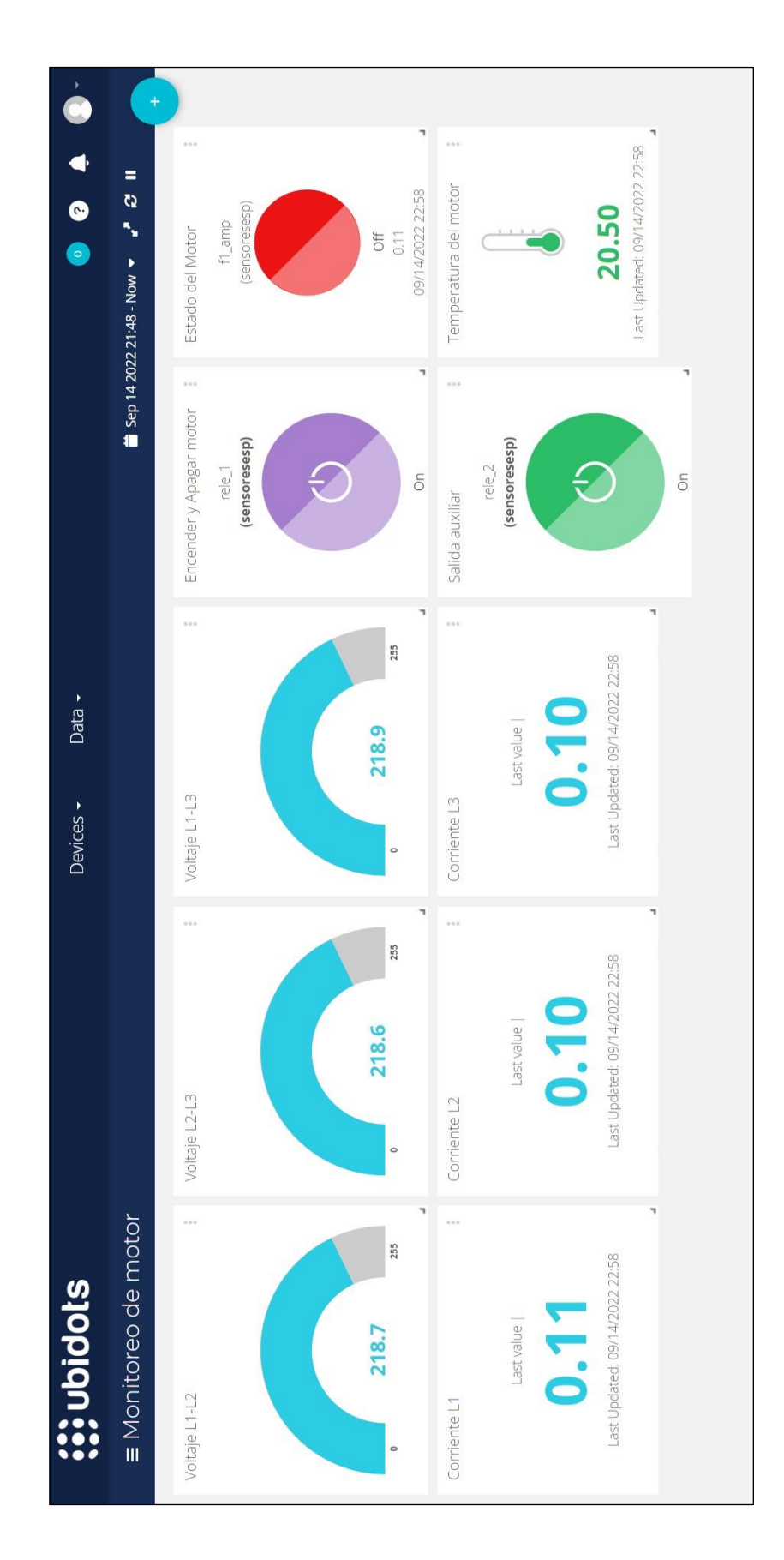

## Presupuesto

Los precios mostrados a continuación están con referencia al mercado de Lima Perú, los precios pueden varias dependiendo del tiempo y espacio de adquisición.

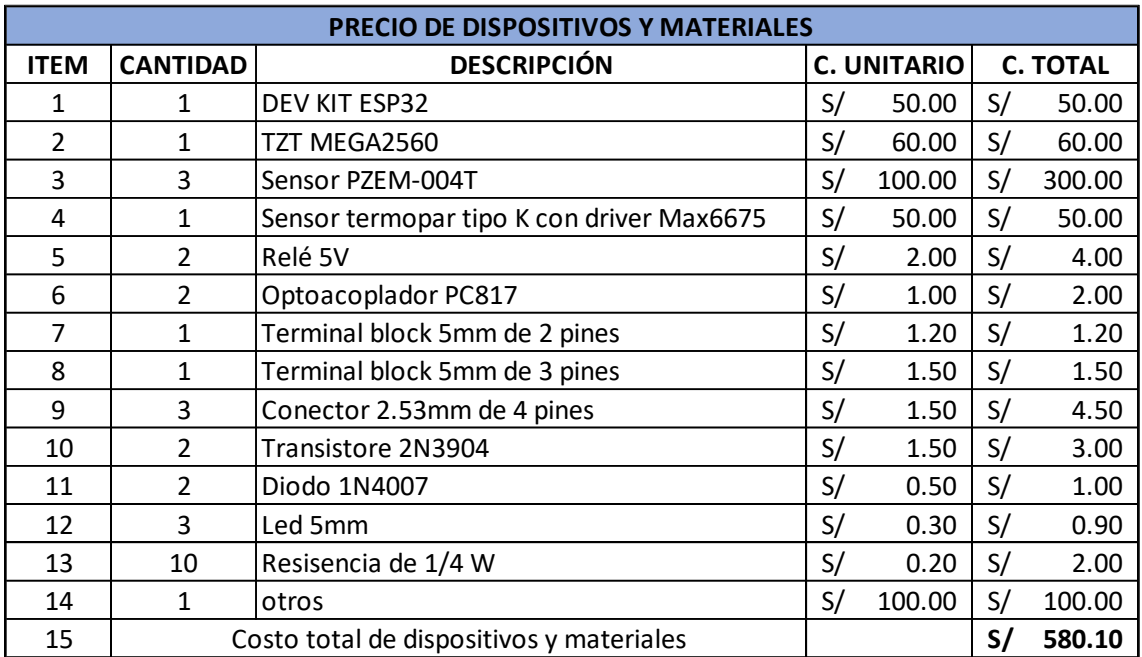

## Manual de usuario

## **MANUAL DE USUARIO**

## **Módulo de control basado en plataforma IoT para el monitoreo remoto de motores de inducción de baja potencia**

Este Módulo de control es ideal para gestionar el mantenimiento de un motor de inducción, permite leer las variables del motor; el voltaje, la corriente y la temperatura para monitorear en la plataforma IoT de Ubidots.

Características del Módulo de control

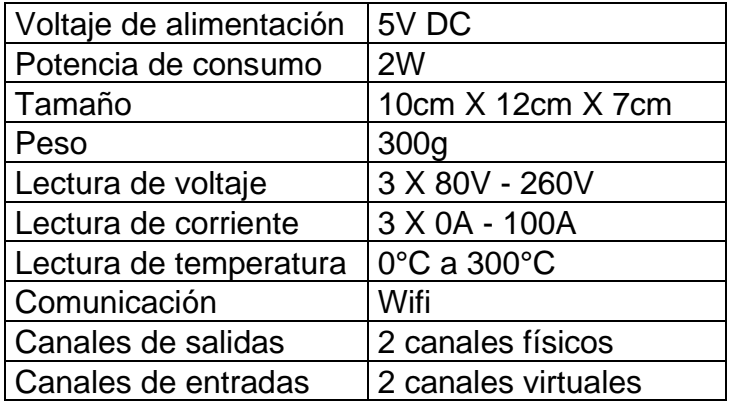

## **Pasos para poner en marcha**

La instalación se debe realizar con ausencia de energía eléctrica, debe ser ejecutado por personal con conocimiento en electricidad, se debe utilizar los equipos de protección personal y las herramientas adecuadas por su seguridad. Para el funcionamiento del módulo de control debe existir internet por una red wifi de velocidad mayor a 5Mbps. Para motores monofásicos se debe utilizar únicamente un sensor PZEM-004T. A continuación, los pasos a seguir para la instalación.

- Fijar el módulo de control en un riel din
- Instalar los sensores de corriente y voltaje, la pinzas para leer la corriente se debe colocar en la salida de la línea de voltaje al motor, para leer el voltaje se debe instalar con dos cables para cada sensor en la salida de línea de voltaje al motor
- Instalar el sensor de temperatura
- Instalar la alimentación de 5V de corriente continua
- Encender la fuente de alimentación
- Esperar un minuto para la conexión a Wifi
- Abrir la el dashboard en Ubidots, con el enlace enviado por el proveedor
- Hacer las pruebas de los pulsadores virtuales, pulsar el pulsador 1 y fijarse el estado del led de la salida 1, pulsar otra vez y fijarse el estado del led de la salida 1. Realizar el mismo procedimiento para el pulsador virtual 2
- Fijarse los valores del voltaje, si no marca el voltaje revisar la conexión del sensor de voltaje
- Fijarse los valores de la corriente, si marca cero y no hay carga está bien, si hay carga y marca cero, revisar la conexión del sensor de corriente
- Fijarse el valor de la temperatura, si marca cero revisar la conexión del sensor de corriente
- Instalar la condición de encendido para control remoto en la salida 1
- Hacer las pruebas del control remoto

## **Solución de problemas de conectividad**

Si en caso el módulo no obtiene la conexión a internet, puede existir diversos problemas, pero los más relevantes o comunes son por la mala calidad de señal de internet o por error en la digitación de usuario y contraseña de internet. Si en caso no obtiene la conexión a internet siga las siguientes instrucciones:

- Primero asegúrese que exista la conexión del módulo de control a internet, para lo cual debe dirigirse a la administración del router, donde puede visualizar los equipos conectados a la red wifi.
- Si en caso no esté conectado, asegúrese que la alimentación de 5V al módulo de control esté suministrado correctamente.
- Si el problema persiste asegúrese que el usuario y la contraseña estén bien escritos en el código fuente.
- Si es necesario escribe el usuario y contraseña del wifi en el código fuente y luego grabe al microcontrolador correspondiente.
- Si en caso persiste el problema, comuníquese con el fabricante.

## Resultado de la encuesta

Por cumplimiento de la ley 29733, ley de protección de datos personales en Perú, se ha ocultado los datos de los encuestados.

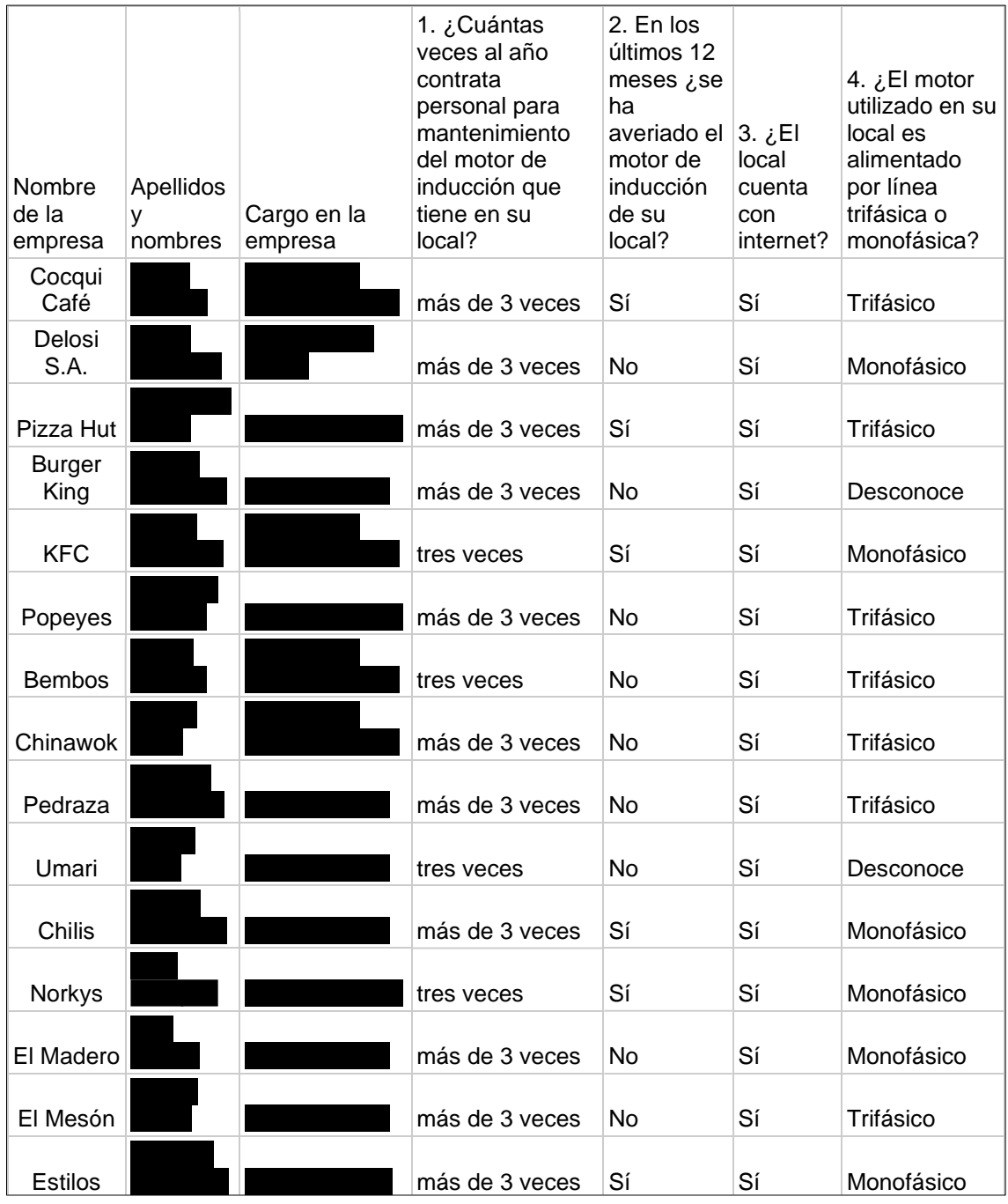

## Hojas de encuesta

Por cumplimiento de la ley 29733, ley de protección de datos personales en Perú, se ha ocultado los datos de los encuestados.

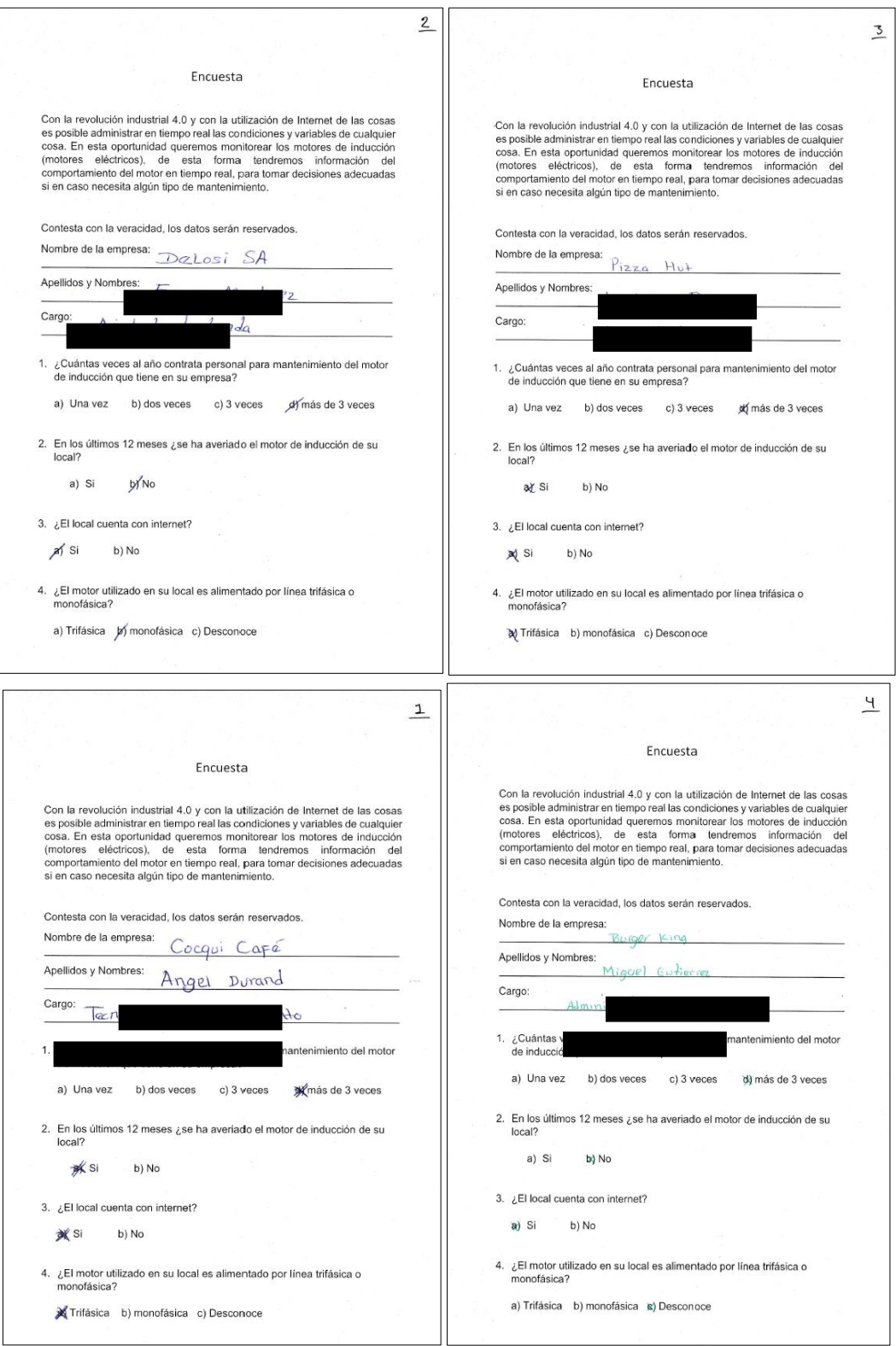

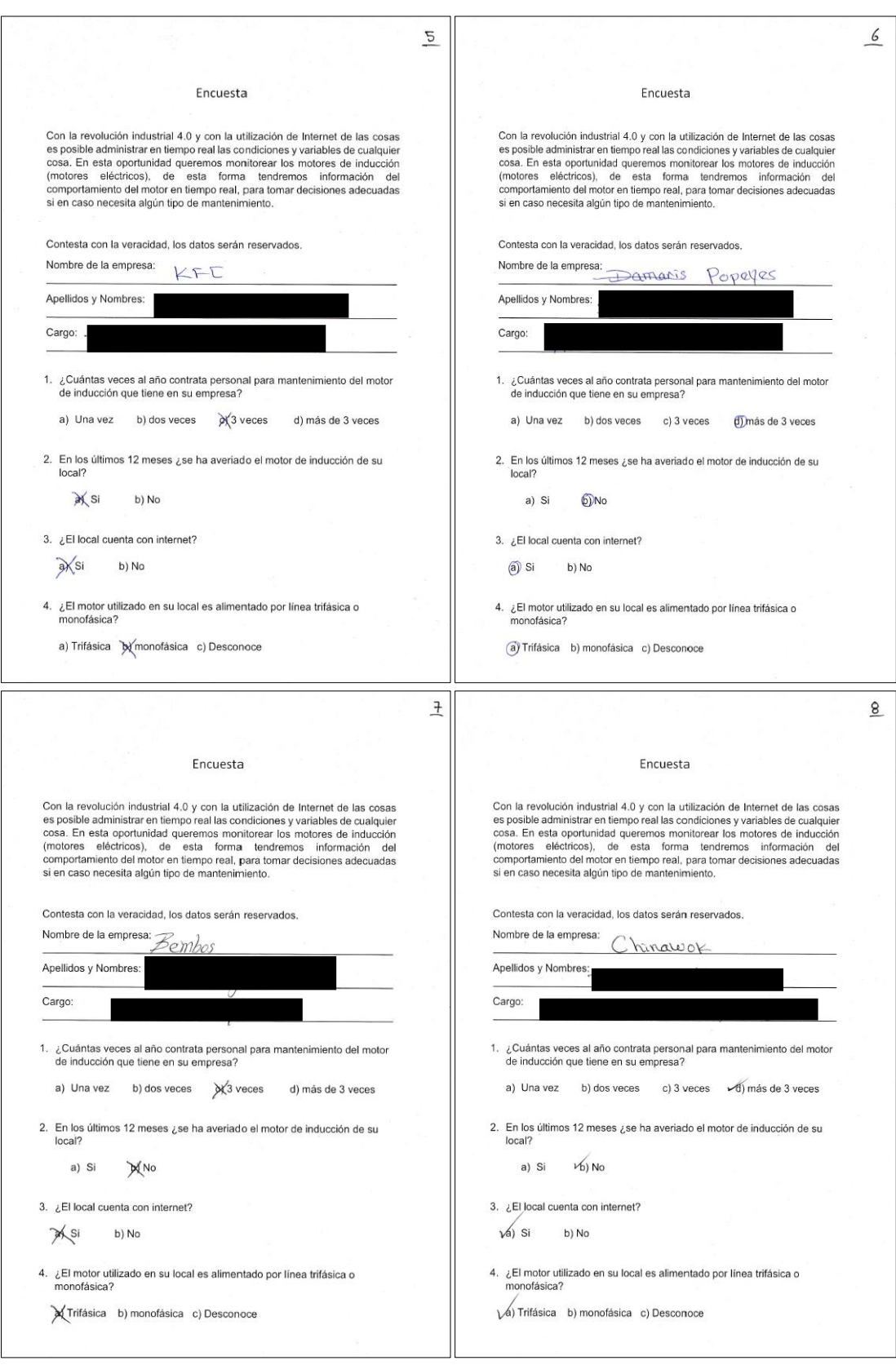

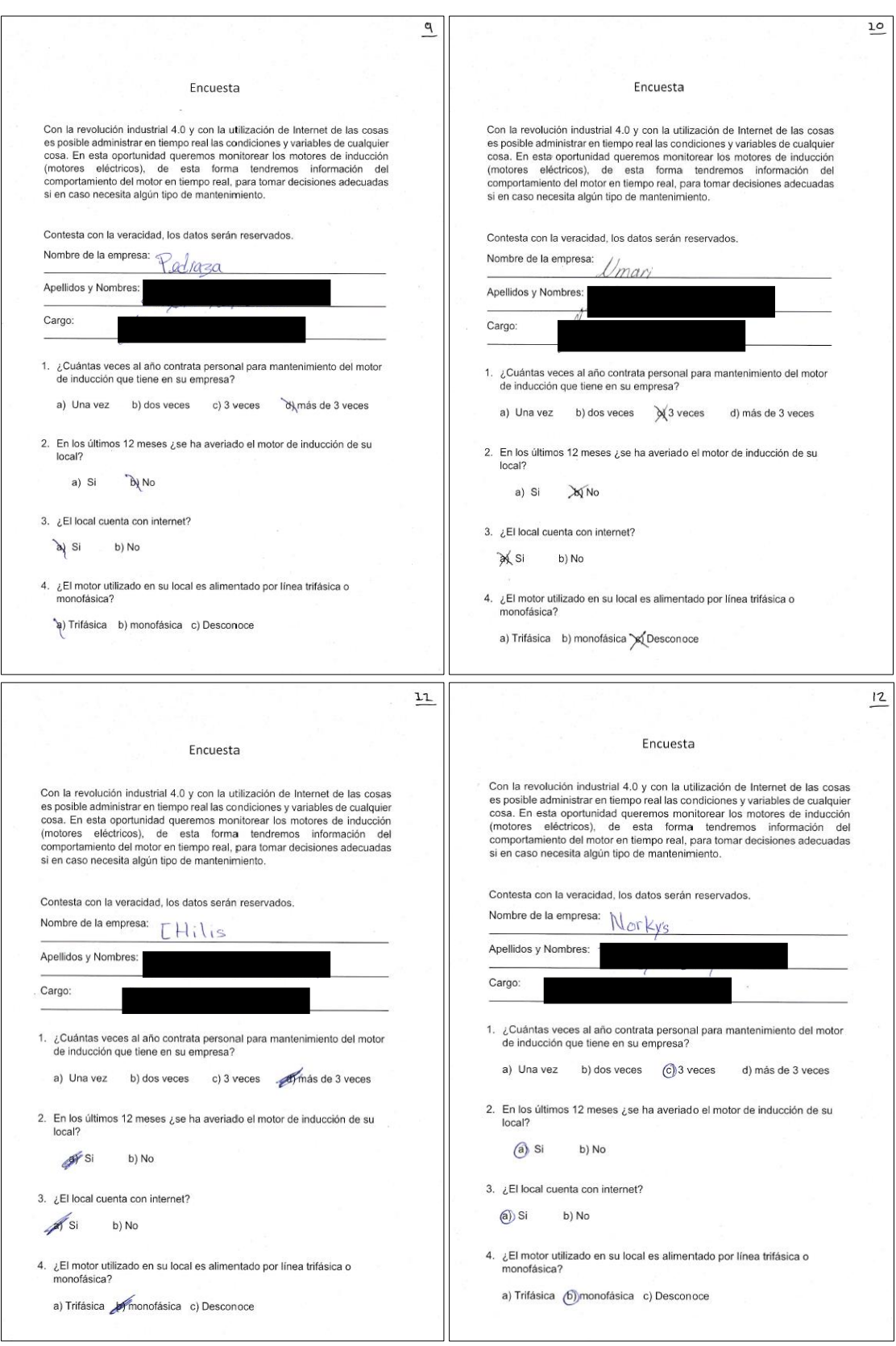

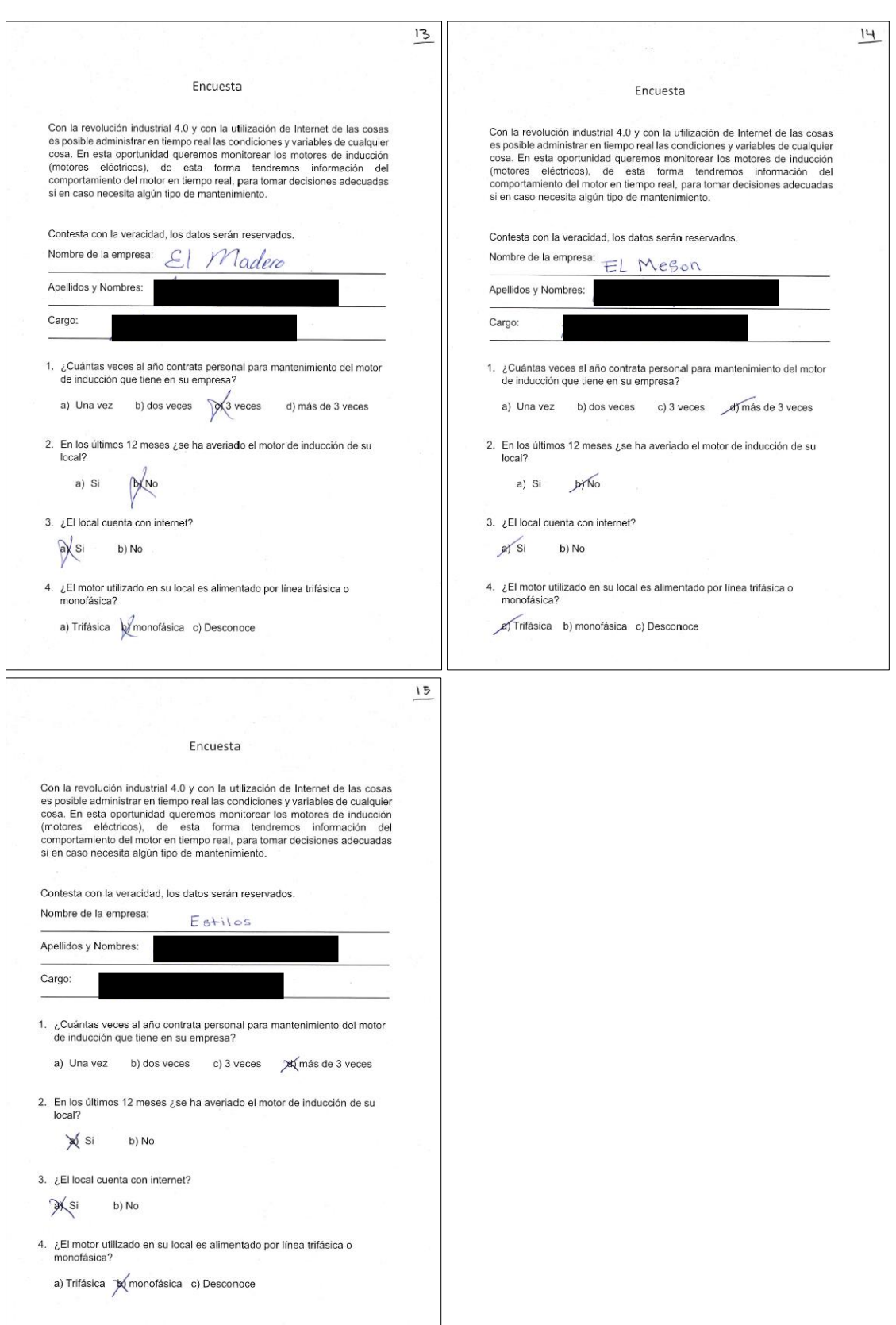